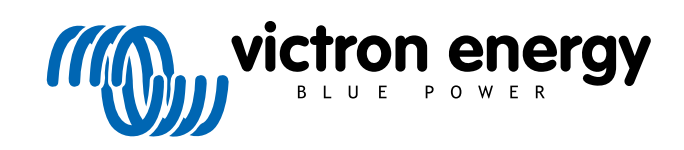

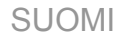

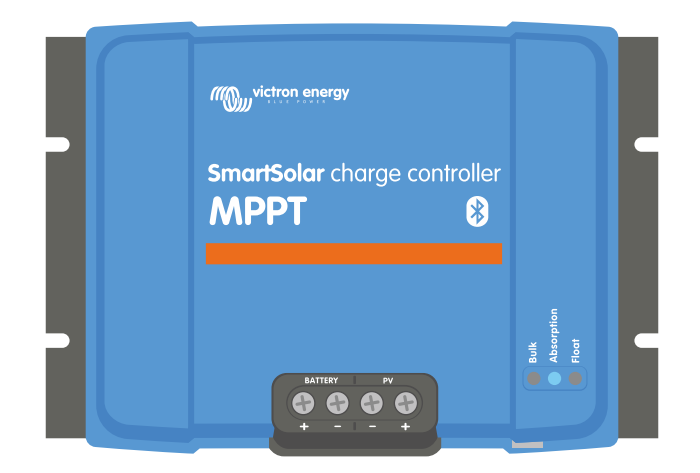

# **MPPT-lataussäätimen käyttöohje**

SmartSolar MPPT 100/30 & 100/50

Rev 01 08/2022

# **Sisällys**

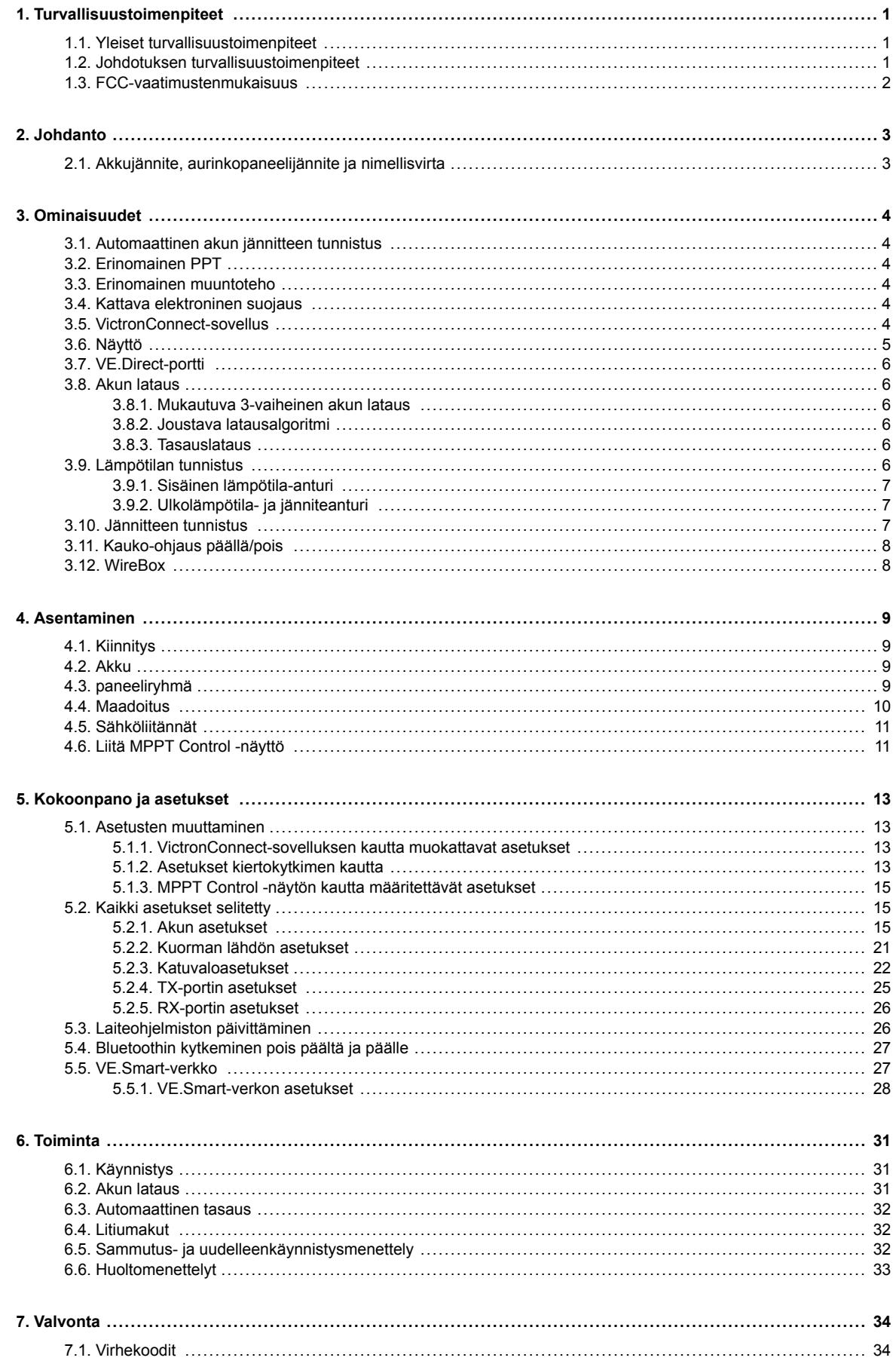

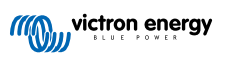

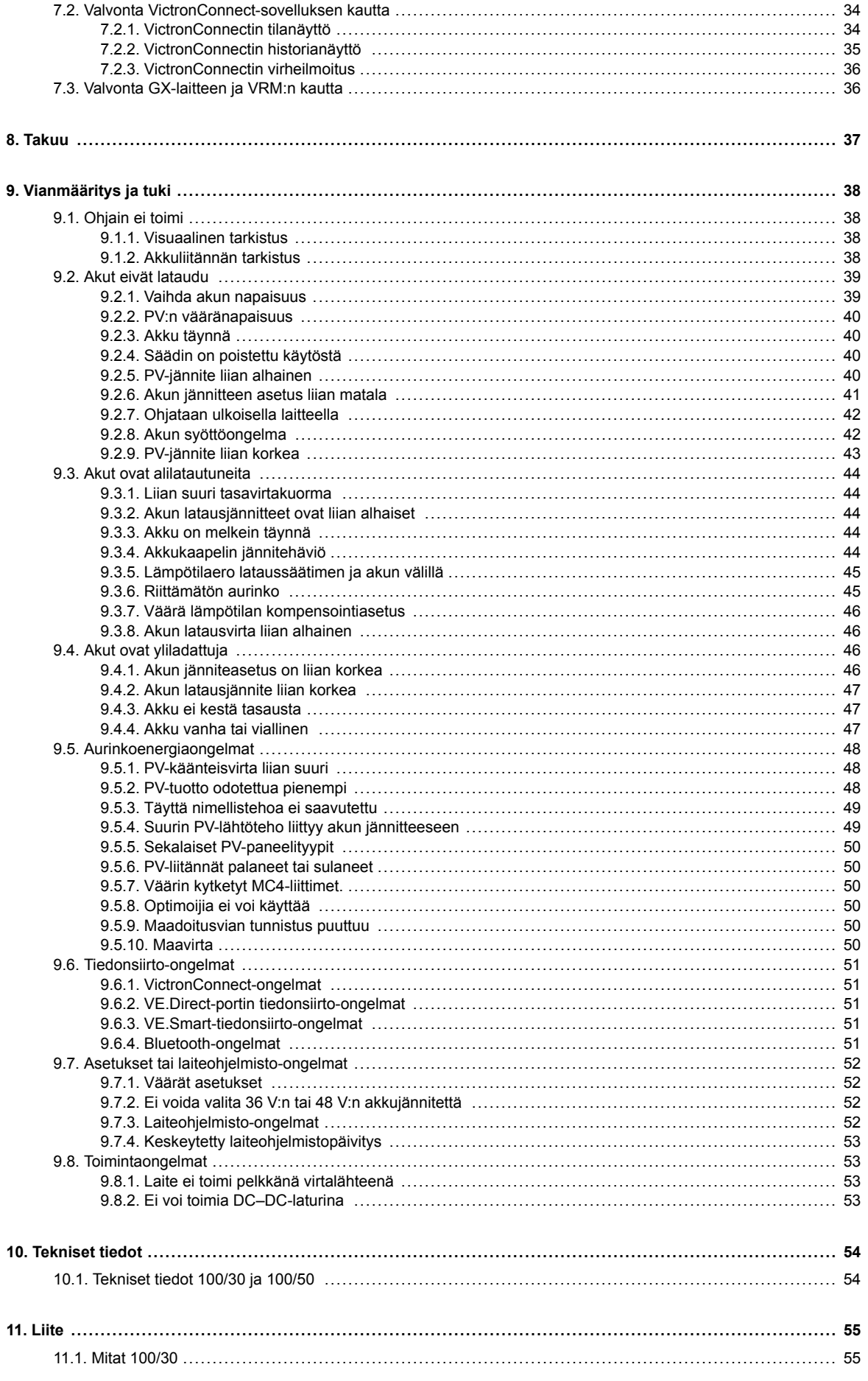

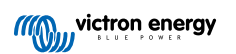

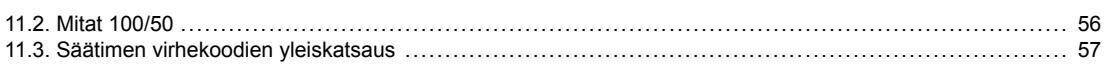

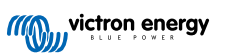

# <span id="page-4-0"></span>**1. Turvallisuustoimenpiteet**

### **1.1. Yleiset turvallisuustoimenpiteet**

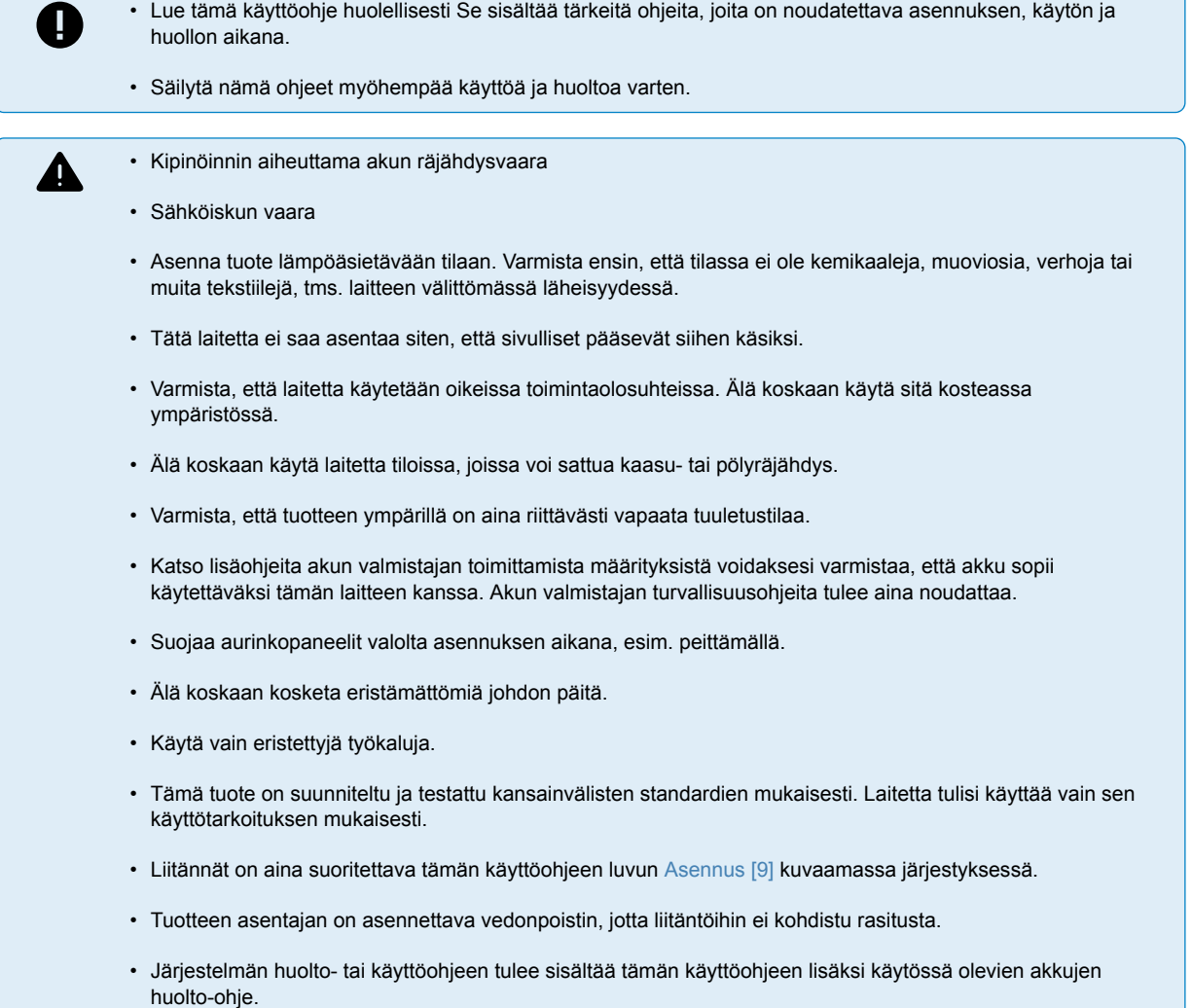

### **1.2. Johdotuksen turvallisuustoimenpiteet**

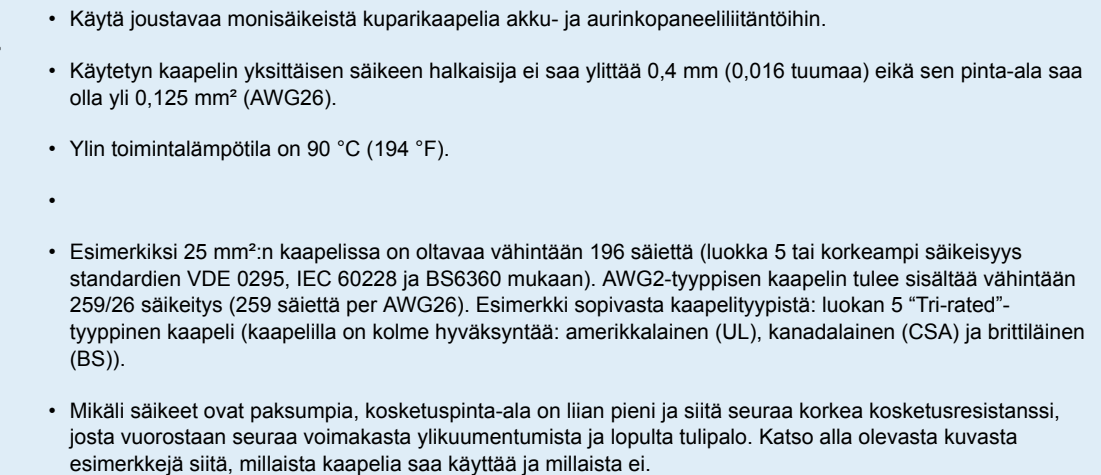

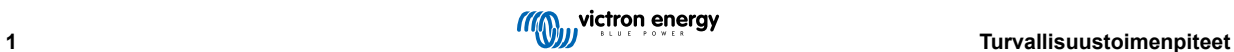

 $\triangle$ 

<span id="page-5-0"></span>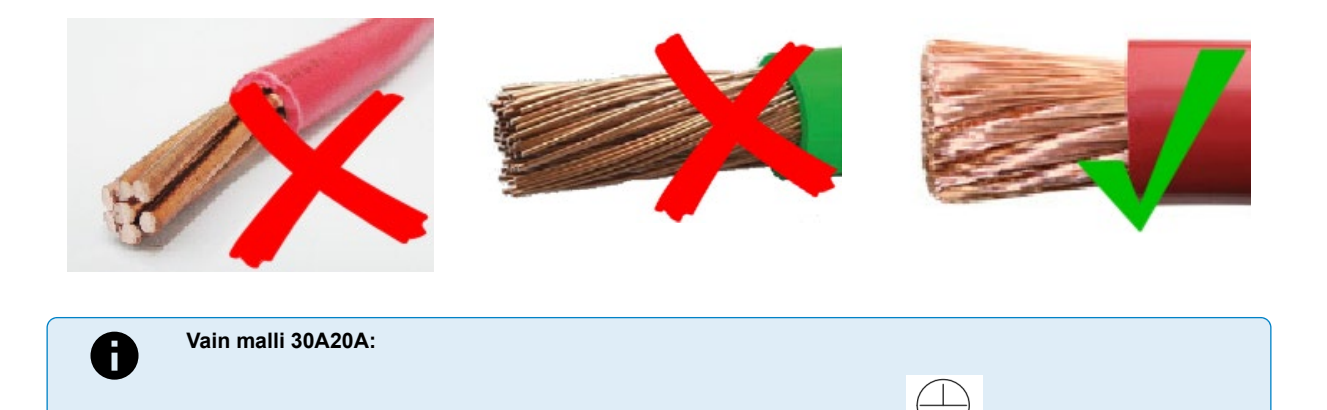

### **1.3. FCC-vaatimustenmukaisuus**

Tämä laite on FCC-säännösten osan 15 mukainen.

Toimintaan sovelletaan seuraavia kahta ehtoa:

- 1. Tämä laite ei saa aiheuttaa haitallisia häiriöitä, ja
- 2. Tämän laitteen on hyväksyttävä kaikki vastaanotetut häiriöt, mukaan lukien häiriöt, jotka voivat aiheuttaa ei-toivottua toimintaa.

Maadoitusliitin sijaitsee johtokotelossa ja on merkitty seuraavalla symbolilla: Gra

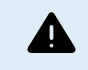

Muutokset, joita vaatimustenmukaisuudesta vastaava taho ei ole nimenomaisesti hyväksynyt, voivat mitätöidä käyttäjän valtuudet käyttää laitteita.

Huomautus: Tämä laite on testattu ja sen on todettu täyttävän luokan B digitaaliselle laitteelle asetetut rajat FCC:n säännösten osan 15 mukaisesti. Näiden rajoitusten tarkoituksena on antaa kohtuullinen suoja asuinasennuksessa esiintyviä haitallisia häiriöitä vastaan. Tämä laite tuottaa, käyttää ja voi säteillä radiotaajuusenergiaa, ja jos sitä ei asenneta ja käytetä ohjeiden mukaisesti, se voi aiheuttaa haitallisia häiriöitä radioviestintään. Ei ole kuitenkaan mitään takeita siitä, etteikö häiriöitä tapahtuisi tietyssä asennuksissa. Jos tämä laite aiheuttaa haitallisia häiriöitä radio- tai televisiovastaanotolle, mitkä voidaan määrittää kytkemällä laite pois päältä ja päälle, käyttäjää kehotetaan yrittämään korjata häiriö yhdellä tai useammalla seuraavista toimenpiteistä:

- Suuntaa tai siirrä vastaanottoantenni toiseen paikkaan.
- Lisää laitteiden ja vastaanottimen välistä etäisyyttä.
- Liitä laite pistorasiaan virtapiirillä, joka on erilainen kuin se, johon vastaanotin on kytketty.
- Pyydä apua jälleenmyyjältä tai kokeneelta radio- /TV-teknikolta.

Tämä laite sisältää lähettimen, jossa on FCC-tunnus: SH6MDBT42Q.

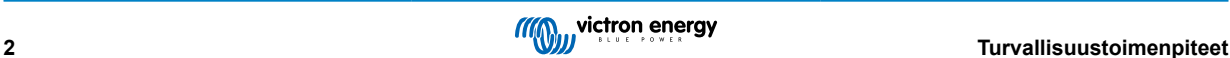

### <span id="page-6-0"></span>**2. Johdanto**

Victron Energy SmartSolar charge controller on huippunopea, enimmäistehopisteen seurannalla (MPPT) varustettu lataussäädin erinomaisella muuntoteholla, ja se sopii monille eri akku- ja aurinkopaneelijännitteille.

### **2.1. Akkujännite, aurinkopaneelijännite ja nimellisvirta**

Lataussäädin pystyy lataamaan alhaisemman nimellisjännitteen akun korkeamman nimellisjännitteen omaavasta aurinkopaneeliryhmästä. Säädin mukautuu automaattisesti akkujännitteeseen ja lataa akkua enintään nimellisvirralla.

Lataussäätimen tuotenimi sisältää suurimman aurinkopaneelijännitteen ja akun suurimman latausvirran.

Esimerkki: Mallissa 100/30 suurin aurinkopaneelijännite on 100 V ja se voi ladata akkua enintään 30 A:lla.

Alla oleva taulukko näyttää tämän käyttöohjeen kattamien lataussäätimien suurimman aurinkopaneelijännitteen ja akun enimmäislatausvirran:

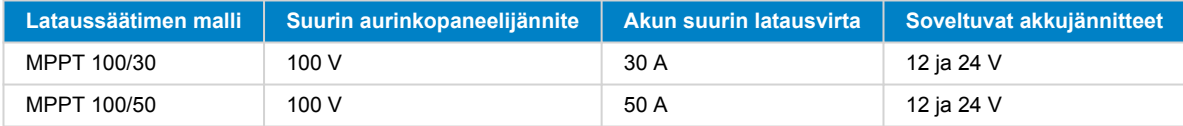

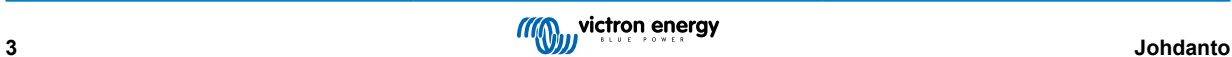

### <span id="page-7-0"></span>**3. Ominaisuudet**

### **3.1. Automaattinen akun jännitteen tunnistus**

Lataussäädin tunnistaa automaattisesti tuetun (esim. 12 V, 24 V ) järjestelmän jännitteen (akkujännitteen) ensimmäisen käynnistyksen yhteydessä. Jos myöhemmin tarvitaan eri järjestelmän jännitetämä voidaan määrittää manuaalisesti lataussäätimen asetuksista.

### **3.2. Erinomainen PPT**

#### **Huippunopea MP**

Lataussäätimessä on erittäin nopea MPPT-säädin. Se on erityisen hyödyllinen silloin, kun auringon valon voimakkuus muuttuu jatkuvasti, kuten pilvisellä säällä. Huippunopean MPPT-ohjaimen ansiosta energiaa voidaan kerätä 30 % enemmän verrattuna lataussäätimeen, jossa on PWM-säädin, ja jopa 10 % enemmän verrattuna hitaampiin MPPT-säätimiin.

#### **Optimaalinen aurinkoenergian tuotto**

Lataussäätimessä on innovatiivinen seuranta-algoritmi. Se maksimoi aina energian keräyksen lukitsemalla optimaalisen MPParvon (Maximum Power Point). Jos laite on osittaisessa varjossa, teho-jännite-käyrällä voi olla kaksi tai useampia tehopisteitä. Perinteiset MPPT-lataussäätimet pyrkivät lukittumaan paikalliseen MPP-pisteeseen, joka ei välttämättä ole optimaalinen MPPpiste.

### **3.3. Erinomainen muuntoteho**

Lataussäätimellä on erinomainen muuntoteho. Sen enimmäishyötysuhde on yli 98 %. Yksi korkean hyötysuhteen eduista on, että lataussäätimessä ei ole jäähdytystuuletinta ja maksimilähtövirta taataan 40 °C:n (104 °F) ympäristön lämpötilaan asti.

### **3.4. Kattava elektroninen suojaus**

Lataussäädin on suojattu ylikuumenemiselta. Lähtöarvot toteutuvat täysin 40 °C:n (104 °F) ympäristön lämpötilaan asti. Jos lämpötila nousee, lähtövirta pienenee.

Lataussäädin on varustettu aurinkopaneelin vääränapaisuussuojauksella ja vastavirtasuojauksella.

### **3.5. VictronConnect-sovellus**

[VictronConnect-sovellusta](https://www.victronenergy.com/panel-systems-remote-monitoring/victronconnect) voidaan käyttää:

- tarkkailemaan lataussäädintä ja näyttämään reaaliaikaisia aurinkokenno- ja akkutietoja,
- hyödyntämään lataussäätimen toimintoja,
- näyttämään tiedot ja virhehistorian jopa 30 päivän ajalta,
- määrittämään lataussäätimen asetukset ja
- päivittämään laiteohjelmiston.

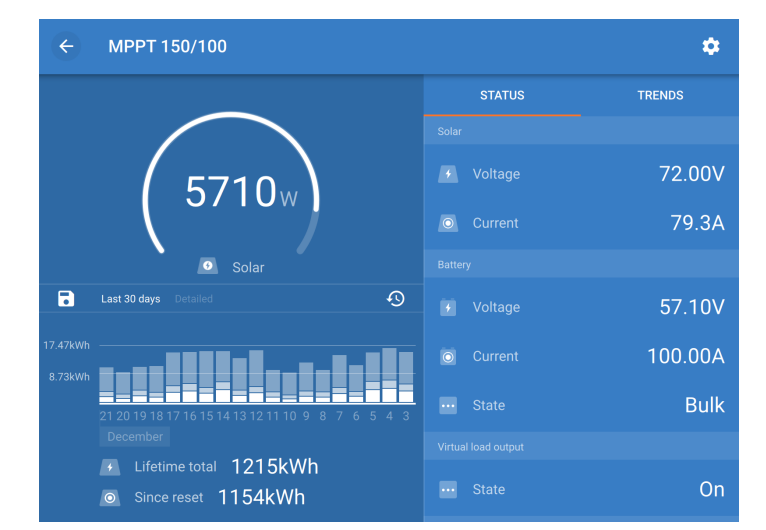

*Kuvakaappaus VictronConnect-sovelluksesta, joka näyttää reaaliaikaiset ja historiatiedot*

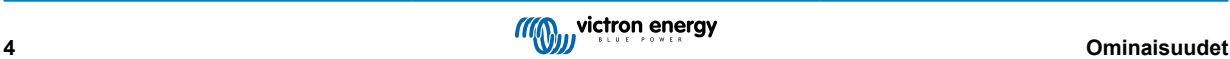

<span id="page-8-0"></span>VictronConnect-sovelluksen voi ladata sovelluskaupoista tai [Victron Energyn lataussivulta.](https://www.victronenergy.com/support-and-downloads/software) Sovellus on saatavilla seuraaville alustoille:

- Android
- Apple iOS (Huomaa, että USB-yhteyttä ei tueta, vaan yhteys on muodostettava Bluetoothin kautta)
- MacOs
- Windows (huomaa, että Bluetooth-yhteyttä ei tueta, vaan yhteys on muodostettava USB-liitännän kautta)

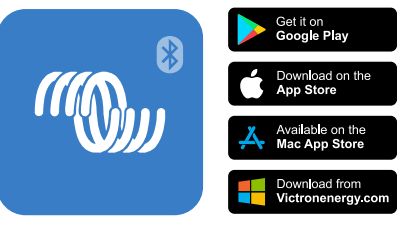

*Mistä ladata VictronConnect-sovellus*

VictronConnect-sovellus voi muodostaa yhteyden lataussäätimeen sisäänrakennetun Bluetoothin kautta.

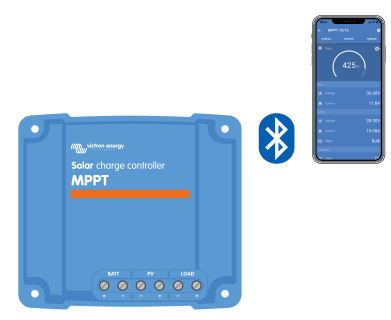

*VictronConnect-sovelluksen yhteys sisäänrakennetun Bluetoothin kautta*

VictronConnect-sovellus voi muodostaa yhteyden lataussäätimeen [VE.Direct USB -liitännän kautta.](https://www.victronenergy.com/panel-systems-remote-monitoring/ve-direct-bluetooth-smart-dongle)

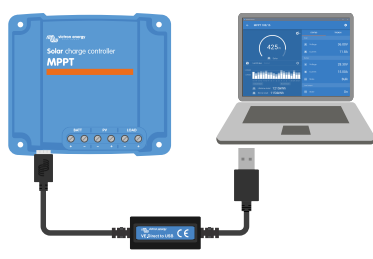

*VictronConnect-sovelluksen yhdistäminen USB:llä käyttämällä VE.Direct USB -liitäntää*

VictronConnect-sovellus voi muodostaa etäyhteyden lataussäätimeen [GX-laitteella](https://www.victronenergy.com/live/venus-os:start), joka on liitetty samaan paikallisverkkoon tai internetissä [VRM-portaalin](http://vrm.victronenergy.com/) avulla.

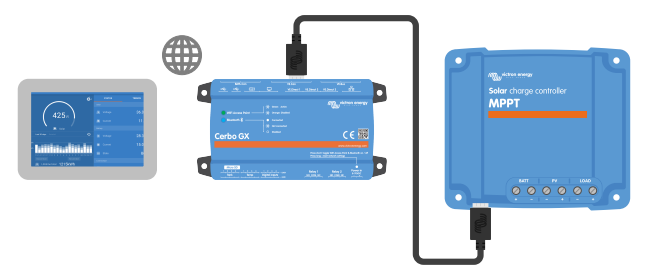

*VictronConnect-sovellusyhteys lähiverkon tai internetin kautta (VRM-portaali) GX-laitteella (esimerkiksi Cerbo GX)*

### **3.6. Näyttö**

Näytölle on useita vaihtoehtoja:

• [VictronConnect-sovellus](https://www.victronenergy.com/media/pg/VictronConnect_Manual/index.html?lang=en)

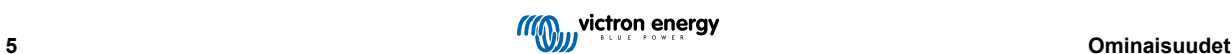

- <span id="page-9-0"></span>• [GX-laite](https://www.victronenergy.com/panel-systems-remote-monitoring)
- [VRM-portaali](https://vrm.victronenergy.com/) (GX-laite ta[i GlobalLink 520](https://www.victronenergy.com/panel-systems-remote-monitoring/globallink-520) vaaditaan)
- [MPPT Control](https://www.victronenergy.com/panel-systems-remote-monitoring/mppt-control) ulkoinen näyttö, joka liitetään VE.Direct-porttiin (VE.Direct-kaapeli ei sisälly MPPT Controliin)

### **3.7. VE.Direct-portti**

VE.Direct-porttia käytetään kommunikointiin lataussäätimen kanssa. Sitä voidaan käyttää moniin eri tarkoituksiin:

- Yhdistämiseen valvontalaitteeseen, kuten GX-laitteeseen tai GlobalLinkiin.
- Yhdistämiseen VictronConnect-sovellukseen.
- Ulkoiseen valvontaan.

Erikoiskaapelit tai liitännät, joita tarvitaan tähän porttiin liittämiseen:

- [VE.Direct-kaapeli](https://www.victronenergy.com/cables/ve.direct.cable)  liittäminen GX-laitteeseen tai GlobalLinkiin.
- [VE.Direct USB-liitäntä](https://www.victronenergy.com/accessories/ve-direct-to-usb-interface)  liittäminen USB-kaapelilla VictronConnect-sovellukseen.
- [VE.Direct Bluetooth Smart -sovitin](https://www.victronenergy.com/accessories/ve-direct-bluetooth-smart-dongle)  liittäminen Bluetooth-yhteydellä VictronConnect-sovellukseen.
- [VE.Direct TX -digitaalinen lähtökaapeli](https://www.victronenergy.com/accessories/ve-direct-tx-digital-output-cable)  katuvalojen hallinta tai virtuaalisen kuorman lähdön luominen.
- [VE.Direct ei-invertoiva kauko-ohjauskaapeli](https://www.victronenergy.com/accessories/ve-direct-non-inverting-remote-on-off-cable) lataussäätimen kytkeminen päälle tai pois päältä etänä.

### **3.8. Akun lataus**

#### **3.8.1. Mukautuva 3-vaiheinen akun lataus**

Lataussäädin on 3-vaiheinen laturi. Lataustasot ovat: Päälataus – absorptio – ylläpito.

#### **Päälataus**

Päälatausvaiheen aikana lataussäädin tuottaa suurimman latausvirran akkujen lataamiseksi nopeasti. Tässä vaiheessa akun jännite kasvaa hitaasti. Kun akun jännite on saavuttanut asetetun absorptiojännitteen, päälatausvaihe päättyy ja absorptiovaihe alkaa.

#### **Absorptio-**

Absorptiovaiheen aikana lataussäädin on siirtynyt vakiojännitetilaan. Akkuun menevä virta vähenee vähitellen. Kun virta on laskenut alle 2A (jälkivirta), absorptiovaihe päättyy ja ylläpitovaihe alkaa.

Kun vain matalia purkauksia tapahtuu, absorptioaika pidetään lyhyenä. Tämä estää akun ylilatautumisen. Mutta jos akku on syväpurkautunut, absorptioaika pitenee automaattisesti, jotta akku latautuisi aivan täyteen.

#### **Ylläpito-**

Ylläpitovaiheen aikana jännite laskee ja akku pysyy täydessä varaustilassa.

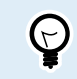

Lataussäätimessä ei ole varastointilatausvaihetta toisin kuin vaihtovirtasäätimessä, koska yöllä ei saada aurinkosähköä ja akun lataus pysähtyy.

#### **3.8.2. Joustava latausalgoritmi**

VictronConnect-sovellus mahdollistaa 8 esiasetetun latausalgoritmin valinnan tai vaihtoehtoisesti latausalgoritmi on täysin ohjelmoitavissa. Latausjännitteet, vaiheen kesto ja latausvirta ovat mukautettavissa.

Tämän lisäksi kiertokytkimellä voidaan asettaa 8 esiohjelmoitua algoritmia.

#### **3.8.3. Tasauslataus**

Jotkut lyijyakkutyypit vaativat säännöllisen tasauslatauksen. Tasauksen aikana latausjännitettä nostetaan normaalin latausjännitteen yläpuolelle kennotasapainon saavuttamiseksi.

Jos tasauslatausta tarvitaan, se voidaan ottaa käyttöön VictronConnect-sovelluksella.

### **3.9. Lämpötilan tunnistus**

Lämpötilan tunnistus mahdollistaa lämpötilakompensoidun latauksen. Absorptio- ja ylläpitolatausjännitteet säädetään joko akun lämpötilan perusteella (lisävaruste vaaditaan) tai muuten lataussäätimen sisäisen lämpötilan perusteella.

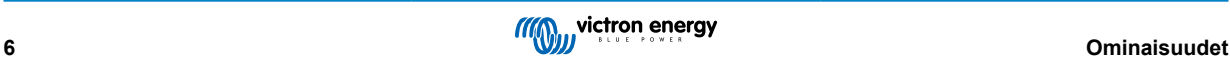

<span id="page-10-0"></span>Lämpötilakompensoitua akun latausta tarvitaan, kun lyijyakkuja ladataan kuumassa tai kylmässä ympäristössä.

Lämpötilakompensointi voidaan ottaa käyttöön tai poistaa käytöstä lataussäätimen asetuksista ja myös kompensoinnin määrä, kompensointikerroin (mV/°C), on säädettävissä.

#### **3.9.1. Sisäinen lämpötila-anturi**

Lataussäätimessä on sisäänrakennettu sisälämpötila-anturi.

Sisälämpötilaa käytetään lämpötilakompensoitujen latausjännitteiden asettamiseen. Tätä varten käytetään sisälämpötilaa, kun lataussäädin on "kylmä". Lataussäädin on "kylmä", kun akkuun siirtyy vain vähän virtaa. Huomaa, että tämä on vain arvio ympäristön lämpötilasta ja akun lämpötilasta. Jos tarkempaa akun lämpötilaa tarvitaan, harkitse ulkoisen akun lämpötila-anturin käyttöä, katso luku Ulkolämpötila- ja jänniteanturi [7].

Ulkolämpötila- ja jänniteanturi [7]. Lämpötilan kompensointialue on 6–40 °C (39–104 °F).

Sisälämpötila-anturia käytetään myös määrittämään, onko lataussäädin ylikuumentunut.

#### **3.9.2. Ulkolämpötila- ja jänniteanturi**

[Smart Battery Sense](https://www.victronenergy.com/accessories/smart-battery-sense) on langaton akkujännite- ja lämpötila-anturi, jota voidaan käyttää lataussäätimen kanssa. Se mittaa akun lämpötilan ja jännitteen, ja lähettää sen Bluetoothin kautta lataussäätimeen.

Lataussäädin käyttää Smart Battery Sense -mittauksia seuraaviin tarkoituksiin:

- Lämpötilakompensoitu lataus käyttää akun todellista lämpötilaa lataussäätimen sisälämpötilan sijaan. Tarkka akun lämpötilan mittaus parantaa lataustehokkuutta ja pidentää lyijyakkujen käyttöikää.
- Jännitteen kompensointi. Latausjännitettä nostetaan sen kompensoimiseksi, jos akkukaapeleiden jännite laskee korkean virran latauksen aikana.

Lataussäädin kommunikoi Smart Battery Sensen kanssa Bluetoothin välityksellä käyttämällä VE.Smart Network- yhteyttä. Katso lisätietoa VE.Smart Networkista [VE.Smart Networking -oppaasta.](https://www.victronenergy.com/media/pg/VE.Smart_Networking/en/index-en.html)

Vaihtoehtoisesti akun lämpötilaa ja akkujännitettä mittaava VE.Smart voidaan myös asettaa lataussäätimen ja [BMV-712 Smart](https://www.victronenergy.com/battery-monitors/bmv-712-smart)tai [SmartShunt-](https://www.victronenergy.com/battery-monitors/smart-battery-shunt)akkumonitorin väliin, jossa on [lämpötila-anturi BMV:lle,](http://Temperature sensor for BMV-712 Smart and BMV-702) ilman tarvetta Smart Battery Senselle.

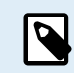

Huomaa, että VE.Smart Networkia voidaan käyttää vain, jos lataussäädin pystyy Bluetooth-viestintään, siinä on Bluetooth-toiminto tai siinä on VE.Direct Bluetooth Smart -sovitin.

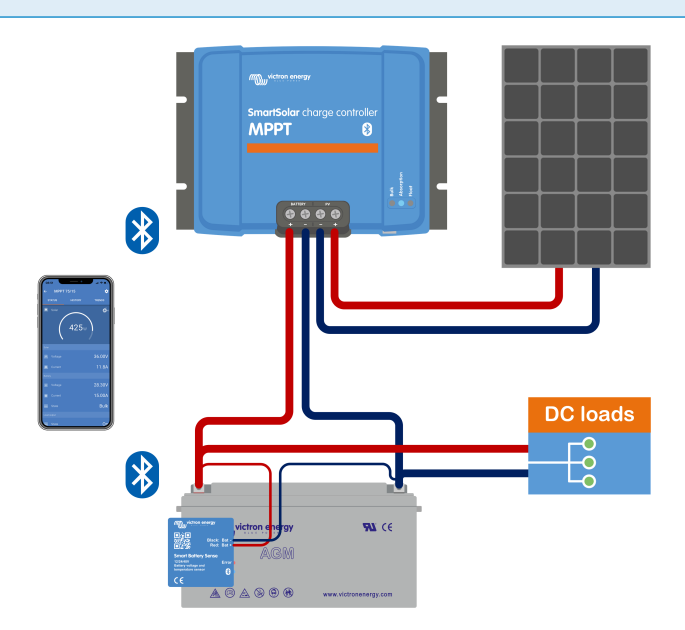

*Esimerkki Smart Battery Sensen VE.Smart Networkista ja lataussäätimestä*

### **3.10. Jännitteen tunnistus**

Lisävarusteinen [Smart Battery Sense](https://www.victronenergy.com/accessories/smart-battery-sense) tai [akkumonitori](https://www.victronenergy.com/battery-monitors) mittaa akun napajännitteen ja lähettää sen Bluetoothin kautta [VE.Smart \[27\]-](#page-30-0)verkon kautta lataussäätimeen. Jos akkujännite on pienempi kuin lataussäätimen jännite, lataussäädin lisää latausjännitettä kompensoidakseen jännitehäviöitä.

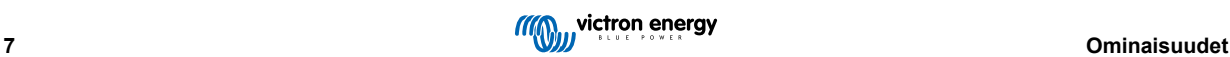

### <span id="page-11-0"></span>**3.11. Kauko-ohjaus päällä/pois**

Virtuaalinen päällä/pois-etäliitäntä voidaan luoda käyttämällä [VE.Directin päällä/pois-kauko-ohjainkaapelia.](https://www.victronenergy.com/accessories/ve-direct-non-inverting-remote-on-off-cable)

### **3.12. WireBox**

Lisävarusteinen MPPT WireBox on muovinen kansi, joka voidaan kiinnittää lataussäätimen pohjaan. Se peittää akun ja aurinkokennoliitännät estäen vahingossa tapahtuvan kosketuksen akun ja aurinkopaneelin liitäntöjen kanssa Se toimii lisäsuojana, mistä on hyötyä erityisesti silloin, kun MPPT-lataussäätimen asennuspaikka on kaikkien ulottuvilla.

Lisätietoja ja tietoa oikean MPPT WireBoxin löytämisestä lataussäätimellesi on MPPT WireBox -tuotesivulla:

• [MPPT WireBox-Tr](https://www.victronenergy.com/accessories/mppt-wire-box-tr)

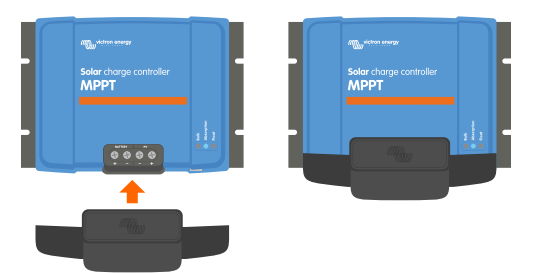

*Esimerkki lataussäätimestä MPPT WireBoxilla*

### <span id="page-12-0"></span>**4. Asentaminen**

A

DC-TULO (AURINKOPANEELIEN TULO) EI OLE ERISTETTY AKKUPIIRISTÄ. Siksi aurinkopaneelia, akkua ja ohjauspiiriä pidetään vaarallisina, eivätkä ne saa olla käyttäjän ulottuvilla.

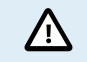

Oikean lämpötilakompensoidun akun latauksen varmistamiseksi lataussäätien ja akun ympäristön lämpötilan on oltava 5 °C (9 °F).

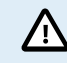

Akku- ja aurinkopaneeliliitännät on suojattava tahattomalta kosketukselta. Asenna lataussäädin koteloon tai asenna lisävarusteinen [WireBox \[8\].](#page-11-0)

### **4.1. Kiinnitys**

Kiinnitä lataussäädin pystysuoraan palamattomalle alustalle sähköliittimet alaspäin.

Jos käytössä on lisävarusteinen MPPT WireBox, kiinnitä teräksinen WireBox-jalusta lataussäätimeen ennen kuin lataussäädin asennetaan lopulliseen asentoonsa. Katso lisätietoja MPPT WireBox -oppaasta.

Tämän käyttöohjeen [Liite \[55\]](#page-58-0) sisältää lataussäätimen mittapiirustuksen, joka osoittaa myös asennusreiät.

Jätä vähintään 10 cm vapaata tilaa lataussäätimen ylä- ja alapuolelle optimaalisen ilmanvaihdon mahdollistamiseksi.

Kiinnitä lataussäädin lähelle akkua, mutta älä koskaan suoraan akun yläpuolelle. Tämä estää akun kaasuuntumisen aiheuttamat vauriot.

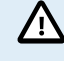

Vältä yli 5 °C:n lämpötilaeroja lataussäätimen ja akun välillä. Nämä lämpötilaerot voivat johtaa väärään lämpötilakompensoituun lataukseen, mikä taas voi lyhentää akun käyttöikää.

Jos odotettavissa on suuria lämpötilaeroja tai äärimmäisiä ympäristön lämpötilaolosuhteita, käytä suoraa akun lämpötilan mittauslähdettä, kuten Smart Battery Sense tai BMV tai SmartShunt, joka on varustettu lämpötilaanturilla.

### **4.2. Akku**

Akun syöttö on suojattava sulakkeella alla olevan taulukon mukaisesti.

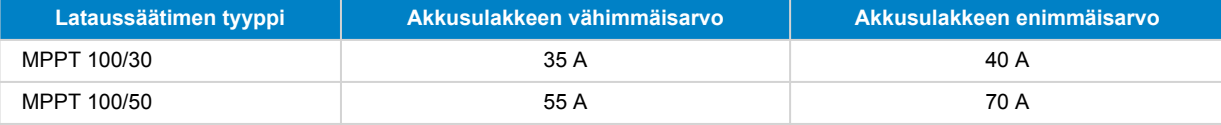

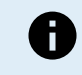

Kanadassa akkusulakkeen on oltava C22.2-standardin mukainen.

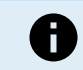

Akun asennus on suoritettava paikallisten akkumääräysten mukaisesti. Kanadassa tämä on Canadian Electrical Code, osa I.

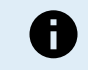

Käytä akun liitäntöihin joustavaa monisäikeistä kuparikaapelia. Katso myös luku [Johdotuksen](#page-4-0) [turvallisuustoimenpiteet \[1\]](#page-4-0).

### **4.3. paneeliryhmä**

Lataussäädintä voidaan käyttää PV-määrityksen kanssa, joka täyttää molemmat näistä kahdesta ehdosta:

- Suurin avoimen piirin PV-jännite ei saa olla enemmän kuin 100 V
- PV-nimellisjännitteen tulee olla vähintään 5 V korkeampi kuin akkujännitteen.

Paneeliryhmä voi koostua yksikiteisistä tai monikiteisistä paneeleista.

Aurinkopaneelit kytketään sarjaan, rinnan tai sarjaan/rinnan. Katso alla oleva kuva näiden ryhmien kokoonpanoista.

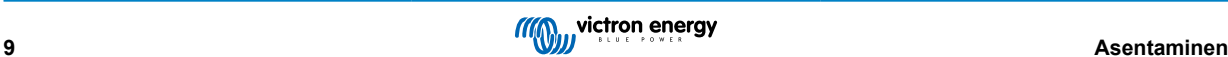

<span id="page-13-0"></span>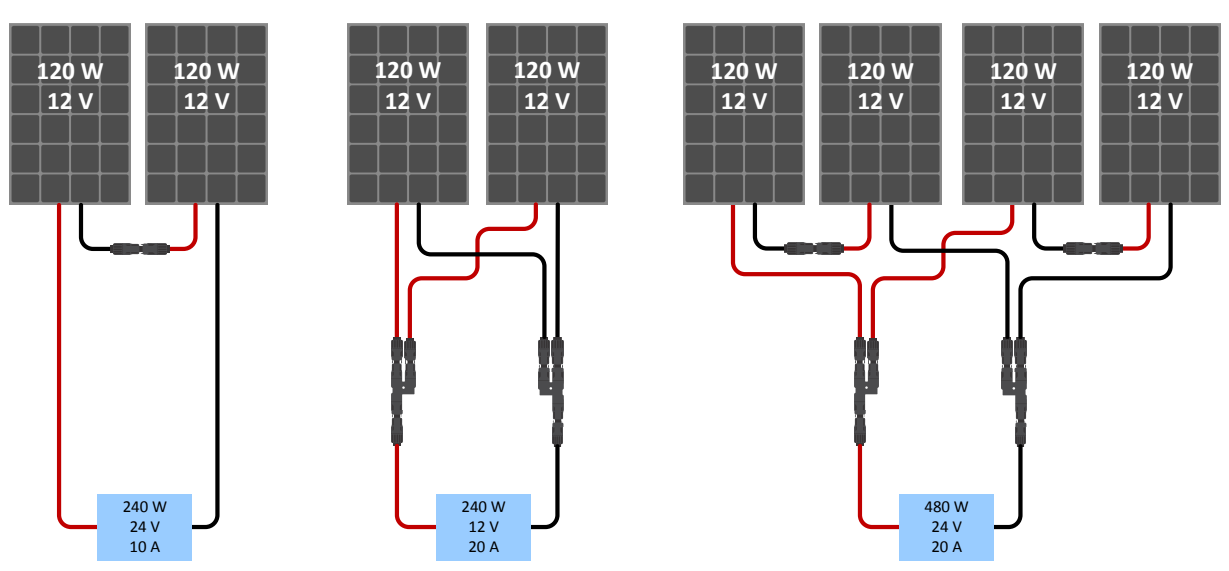

*Esimerkkejä sarjaan-, rinnan- ja sarjaan/rinnankytketyistä aurinkopaneeliryhmistä.*

Käytä [MPPT-kokolaskuria](https://www.victronenergy.com/mppt-calculator) paneeliryhmän mitoituksessa. Voit myös käyttää yhtä näistä paneeliryhmän kokoonpanoista:

Esimerkki paneeliryhmästä 24 V:n akulla ja 100 V:n lataussäätimellä:

- Sarjaan kytkettyjen kennojen vähimmäismäärä: 72 (2 x 12 V:n paneelit sarjassa tai 1x 24 V:n paneeli).
- Enintään: 144 kennoa 4 x 12 V:n paneeli sarjassa).

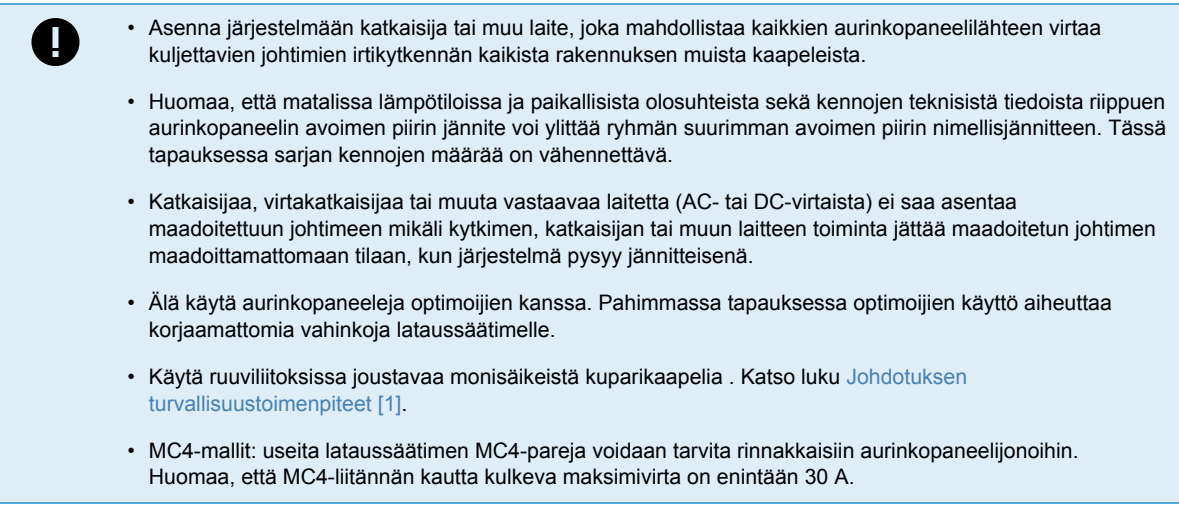

### **4.4. Maadoitus**

#### **Akun maadoitus**

Lataussäädin voidaan asentaa sekä positiivisesti että negatiivisesti maadoitettuun järjestelmään.

Käytä yksittäistä maadoitusliitäntää, mielellään lähellä akkua, järjestelmän toimintahäiriöiden ehkäisemiseksi.

#### **Rungon maadoitus**

Runko voidaan maadoittaa erillisellä maadoitusreitillä, koska runko on silloin eristetty positiivisesta ja negatiivisesta navasta.

#### **Aurinkopaneeliryhmän maadoitus**

Aurinkopaneeliryhmän positiivista ja negatiivista napaa ei saa maadoittaa.

Maadoita aurinkopaneelien rungot salamaniskujen haittavaikutusten ehkäisemiseksi.

Älä liitä lataussäädintä maadoitettuun paneeliryhmään. Vain yksi maadoitusliitäntä on sallittu, ja sen tulee olla lähellä akkua.

#### **Maadoitusvian tunnistaminen**

Lataussäätimessä ei ole sisäistä vikavirtasuojausta.

Yhdysvaltain kansallinen sähköasennuksia koskeva ohjeistus (NEC) edellyttää erillisen vikavirtasuojan (GFPD) käyttöä.

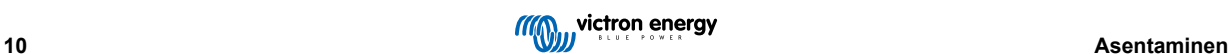

<span id="page-14-0"></span>Järjestelmän negatiivinen napa tulisi kytkeä sähköisesti vikavirtasuojan kautta yhteen (yksittäiseen) maadoituspisteeseen.

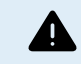

Jos järjestelmä ilmaisee maadoitusvian, akun navat ja kytketyt piirit eivät ehkä ole maadoitettuja ja ne voivat olla vaarallisia.

### **4.5. Sähköliitännät**

Suorita kaikki sähköliitännät seuraavassa järjestyksessä:

- Varmista akun oikea napaisuus ja liitä akku vasta sitten (näin lataussäädin tunnistaa järjestelmän jännitteen). Kiristysmomentti 1.6Nm.
- Liitä VE.Direct-tiedonsiirtokaapeli (jos olemassa).
- Varmista oikea PV-napaisuus ja kytke sitten paneeliryhmä. Kiristysmomentti 1.6Nm Jos kytket navat väärin, PV-jännite putoaa ja säädin kuumenee, mutta ei lataa akkua.
- Jos MPPT WireBoxia käytetään:

Ensin: Kiinnitä kaikki sähkökaapelit WireBox-asennusohjeiden mukaisesti Sitten: Aseta WireBox-muovikansi lataussäätimen liitäntäalueen päälle ja kiinnitä se.

Katso alla olevasta kuvasta esimerkki lataussäätimen liitännöistä:

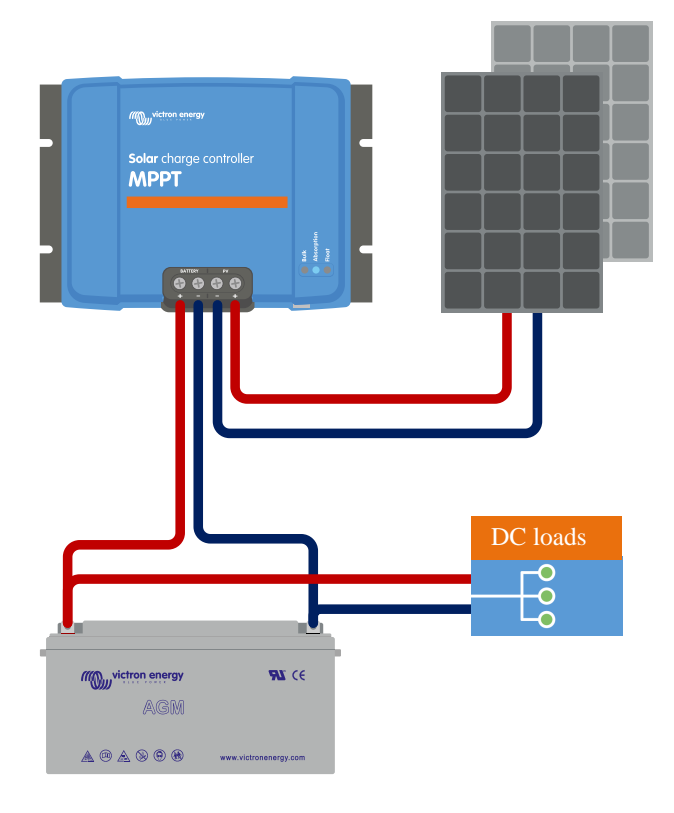

### **4.6. Liitä MPPT Control -näyttö**

Liitä (lisävarusteinen) MPPT Control -näyttö lataussäätimen VE.Direct-porttiin VE.Direct-kaapelilla. Huomaa, että VE.Direct-kaapelia ei voi jatkaa: sen enimmäispituus on 10 metriä. Lisätietoja on saatavilla kohdassa MPPT Control display manual

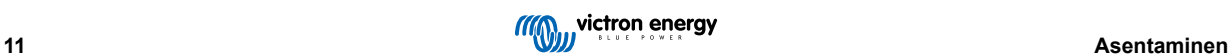

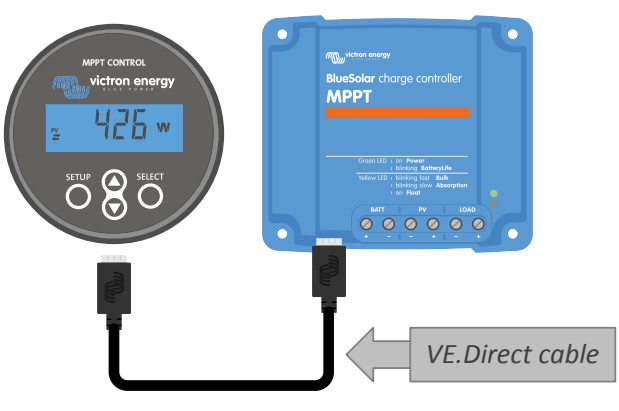

*Liitä näyttö lataussäätimeen VE.Direct-kaapelilla*

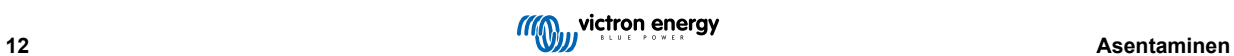

### <span id="page-16-0"></span>**5. Kokoonpano ja asetukset**

Lataussäätimen asetukset ovat muokattavissa, joten se voidaan räätälöidä erityisesti järjestelmää varten, jossa sitä käytetään.

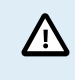

Älä muuta lataussäätimen asetuksia, ellet tiedä, mitä ne ovat ja mitä vaikutuksia niiden muuttamisella on.

Väärät asetukset voivat aiheuttaa järjestelmäongelmia, myös akkuvaurioita. Jos et ole varma, kysy neuvoa kokeneelta Victron Energyn asentajalta, jälleenmyyjältä tai jakelijalta.

### **5.1. Asetusten muuttaminen**

Näitä asetuksia voidaan muuttaa useilla eri tavoilla. Jotkut näistä sallivat kaikkien asetusten määrittämisen, mutta toisissa saattaa olla rajoituksia:

- VictronConnect-sovellus Kaikkien asetusten muuttaminen ja laiteohjelmiston päivitys.
- Kiertokytkin Latausalgoritmin valintauseille esiasetetuille akkutyypeille.
- MPPT Control -näyttö (lisävaruste) Useimpien asetusten muuttaminen.

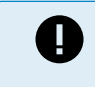

Älä muuta lataussäätimen asetuksia, ellet tiedä, mitä ne ovat ja mitä vaikutuksia niiden muuttamisella on. Väärät asetukset voivat aiheuttaa järjestelmäongelmia, myös akkuvaurioita. Jos et ole varma, kysy neuvoa kokeneelta Victron Energyn asentajalta, jälleenmyyjältä tai jakelijalta.

#### **5.1.1. VictronConnect-sovelluksen kautta muokattavat asetukset**

VictronConnect-sovelluksella voidaan muuttaa kaikkia lataussäätimen asetuksia ja sitä voidaan käyttää laiteohjelmiston päivittämiseen.

Tämä opas kattaa vain VictronConnect-lataussäädinkohtaiset kohteet. Lisätietoja VictronConnect-sovelluksesta, kuten sen käytöstä tai yhdistämisestä, on saatavilla [VictronConnect-oppaassa.](https://www.victronenergy.com/media/pg/VictronConnect_Manual/en/index-en.html)

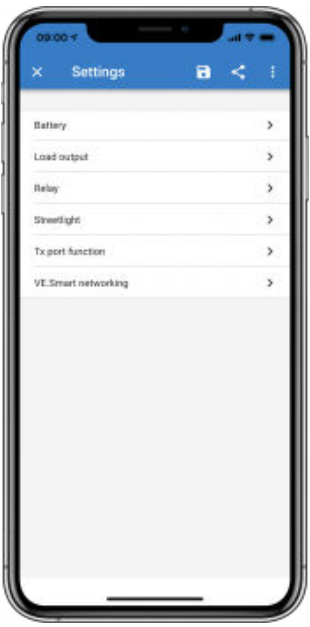

Pääset lataussäätimen asetuksiin siirtymällä asetussivulle. Tee tämä napsauttamalla aloitusnäytön oikeassa yläkulmassa olevaa hammasrataskuvaketta $\clubsuit$ .

Asetukset-sivulla voit tarkastella ja/tai muuttaa lataussäätimen asetuksia.

Lisätietoja kustakin asetuksesta ja laiteohjelmiston päivittämisestä on luvussa[Kaikki asetukset selitetty \[15\].](#page-18-0)

#### **5.1.2. Asetukset kiertokytkimen kautta**

Kiertokytkimellä voidaan valita kahdeksan esiohjelmoitua akun latausalgoritmia.

Käytä pientä tasakärkiruuvimeisseliä kääntääksesi kiertokytkintä. Nuoli osoittaa, mikä asetusnumero on valittu.

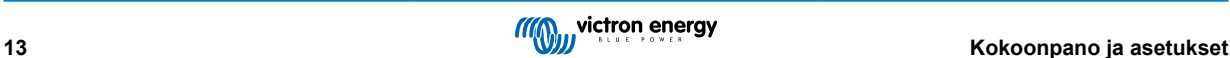

Alla oleva taulukko näyttää latausalgoritmin ja latausasetukset kullekin kiertokytkimen asennolle.

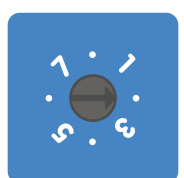

*Kiertokytkin asetettu asentoon 2*

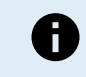

Kiertokytkimen kääntäminen ohittaa latausasetukset, myös VictronConnect-sovelluksella tai näytöllä tehdyt asetukset. Myös jos latausasetuksia muutetaan VictronConnect-sovelluksella tai näytöllä, tämä ohittaa kiertokytkimen asetuksen.

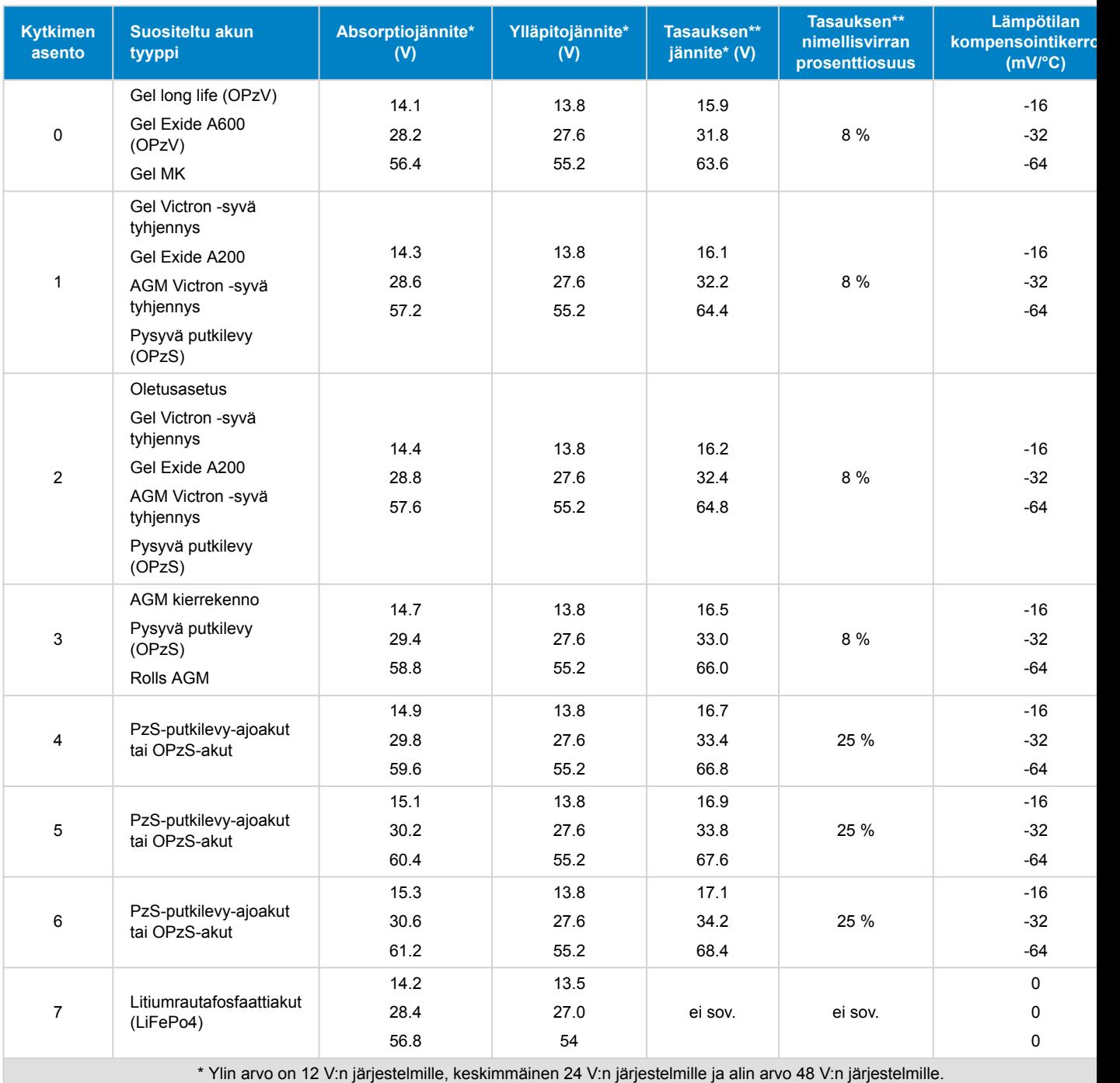

\*\* Tasaus on oletuksena pois käytöstä. Katso päällekytkentäohjeet luvusta [Akun asetukset \[15\]](#page-18-0)

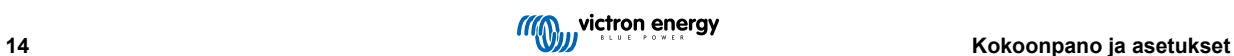

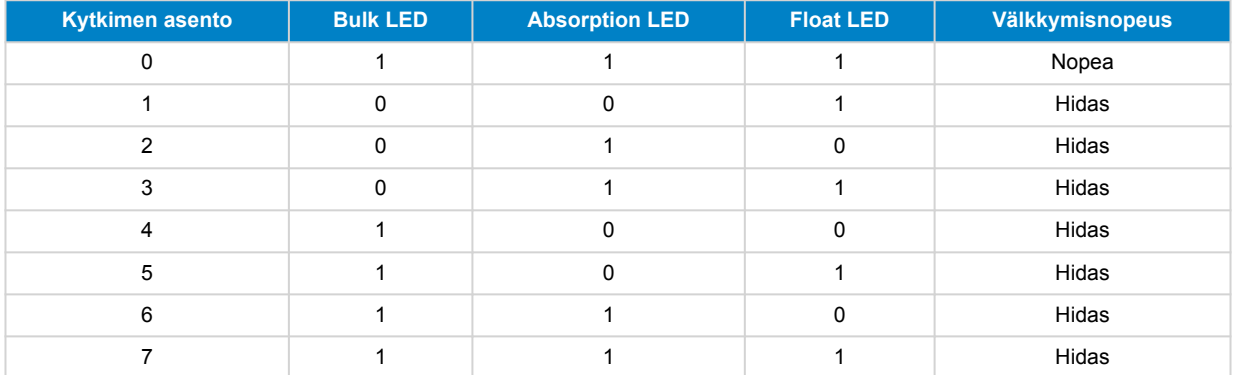

<span id="page-18-0"></span>Binäärinen LED-koodi auttaa määrittämään kiertokytkimen asennon. Kun kiertokytkimen asentoa on muutettu, LED-valot vilkkuvat 4 sekunnin ajan alla olevan taulukon mukaisesti. Sen jälkeen normaali ilmaisu palaa LED-kohdassa kuvatulla tavalla.

#### **5.1.3. MPPT Control -näytön kautta määritettävät asetukset**

MPPT Control -näyttöä voidaan käyttää lataussäätimen asetusten määrittämiseen, lukuun ottamatta lisäasetuksia, kuten RX- ja TX-porttien asetuksia. Saadaksesi lisätietoa katso [MPPT Control -näytön käyttöohjeet](https://www.victronenergy.com/media/pg/MPPT_Control_Display/en/index-en.html).

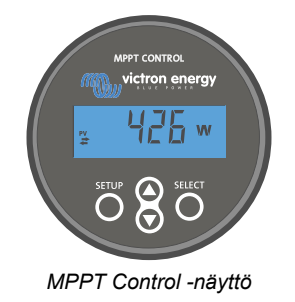

### **5.2. Kaikki asetukset selitetty**

Tämä luku sisältää kaikki käyttäjän määritettävissä olevat lataussäätimen asetukset ja tietoa lataussäätimen laiteohjelmiston päivittämisestä.

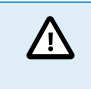

Älä muuta asetuksia, ellet tiedä, mitä ne ovat ja mitä vaikutuksia niiden muuttamisella on. Väärät asetukset voivat aiheuttaa järjestelmäongelmia, myös akkuvaurioita. Jos et ole varma, kysy neuvoa kokeneelta Victron Energyn asentajalta, jälleenmyyjältä tai jakelijalta.

#### **5.2.1. Akun asetukset**

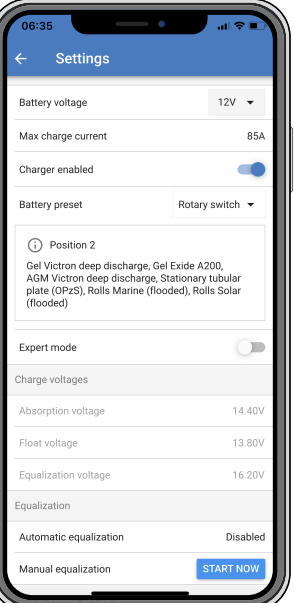

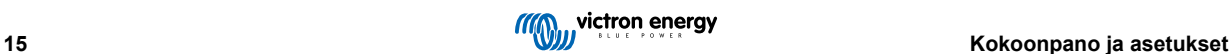

#### **Akkujännite**

 $\mathcal{C}% _{0}$ 

Akkujännite havaitaan automaattisesti lataussäätimen ensimmäisellä käynnistyksellä ja akkujännite asetetaan vastaavasti. Automaattinen lisätunnistus on poistettu käytöstä. Jos akkujännite on alle 7 V automaattisen tunnistuksen aikana, akkujännite asetetaan väliaikaisesti arvoon 12 V ja automaattinen tunnistus ajoitetaan uudelleen seuraavalle käynnistykselle.

Havaittu akkujännite taltioidaan, kun laturi käynnistää latauksen (paneelijännite läsnä).

Automaattisen tunnistuksen jälkeen akkujännitettä voidaan muuttaa ja se voidaan asettaa arvoon 12 tai 24 V , jos tarpeen .

Jos lataussäätimen laiteohjelmisto on päivitettävä, vaikka automaattinen jännitteen tunnistus pidetään aktiivisena esimerkiksi ennen laitteen toimittamista loppukäyttäjälle, toimi seuraavasti:

- Päivitä laiteohjelmisto.
- Kun laiteohjelmiston päivitys on tehty, siirry VictronConnectin asetussivulle.
- Napsauta asetussivulla kolmea pystysuoraa pistettä oikeassa yläkulmassa ja valitse pudotusvalikosta "Palauta oletusasetukset".
- Kytke irti lataussäädin.

Kun yksikkö käynnistetään seuraavan kerran, se suorittaa jälleen alkuperäisen automaattisen jännitteentunnistuksen.

#### **Suurin latausvirta**

Tämä asetus määrittää akun suurimman latausvirran. Se on asetettu oletuksena suurimpaan aurinkoenergian latausvirtaan.

Käytä tätä asetusta alentamaan latausvirtaa esimerkiksi silloin, kun käytetään pienempää akkuryhmää, joka vaatii pienemmän latausvirran.

#### **Laturi käytössä**

Tämä asetus ottaa akkulaturin käyttöön tai poistaa sen käytöstä. Se on oletuksena "käytössä".

Tätä asetusta voidaan käyttää kokoonpanoon kohdistuvien huoltotöiden aikana. Kun tämä asetus on poistettu käytöstä, akut eivät lataudu.

#### **Akun esiasetus**

Tämä asetus määrittää akun latausalgoritmin. Se on asetettu oletuksena kohtaan "kiertokytkin".

Valinta voidaan tehdä seuraavista:

- Kiertokytkimen asento
- Ennalta määritetyt tehdasasetukset
- Käyttäjän määrittämät akun esiasetukset
- Luo tai muokkaa käyttäjän määrittämää esiasetusta tai poista se.

Tämä asetus käyttää tehtaalla ennalta määritettyjä esiasetuksia useille eri akkutyypeille. Nämä ennalta määritellyt latausalgoritmit sopivat lähes kaikkiin kokoonpanoihin.

Myös käyttäjän määrittämiä akun esiasetuksia voidaan luoda. Luvussa [Mukauta akun latausalgoritmia \[17\]](#page-20-0) selitetään, kuinka tämä tehdään. Nämä käyttäjän määrittämät esiasetukset tallennetaan VictronConnect-sovelluksen kirjastoon. Tämä on hyödyllistä, jos useita lataussäätimiä on määritettävä, jolloin koko latausalgoritmia ei tarvitse määrittää aina, kun uusi lataussäädin määritetään.

#### **Asiantuntijatila**

Tämä asetus ottaa asiantuntijatilan käyttöön tai poistaa sen käytöstä. Se on oletuksena "pois käytöstä".

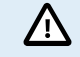

Oletuslatausalgoritmit toimivat hyvin lähes kaikissa kokoonpanoissa. Ota asiantuntija-asetukset käyttöön vain, jos laitteessasi esiintyy erityisvaatimuksia.

Kun tämä asetus on käytössä, seuraavat parametrit voidaan määrittää:

- Latausjännitteet: päälataus, absorptio ja ylläpito
- Päälataus: uuden päälatausjännitteen poikkeama
- Absorptio: kesto, aika ja jälkivirta

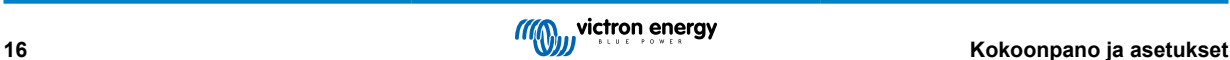

- <span id="page-20-0"></span>• Tasaus: virta, intervalli, pysäytystila ja kesto
- Jännitteen lämpötilakompensaatio
- Matalan lämpötilan katkaisu

Katso näiden parametrien merkitys luvusta [Akun latausalgoritmin asetukset \[18\]](#page-21-0)

#### **Tasaus**

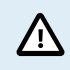

Tasaus voi vahingoittaa akkua, jos akku ei sovellu tasauslataukseen. Tarkista aina akun valmistajalta ennen kuin otat tasauksen käyttöön.

Tätä asetusta voidaan käyttää automaattisen tasauskorjauksen poistamiseen tai käyttöön ottamiseen. Tämän ollessa käytössä voidaan valita päivien määrä, jolloin tasauksen tulee toistua.

Manuaalinen tasaus voidaan käynnistää painamalla "START NOW" -painiketta. Käytä manuaalista tasausvaihtoehtoa vain absorptio- ja ylläpitolatausvaiheiden aikana ja kun auringonvaloa on riittävästi. Virta- ja jänniterajat ovat samat kuin automaattisella tasaustoiminnolla. Manuaalinen tasausvaihe kestää 1 tunnin, ja se voidaan pysäyttää milloin tahansa valitsemalla Stop Equalize.

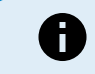

Tasausasetus ei ehkä ole aktiivinen ja tämä voi tapahtua, jos akun esiasetus ei tue tasauslatausta, kuten litiumakut.

#### **Mukauta akun latausalgoritmia**

Tässä luvussa kuvataan, kuinka akun latausalgoritmia muokataan tai käyttäjän määrittämiä akun esiasetuksia luodaan, muokataan ja poistetaan. Katso luku [Akun latausalgoritmin asetukset \[18\]](#page-21-0) nähdäksesi, mitä eri latausalgoritmin parametrit tarkoittavat.

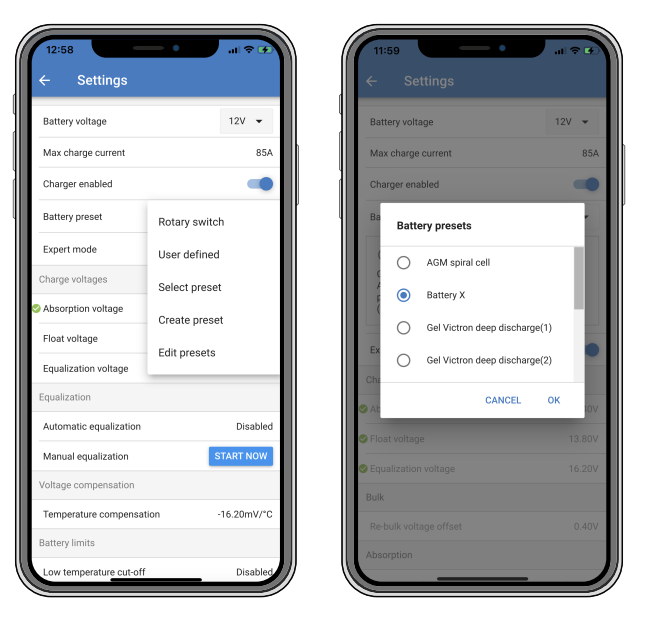

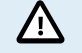

Vain kokeneet käyttäjät saavat määrittää tai muokata käyttäjän määrittämiä akun latausalgoritmeja. Väärin määritelty akun latausalgoritmi voi johtaa akun vaurioitumiseen tai vaaratilanteisiin.

#### **Akun peruslatausalgoritmin muokkaaminen:**

- Valitse esiasetettu akkutyyppi, joka vastaa parhaiten akkutyyppiäsi.
- Muuta yhtä asetusnäytössä listatuista peruslatausparametreista.
- Määritä tarvittavat parametrit.
- Akun esiasetukseksi on nyt asetettu "käyttäjän määrittämä".

#### **Akun latausalgoritmin muokkaaminen asiantuntija-tilassa**

- Ota "Expert"-tila käyttöön.
- Perus- ja lisälatausparametrit näkyvät näytöllä.
- Määritä tarvittavat parametrit.

<span id="page-21-0"></span>• Akun esiasetukseksi on nyt asetettu "käyttäjän määrittämä".

#### **Luo ja tallenna mukautettu akkutyyppi:**

- Valitse esiasetettu akkutyyppi, joka vastaa parhaiten akkutyyppiäsi.
- Muuta latausparametreja niin, että ne vastaavat akkuasi. Tämä voidaan tehdä joko normaalitilassa tai asiantuntijatilassa.
- Akun esiasetukseksi on nyt asetettu "käyttäjän määrittämä".
- Valitse "Battery preset" -valikosta "Create preset".
- Anna esiasetetulle akulle nimi.

#### **Lataa mukautettu akkutyyppi:**

- Valitse "Battery preset" -valikosta "Select preset".
- Valikko listaa kaikki tehtaalla esiasetetut ja mukautetut akkutyypit, jotka on lisätty aiemmin (jos sellaisia on).
- Valitse haluamasi akkutyyppi.

#### **Muokkaa (tai poista) mukautettu akkutyyppi:**

- Valitse "Battery preset" -valikosta "Edit preset".
- Siirry akun kohdalle, jota haluat muokata. Tehdasasetusta ei voi muokata, vain mukautettuja tyyppejä voidaan muokata (tai poistaa).
- Muokkaa latausparametrejä.
- Tallenna asetukset painamalla "SAVE CHANGES" -painiketta sivun alareunassa.
- Poista akku painamalla "REMOVE PRESET" -painiketta.

#### **Akun latausalgoritmin asetukset**

Tämä luku kuvaa kaikki parametrit, joita käytetään "Expert"-tilassa, ja asetukset, joita käytetään ohjelmoitaessa mukautettua akkutyyppiä akun esiasetusvalikon kautta.

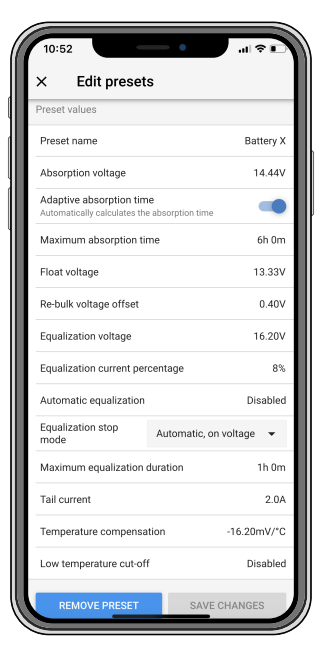

#### **Absorptiojännite**

Tämä asetus määrittää absorptiojännitteen.

#### **Mukautuva absorptioaika**

Tämä asetus ottaa mukautuvan absorptioajan käyttöön tai poistaa sen käytöstä.

• **Kun pois käytöstä:** Absorptiovaiheen pituus on sama joka päivä. Pituus määräytyy "Maximum absorption time!" (maksimiabsorptioaika) -asetuksen mukaan, mikäli aurinkoenergiaa on tarpeeksi.

Huomaa, että tämä vaihtoehto voi johtaa akkujen ylilataukseen (erityisesti lyijyakkujen) ja kun päivän aikana tapahtuu vain matalia purkauksia. Tarkista akun valmistajalta suositeltu enimmäisabsorptioaika.

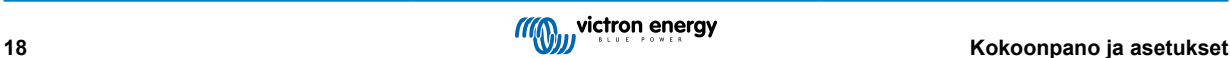

Ainoa ehto, joka voi päättää absorptioajan ennen kuin maksimiaika on saavutettu, on "tail current" (jälkivirta) -asetus. Jos absorptioajan on oltava aina samanpituinen, poista "Tail current" (jälkivirta) -asetus käytöstä. Katso lisätietoja jälkivirtaasetuksesta alempana tässä luvussa.

• **Kun käytössä:** Absorptiovaiheen pituus vaihtelee päivittäin ja se mukautuu akun lataustilaan aamulla latausjakson alussa.

Päivän suurin "mukautuva" absorptioaika määräytyy akun jännitteen perusteella, joka mitataan juuri ennen lataussäätimen käynnistymistä joka aamu.

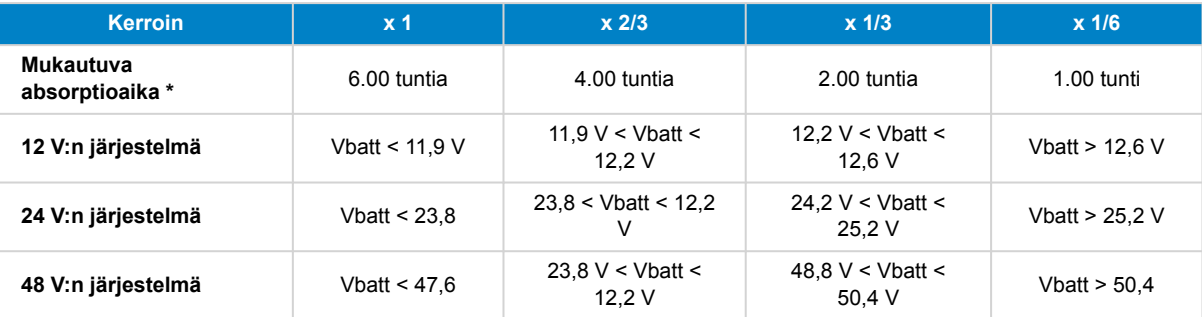

\*) Mukautuva absorptioaika lasketaan kerroin kertaa "Suurin mahdollinen absorptioaika" -asetuksen perusteella. Tämän taulukon mukautuvat absorptioajat perustuvat 6 tunnin oletusasetukseen "Suurin mahdollinen absorptioaika".

#### **Suurin mahdollinen absorptioaika**

Tämä asetus määrittää absorption aikarajan. Tämä asetus on käytettävissä vain ohjelmoitaessa mukautettua latausprofiilia.

Syötä tunteina ja minuutteina (hh:mm) enimmäisaika, jonka lataussäädin saa olla absorptiovaiheessa. Pisin asetettava aika on 12 tuntia ja 59 minuuttia.

#### **Ylläpitojännite**

Tämä asetus määrittää ylläpitojännitteen.

#### **Uuden päälatausjännitteen poikkeama**

Asettaa uuden päälatausjännitteen poikkeaman. Tällä poikkeamajännitteellä määritetään milloin ylläpitovaihe päättyy ja päälatausvaihe alkaa uudelleen, eli latausjakso nollautuu ja alkaa uudelleen ensimmäisestä latausvaiheesta.

Uusi päälatausjännite lasketaan lisäämällä uuden päälatausjännitteen poikkeama alimpaan jänniteasetukseen (tavallisesti ylläpitolatausvaihe).

Esimerkki: Jos poikkeama on asetettu arvoon 0,1 V ja ylläpitojännite 13,8 V, latausjakso käynnistyy uudelleen, kun akun jännite laskee alle 13,7 V:n (13,8 miinus 0,1) minuutin ajaksi.

#### **Tasausjännite**

Tämä asetus määrittää tasausjännitteen.

#### **Tasausvirran prosenttiosuus**

Tämä asetus määrittää prosenttiosuuden "suurimman latausvirran" asetukselle, jota käytetään tasauslatausvirran laskemiseen.

Esimerkki: Jos "suurin latausvirta" -asetukseksi on asetettu 50 A:n ja "Tasausvirran prosenttiosuus" on asetettu 10 %:n, tasausvirta on 5 A (10 % 50:stä).

#### **Automaattinen tasaus**

Tämä asetus määrittää toistovälin, jolloin tasausvaiheen tulee tapahtua. Tämä voidaan asettaa välille 1–250 päivää. Jos asetat sen arvoon 1, se tarkoittaa päivittäistä tasausta, arvo 2 tarkoittaa joka toinen päivä ja niin edelleen.

Tasausvaihetta käytetään tyypillisesti kennojen tasapainottamiseen ja myös elektrolyytin kerrostumisen estämiseen nestelyijyakuissa. Se, tarvitaanko tasausta vai ei, riippuu akkutyypistä ja vaatiiko se (automaattista) tasausta ja missä olosuhteissa. Tarkista akun toimittajalta, tarvitseeko akku tasausta.

Tasausvaiheen aikana latausjännite nousee asetettuun "Tasausjännitteeseen" asti. Tämä säilyy niin kauan kuin latausvirta pysyy "Suurin virta" -asetuksen "tasausvirran prosenttiosuus" -asetuksen alapuolella.

Automaattisen tasausjakson kesto:

- Kaikkien VRLA-akkujen esiasetusten ja joidenkin nesteakkujen esiasetusten kohdalla automaattinen tasausvaihe päättyy, kun jänniteraja (maxV) on saavutettu, tai absorptioaika/8 vastaavan ajanjakson jälkeen sen mukaan, kumpi tulee ensin.
- Tasaus ei ole käytettävissä litiumakun esiasetukselle.
- Jos automaattista tasausvaihetta ei ole suoritettu yhden päivän kuluessa, se ei jatku seuraavana päivänä. Seuraava tasaus tapahtuu "Automaattinen tasaus" -asetuksessa määritetyn aikavälin mukaisesti.

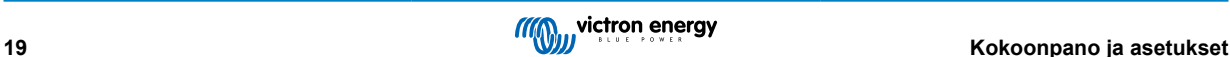

#### **Tasauksen pysäytystila**

Tämä asetus määrittää, milloin tasausvaiheen tulee päättyä:

- **Automaattinen:** Tasaus pysähtyy, jos akkujännite on saavuttanut tasausjännitteen
- **Kiinteä aika:** Tasaus päättyy, kun aika on saavuttanut "Tasauksen enimmäiskesto" -asetuksen mukaisen ajan.

#### **Tasauksen enimmäiskesto**

Tämä asetus määrittää enimmäisajan, jonka tasausvaihe kestää.

#### **Manuaalinen tasaus**

Käytä tätä toimintoa, jos haluat suorittaa yksittäisen tasauksen. Kun "start now" (käynnistä nyt) -painiketta painetaan, säädin suorittaa yhden tunnin pituisen tasaussyklin. Tasaussykli voidaan myös pysäyttää manuaalisesti.

#### **Jälkivirta**

Tämä asetus määrittää nykyisen kynnyksen, joka päättää absorptiovaiheen ennen kuin suurin mahdollinen absorptioaika on saavutettu. Jos latausvirta laskee alle asetetun jälkivirran minuutin ajaksi, absorptiovaihe päättyy ja ylläpitovaihe alkaa. Tämä asetus voidaan poistaa käytöstä asettamalla se nollaan.

#### **Lämpötilakompensaatio**

Tämä asetus määrittää lämpötilakompensointikertoimen, joka tarvitaan lämpötilakompensoituun lataukseen.

Monet akkutyypit vaativat alhaisemman latausjännitteen lämpimissä käyttöolosuhteissa ja korkeamman latausjännitteen kylmissä käyttöolosuhteissa. Määritetty kerroin on mV per Celsius-aste koko akkuryhmälle, ei jokaiselle kennolle. Kompensoinnin peruslämpötila on 25 °C (77 °F).

Alla oleva taulukko näyttää absorptio- ja ylläpitolatausjännitteen käyttäytymisen eri lämpötiloissa. Kaavio näyttää lämpötilan kompensoinnin 12 V:n järjestelmälle ja käyttää -16 mV/°C lämpötilakompensointikerrointa. 24 V:n järjestelmässä jännitteet kerrotaan kahdella.

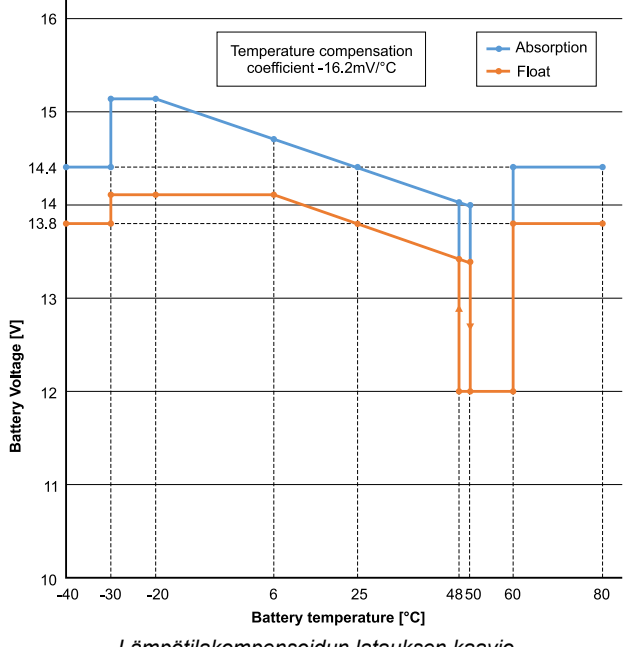

*Lämpötilakompensoidun latauksen kaavio*

Lataussäädin käyttää oletuksena sisälämpötilaansa akun lämpötilakompensoituun lataukseen. Sisäinen lämpötilalukema otetaan aamulla ja sitten uudelleen, kun lataussäädin on ollut käyttämättömänä vähintään tunnin, esimerkiksi silloin, kun se ei aktiivisesti lataa akkua tai syötä kuormaa.

Kun lataussäädin on osa VE.Smart-verkkoa ja vastaanottaa akun lämpötilalukeman Battery Sensestä tai lämpötila-anturilla varustetusta akkumonitorista, akun todellista lämpötilaa käytetään lämpötilakompensoituun lataukseen koko päivän ajan.

#### **Matalan lämpötilan katkaisu**

Tätä asetusta käytetään estämään litiumakun vaurioituminen estämällä lataus alhaisissa lämpötiloissa.

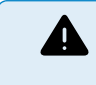

"Matalan lämpötilan katkaisu" -ominaisuus on aktiivinen vain, kun lataussäädin on osa VE.Smart-verkkoa ja vastaanottaa akun lämpötilalukeman Battery Sense -laitteesta tai lämpötila-anturilla varustetusta akkumonitorista.

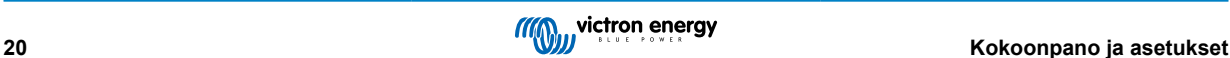

<span id="page-24-0"></span>"Matalan lämpötilan katkaisu" on oletuksena pois käytöstä. Kun tämä on käytössä, matalin katkaisulämpötila voidaan asettaa. Oletuslämpötila on 5 °C. Tämä on sopiva lämpötila-asetus litiumrautafosfaattiakuille (LFP). Tarkista kuitenkin aina litiumakun toimittajalta, mihin tämä lämpötila tulisi asettaa.

"Matalan lämpötilan katkaisu" -mekanismi lopettaa akun latauksen, kun akun lämpötila on laskenut matalan lämpötilan katkaisuasetuksen alapuolelle. Akun lataus jatkuu, kun akun lämpötila on noussut 0,5 °C matalan lämpötilan katkaisuasetuksen yläpuolelle.

Huomaa, että "matalan lämpötilan katkaisu" -asetusta ei tarvita Victron Lithium Smart -akuille tai Victron Super Pack -akuille, joiden sarjanumero on HQ2040 tai suurempi. Tätä asetusta tarvitaan vain litiumakuille, jotka eivät pysty estämään latausta lämpötilan laskiessa liian alhaiseksi.

#### **5.2.2. Kuorman lähdön asetukset**

Kuorman lähdön asetuksia käyttää TX-nastan ohjaamiseen VE.Direct-portissa, jota voidaan sitten käyttää BatteryProtectin, releen tai muun kuormitusta poistavan laitteen ohjaamiseen. Lisätietoa luvussa [TX-portin asetukset \[25\].](#page-28-0)

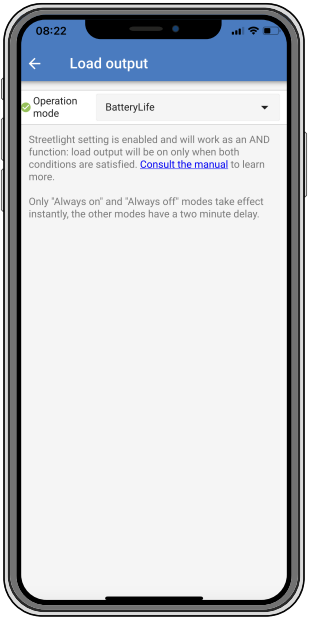

Käytettävissä olevat toimintatilat ovat:

• **Aina pois päältä**

Kuorman lähtö on aina pois päältä

• **BatteryLife-algoritmi:**

Tämä on itsemukautuva algoritmi akun käyttöiän maksimoimiseksi. Lisätietoa luvussa ???.

• **Perinteinen algoritmi 1:**

12 V:n järjestelmä: Pois päältä, kun Vbatt < 11,1 V, päällä, kun Vbatt > 13,1 V 24 V:n järjestelmä: Pois päältä, kun Vbatt < 22,2 V, päällä, kun Vbatt > 26,2 V 48 V:n järjestelmä: Pois päältä, kun Vbatt < 44,4 V, päällä, kun Vbatt > 52,4 V

#### • **Perinteinen algoritmi 2:**

12 V:n järjestelmä: Pois päältä, kun Vbatt < 11,8 V, päällä, kun Vbatt > 14,0 V 24 V:n järjestelmä: Pois päältä, kun Vbatt < 23,6 V, päällä, kun Vbatt > 28,0 V 48 V:n järjestelmä: Pois päältä, kun Vbatt < 47,4 V, päällä, kun Vbatt > 56,0 V

• **Aina päällä:**

Kuorman lähtö on aina päällä

• **Käyttäjän määrittämä algoritmi 1:**

Pois päältä, kun Vbatt < Vlow, päällä, kun Vbatt > Vhigh.

• **Käyttäjän määrittämä algoritmi 2:**

Pois päältä, kun Vbatt < Vlow tai Vbatt > Vhigh ja päällä, kun Vbatt on Vlow:n ja Vhigh:n välillä.

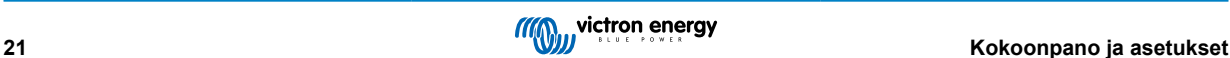

#### <span id="page-25-0"></span>• **Automaattinen energianvalitsin:**

Pois päältä, kun Vbatt < Vlow. Ja aina päällä, kun Vbatt > Vhigh.

Kun ehdot täyttyvät, kuorma on päällä ennalta valitun ajan.

"Aina pois päältä" ja "aina päällä" -tilat reagoivat välittömästi. Muissa tiloissa on 2 minuutin viive ennen kuin kuorman lähtö muuttuu. Näin lataussäädin ei reagoi liian nopeasti, kun esimerkiksi käynnistysvirta laskee akkujännitteen hetkeksi kynnyksen alapuolelle.

Kuorman lähdön asetukset ohjaavat myös katuvaloalgoritmia. Molemmat suojaavat akkua liialliselta syväpurkaukselta. Katuvaloasetukset ohitetaan, jos akkujännite laskee kuorman irtikytkentäjännitteen alapuolelle. Kun akkujännite nousee kuorman uudelleenkytkentäjännitteeseen, katuvalotoiminto jatkuu.

#### **5.2.3. Katuvaloasetukset**

Katuvalotoiminnon avulla lataussäädin voi ohjata yövaloa automaattisesti. Se määrittää automaattisesti, milloin valon tulee olla päällä tai pois päältä, ja se voi säätää valon voimakkuutta.

Kun katuvalotoiminto on käytössä, voidaan luoda ajastinohjelma, jossa auringonlaskua, auringonnousua sekä keskiyötä voidaan käyttää ajastinohjelman ankkuripisteinä. Nämä ankkuripisteet säätyvät automaattisesti yön pituuden mukaan sen muuttuessa vuodenaikojen mukaan.

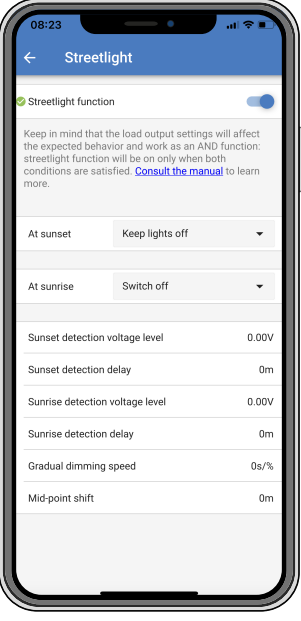

#### **Katuvalon hallinta**

Lataussäädin ohjaa katuvaloa:

• TX-portin kautta yhdessä [digitaalisen VE.Direct TX -lähtökaapelin kanssa.](https://www.victronenergy.com/accessories/ve-direct-tx-digital-output-cable) Katso myös luku [TX-portin asetukset \[25\]](#page-28-0) saadaksesi lisätietoa.

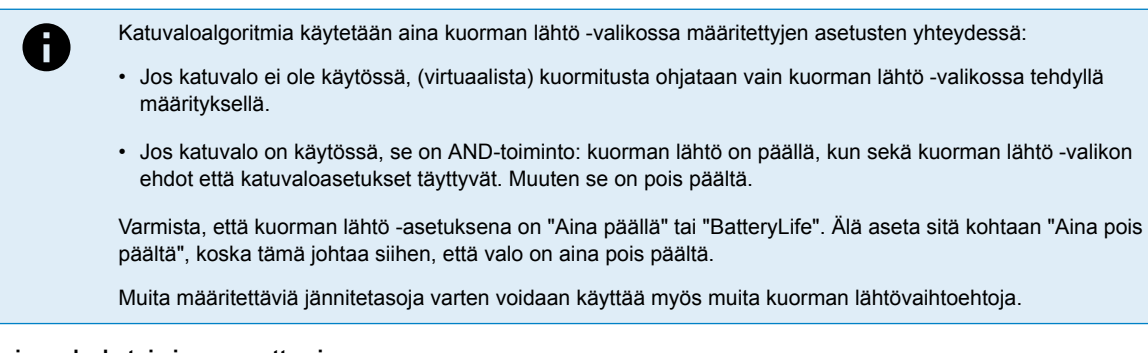

#### **Auringonlaskutoiminnon asettaminen**

Auringonlaskuun voit valita minkä tahansa seuraavista toiminnoista:

- **Pidä valot pois päältä**
- **Kytke päälle tietyksi ajaksi:**

Tämä vaihtoehto sytyttää valon auringonlaskun aikaan ja sammuttaa sen määritettävän ajan kuluttua. Kun himmennystoiminto on käytössä<sup>1</sup> (1), kaksi himmennystasoa voidaan syöttää: yksi "päällä"-jaksolle; ja toinen "pois päältä"-jaksolle. Yleinen käyttötapa näille vaihtoehdoille on saada voimakas valo vilkkaan liikenteen aikana (heti auringonlaskun jälkeen) ja alhaisempi valonvoimakkuus hiljaisina aikoina akun säästämiseksi. Aseta toiseksi himmennystasoksi 0 %, jotta valo sammuu kokonaan toisen osan aikana.

#### • **Kytke päälle puoleen yöhön asti:**

Tämä vaihtoehto sytyttää valon auringonlaskun aikaan ja sammuttaa sitten keskiyöllä. Kun himmennystoiminto on käytössä<sup>1</sup>, voidaan syöttää kaksi himmennystasoa: yksi "päällä"-jaksolle (keskiyöhön asti) ja toinen himmennystaso "pois päältä" -jaksolle puolenyön jälkeen. Aseta toiseksi himmennystasoksi 0 %, jotta valo sammuu kokonaan toisen osan aikana.

#### • **Kytke päälle auringonnousuun asti:**

Tämä vaihtoehto sytyttää valon auringonlaskun aikaan ja sammuttaa sen auringon noustessa. Kun tämä vaihtoehto on valittuna, toimintoa ei tarvitse valita myös auringonnousun aikaan, joten auringonnousun hallintavaihtoehtoa ei tarvita. Kun himmennystoiminto on käytössä<sup>1</sup>, vain yksi himmennystaso voidaan määrittää, eli himmennystaso auringonlaskun aikaan.

1) Himmennystoiminto edellyttää, että TX-porttitoiminto on määritetty johonkin "Valon himmennys"-asetuksista. Näin TX-portti lähettää PWM-signaalin, jota voidaan käyttää valon himmentämiseen. Jos TX-porttitoimintoa ei ole asetettu johonkin "Valon himmennys" -asetuksista, himmennysvaihtoehdot eivät näy auringonlaskun asetusvalikossa. Katso myös luku [TX-portin](#page-28-0) [asetukset \[25\].](#page-28-0)

#### **Auringonnousutoiminnon asettaminen**

Auringonnousuun voit valita:

#### • **Kytke pois päältä:**

Sammuttaa valon auringon noustessa

#### • **Kytke päälle ennen auringonnousua:**

Tämä vaihtoehto kytkee valot päälle määritettävin aikavälein ennen auringonnousua ja sammuttaa sen auringon noustessa.

Jos himmennystoiminto on käytössä<sup>1</sup>, voimakkaamman valon aikaväli voidaan määrittää aikaisen aamun ruuhka-aikaan. Yhdessä Auringonlasku-toiminnon kanssa voit nyt määrittää kolme himmennystasoa: yhden auringonlaskun ruuhka-aikaan, toisen vähäliikenteisille tunneille ja kolmannen varhaisen aamun ruuhka-aikaan.

#### **Keskiyö**

Säätimessä ei ole reaaliaikakelloa, joten se ei tiedä, milloin kello on 12 yöllä. Kaikki viittaukset keskiyöhön viittaavat siihen, mitä kutsumme aurinkokeskiyöhön. Tämä on auringonlaskun ja auringonnousun välinen keskipiste.

#### **Keskiyön ja auringonnousun synkronointi**

Lataussäätimen sisäinen kello on synkronoitava aurinkosyklin kanssa, jotta se voi asettaa aurinkokeskiyön ja auringonnousun ankkuripisteet ajastinohjelmaan.

Kun katuvaloasetukset on ohjelmoitu ja lataussäätimeen on kytketty virta, lataussäädin käynnistyy synkronoimattomana. Se olettaa ensin, että keskiyö on 6 tuntia auringonlaskun jälkeen ja että koko yö kestää 12 tuntia.

Kun lataussäädin on käytössä, se tarkistaa jokaisen havaitun auringonnousun välisen ajan. Kolmen täyden päivä/yö-syklin jälkeen, joissa havaittu aika on noin 24 tuntia (yhden tunnin poikkeama on sallittu), se alkaa käyttää sisäistä kelloaan kiinteän 6 ja 12 tunnin ajoituksen sijaan.

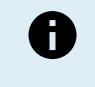

Tehon menetys (ei akkuvirtaa yhdessä aurinkosähkövirran kanssa) aiheuttaa lataussäätimen synkronoinnin häviämisen. Kestää 5 päivää, ennen kuin se synkronoituu uudelleen. Huomaa, että katuvalojen asetukset ja kaikki muut asetukset eivät koskaan katoa, sillä ne tallennetaan häviämättömään muistiin.

#### **Auringonlaskun ja auringonnousun tunnistus**

Paneelikokoonpanon mukaista, jännitteeseen perustuvaa tunnistusta voidaan hyödyntää auringonlaskun ja auringonnousun tunnistukseen. Auringonnousun tunnistusjännitteen on oltava 0,5 V korkeampi kuin auringonlaskun tunnistustaso. Alin havaittava jännite on 11,4 V. Aseta tämän vaihtoehdon arvoksi 0, jos haluat käyttää sisäänrakennettuja oletusasetuksia, jotka ovat:

- $\bullet$  Auringonlasku = Vpanel < 11,4 V
- Auringonnousu = Vpanel > 11,9 V

Oletusasetus on 0, joka käyttää sisäänrakennettuja oletusjännitteitä.

Käytä "Viive"-jaksoja, jotta järjestelmä ei kytkeydy vahingossa, kun paneelien yli kulkee pilviä. Valittava alue on 0–60 minuuttia. "Viiveet" on oletuksena poissa käytöstä (0).

#### **Asteittainen himmennysnopeus**

Asteittaista himmennysvaihtoehtoa voidaan käyttää ajastinohjelman vasteen hidastamiseen. Tämä auttaa, kun useita katuvaloja käytetään peräkkäin. Tällä ehkäistään ajastimen välisiä yksilöllisiä tunnistuseroja, jotka vaikuttavat siirtymishetkeen.

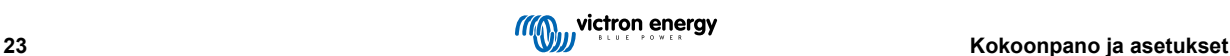

Himmennysasetuksia voidaan säätää. Voit antaa sekuntimäärän, joka tarvitaan kunkin muutoksen prosenttipisteen saavuttamiseen (x sekuntia / 1 % himmennyksestä). Numero voi olla väliltä 1–100. Kaksi esimerkkiä:

• 0 = välitön vaste (asteittainen himmennys pois päältä):

Asetus 0 saa aikaan välittömän vasteen, mikä tarkoittaa, että asteittainen himmennys on pois käytöstä.

•  $9 =$  himmenee 0–100 % 15 minuutissa:

Himmennysnopeuden asettaminen esimerkiksi arvoon 9 hidastaa himmennysnopeutta 15 minuuttiin (9 sekuntia jokaista himmennysprosenttia kohden x 100 prosenttiyksikköä = 900 sekuntia = 15 minuuttia.

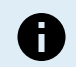

Varmista, että TX-porttitoiminto on asetettu "Valonhimmennys" -tilaan (kuten on kohdassa <sup>1</sup> tämän luvun alussa) ja kytke digitaalinen VE.Direct TX -lähtökaapeli LED-ohjaimesi PWM-himmennystuloon.

#### **Keskipisteen vaihto**

Keskiyön aika on arvioitu auringon aktiivisuuden perusteella ja riippuu maantieteellisestä sijainnista. Kesäaika voi aiheuttaa lisäpoikkeaman "aurinkoenergian" ja "kellon" keskiyön välillä. Keskipisteen siirtotoiminto kompensoi nämä erot. Käytä arvoa 0 poistaaksesi vaihdon käytöstä (oletus).

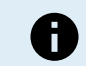

Keskipisteen siirtoasetus on tarpeen vain, kun katuvalojen asetusohjelmasi käyttää "Keskiyötä" vaihtohetkenä.

#### Laskuesimerkki:

Käytämme laskennassa 1 440 minuutin pituista päivää, jossa auringonlasku on klo 19.00 (1 140 minuuttia) ja auringonnousu klo 6.25 (385 minuuttia):

- Yön kesto minuutteina on: 1 440 min(min/pvä) -1 140 min (aika auringonlaskuun) + 385 min(aika auringonnousuun) = 685 min
- Siirtymäaste =auringonlaskun aika(minuuttia) + puolet yön kestosta(minuuttia) päivän pituus(minuuttia) = 1 140 min + 342 min 1 440 min = 42 minuuttia.

#### **Esimerkki**

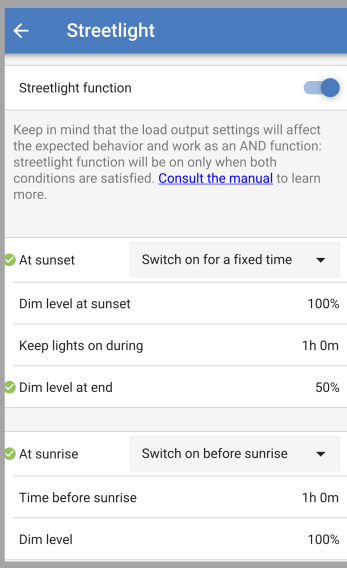

Yllä olevassa näyttökuvassa tehdyt valinnat johtavat tähän ohjelmaan:

- Auringonlaskun aikaan valo syttyy tietyksi ajaksi
- Himmennystaso auringonlaskun aikaan täydellä kirkkaudella (100 %)
- Pidä valot päällä kesto on asetettu 1 h 0 m
- Himmennystason lopussa tunnin lopussa kirkkaus laskee puoleen (50 %)

Myös:

- Auringonnousun aikaan valaistus säädetään ennen auringonnousua
- Aika ennen auringonnousua 1 h 0 m ennen auringonnousua tehdään seuraava säätö:

<span id="page-28-0"></span>• Himmennystaso - täysi kirkkaus palautuu (100 %)

#### **5.2.4. TX-portin asetukset**

VE.Direct-TX-porttia voidaan käyttää signaalin lähettämiseen ulkoiseen laitteeseen. Esimerkiksi lähettämään PWM-signaali katuvalon himmentämiseksi.

TX-portin käyttämiseen tarvitaan [digitaalinen VE.Direct TX -lähtökaapeli.](https://www.victronenergy.com/accessories/ve-direct-tx-digital-output-cable)

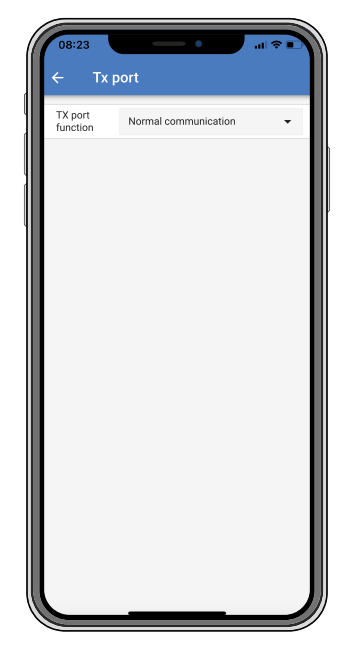

TX-portin toiminnallisuus voidaan asettaa kohdassa:

#### • **Normaali kommunikointi:**

Tämä on oletusasetus. Käytä tätä toimintoa, kun yhdistät GX-laitteeseen, VE.Direct Bluetooth Smart -sovittimeen tai mihin tahansa muuhun laitteeseen, jonka on oltava yhteydessä lataussäätimen kanssa VE.Direct-portin kautta.

#### • **Pulssi joka 0,01 kWh:**

Käytä tätä toimintoa yhdessä energiamittarin kanssa.

TX-portti lähettää pulssin joka kerta, kun lisäenergiaa on kerätty 0,01 kWh. TX-portti on normaalisti korkea ja se asetetaan matalaksi noin 250 ms jokaista kerättyä 0,01 kWh:ta kohden.

#### • **Valon himmennys (PWM normaali):**

Käytä tätä toimintoa yhdessä "Katuvalo"-asetuksen kanssa.

TX-portin PWM\* -signaali on 100 %:n käyttöasteella, kun täyttä valon voimakkuutta vaaditaan.

#### • **Valon himmennys (PWM invertoitu):**

Käytä tätä toimintoa yhdessä "Katuvalo"-asetuksen kanssa.

TX-portin PWM\*-signaali on 0 %:n käyttöasteella, kun täyttä valon voimakkuutta vaaditaan.

#### • **Virtuaalinen kuorman lähtö:**

Käytä tätä toimintoa luodaksesi virtuaalisen kuorman lähdön, jos lataussäätimellä ei ole fyysistä kuorman lähtöä.

TX-portti vaihtaa samoilla ehdoilla kuin kuorman lähdön asetuksissa.

Liitä digitaalinen VE.Direct TX -lähtökaapeli BatteryProtect-moduuliin, releeseen tai suoraan kuorman kauko-ohjauksen päällä/ pois-liittimeen.

\*) PWM-signaali on 5 V, 160 Hz.

Huomaa, että nämä toiminnot (muut kuin ensimmäinen toiminto) eivät estä yksikön kommunikointikykyä. Yksikkö havaitsee automaattisesti saapuvat tiedot ja jatkaa normaalia tiedonsiirtoa, kun tietoja vastaanotetaan. Kun tiedon vastaanotto on valmis, se palaa automaattisesti määritettyyn lähetystoimintoon.

Tarkemmat "kehittäjätyyliset" tiedot VE.Direct-portista löytyvät Teknisistä tiedoista: [Tiedonsiirto Victron Energy - tuotteiden](https://www.victronenergy.com/upload/documents/Technical-Information-Data-communication-with-Victron-Energy-products_EN.pdf) [kanssa](https://www.victronenergy.com/upload/documents/Technical-Information-Data-communication-with-Victron-Energy-products_EN.pdf) .

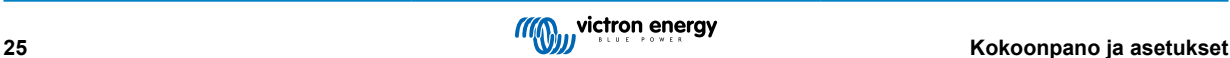

#### <span id="page-29-0"></span>**5.2.5. RX-portin asetukset**

VE.Direct-RX-porttia voidaan käyttää signaalin vastaanottamiseen ulkoisesta laitteesta. Esimerkiksi lataussäätimen kytkeminen päälle (tai pois) akunhallintajärjestelmän (BMS) lähettämästä signaalista.

Jotta RX-porttia voidaan käyttää kauko-ohjattavaan päälle/pois-ohjaukseen, tarvitaan[VE.Directin ei-invertoiva kauko-ohjaus](https://www.victronenergy.com/accessories/ve-direct-non-inverting-remote-on-off-cable) [päällä/pois-kaapeli..](https://www.victronenergy.com/accessories/ve-direct-non-inverting-remote-on-off-cable)

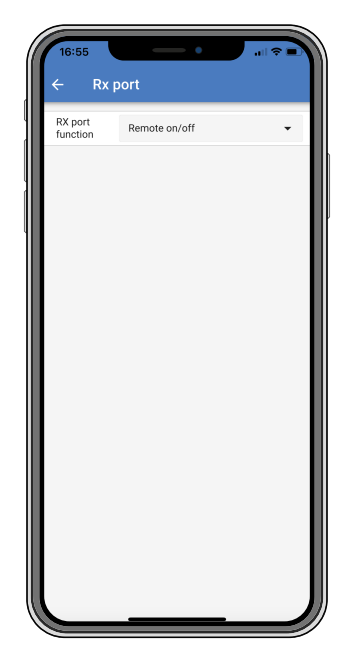

RX-portin toiminnallisuus voidaan asettaa kohdassa:

#### • **Kauko-ohjaus päällä/pois:**

- Tämä on oletusasetus. Tämä toiminto kytkee lataussäätimen päälle tai pois päältä RX-nastan kautta.
- RX-nasta GND:hen kytkee lataussäätimen pois päältä.
- RX-nasta nesteakkuun tai akun positiiviseen kytkee lataussäätimen päälle.

#### • **Kuorman lähtö päälle/pois invertoitu:**

Tämä asetus kääntää kuorman lähdön päälle/pois-ohjauksen päinvastaiseksi:

- RX-nasta 0 V kytkee kuorman lähdön päälle
- RX-nasta +5 V kytkee kuorman lähdön pois päältä

#### • **Kuorman lähtö päälle/pois normaali:**

- Tämä asetus mahdollistaa kuorman lähdön päälle/pois-ohjauksen:
- RX-nasta 0 V kytkee kuorman lähdön pois päältä
- RX-nasta +5 V kytkee kuorman lähdön päälle

Katso tarkemmat "kehittäjätyyliset" tiedot VE.Direct-portista [Tiedonsiirto Victron Energy - tuotteiden kanssa](https://www.victronenergy.com/upload/documents/Technical-Information-Data-communication-with-Victron-Energy-products_EN.pdf) -asiakirjasta.

### **5.3. Laiteohjelmiston päivittäminen**

Laiteohjelmisto voidaan tarkistaa ja päivittää VictronConnectilla.

VictronConnect saattaa pyytää ensimmäisen liitännän yhteydessä päivittämään laiteohjelmiston. Jos näin tapahtuu, anna sen suorittaa laiteohjelmistopäivitys.

Jos se ei päivittynyt automaattisesti, tarkista, onko laiteohjelmisto jo ajan tasalla seuraavalla tavalla:

- Yhdistä lataussäätimeen
- Napsauta asetussymbolia
- Napsauta vaihtoehtosymbolia
- Siirry tuotetietoihin
- Tarkista, onko käytössäsi uusin laiteohjelmisto ja katso, jos näet tekstin: "Tämä on uusin versio"

<span id="page-30-0"></span>• Jos lataussäätimessä ei ole viimeisintä laiteohjelmistoa, suorita laiteohjelmistopäivitys

### **5.4. Bluetoothin kytkeminen pois päältä ja päälle**

Bluetooth on oletuksena käytössä. Se voidaan poistaa käytöstä tai ottaa käyttöön VictronConnect-sovelluksen kautta.

Bluetoothin poistaminen käytöstä tai käyttöönotto:

- Yhdistä lataussäätimeen VictronConnect-sovelluksella. Huomaa, että jos Bluetooth on poistettu käytöstä, yhteys sen sisäänrakennetun Bluetoothin kautta ei ole enää mahdollista. Käytä siinä tapauksessa [VE.Direct-USB-liitäntää,](https://www.victronenergy.com/accessories/ve-direct-to-usb-interface) [VE.Direct](https://www.victronenergy.com/accessories/ve-direct-bluetooth-smart-dongle) [Bluetooth Smart -sovitinta t](https://www.victronenergy.com/accessories/ve-direct-bluetooth-smart-dongle)ai VRM:ää yhdistääksesi lataussäätimeen.
- Valitse lataussäädin VictronConnect-luettelosta.
- Siirry lataussäätimen asetussivulle napsauttamalla hammasratassymbolia  $\spadesuit$  oikeassa yläkulmassa.
- Siirry tuotetietosivulle napsauttamalla oikeassa yläkulmassa olevaa 3 pisteen symbolia:
- Ota Bluetooth-asetus käyttöön tai poista se käytöstä.
- Jos Bluetooth poistetaan käytöstä, valitse valintaruutu vahvistaaksesi, että ymmärrät, että kun Bluetooth on poistettu käytöstä, Bluetooth-yhteys lataussäätimen kanssa ei ole enää mahdollista.

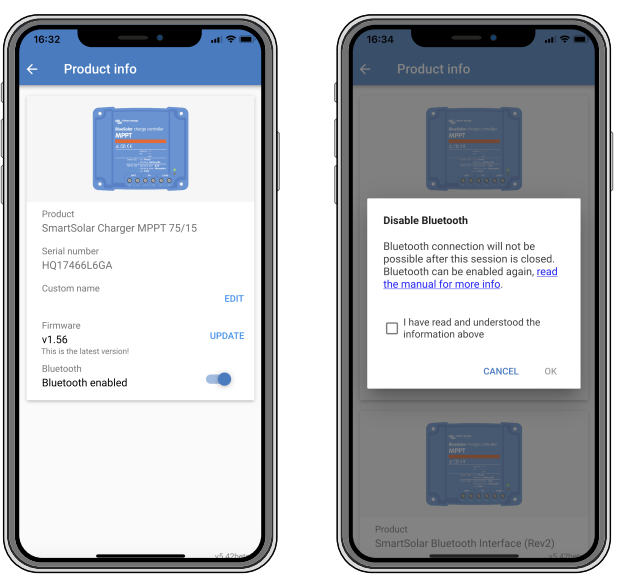

*Poista Bluetooth käytöstä tai ota se käyttöön*

**5.5. VE.Smart-verkko**

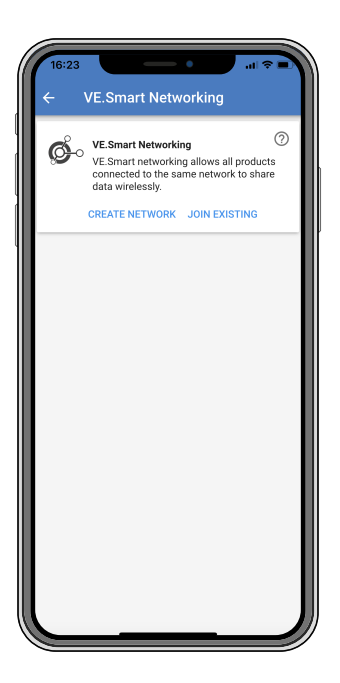

<span id="page-31-0"></span>VE.Smart-verkko mahdollistaa useiden samaan verkkoon kytkettyjen tuotteiden jakamisen Bluetoothin kautta. VE.Smart-verkko on suunniteltu erityisesti pienempiin järjestelmiin, joihin ei ole asennettu GX-laitetta.

Kun tämä tuote on osa VE.Smart-verkkoa, se voi vastaanottaa tietoja tai viestiä seuraavien laitteiden kanssa:

- Kaikki SmartSolar-lataussäätimet
- Kaikki BlueSolar-lataussäätimet, jotka on kytketty [VE.Direct Bluetooth Smart -sovittimeen](https://www.victronenergy.com/accessories/ve-direct-bluetooth-smart-dongle).
- [Smart Battery Sense](https://www.victronenergy.com/accessories/smart-battery-sense)
- [BMV- tai SmartShunt-akkumonitori,](https://www.victronenergy.com/battery-monitors) jossa on Bluetooth (tai [VE.Direct Bluetooth Smart -sovitin\)](https://www.victronenergy.com/accessories/ve-direct-bluetooth-smart-dongle) ja lisävarusteinen [BMV](https://www.victronenergy.com/accessories/temperature-sensor-for-bmv-702)[lämpötila-anturi.](https://www.victronenergy.com/accessories/temperature-sensor-for-bmv-702)
- Tietyt AC-laturit
- Aurinkosähköinvertteri

Katso tuotteen yhteensopivuusluettel[oVictronConnect-sovelluksen tuotesivulta löytyvästä VE.Smart-oppaasta.](https://www.victronenergy.com/panel-systems-remote-monitoring/victronconnect#manuals)

VE.Smart-verkkoa voidaan käyttää seuraaviin:

- Lämpötilan tunnistus verkon säätimet käyttävät mitattua akun lämpötilaa lämpötilakompensoituun lataukseen ja litiumakussa alhaisen lämpötilan katkaisuun.
- Akkujännitteen tunnistus verkon säätimet käyttävät mitattua akkujännitettä kompensoimaan latausjännitettä, jos akkukaapeleiden jännite laskee.
- Virran tunnistus säädin käyttää mitattua akun virtaa, joten se tietää tarkan jälkivirran, jossa absorptiovaiheen tulee päättyä ja ylläpitovaiheen (tai tasausvaiheen) tulisi alkaa. Latausvirran mittaamiseen yhdistetään kaikki latausvirrat kaikista säätimistä, tai jos akkumonitori on osa verkkoa, käytetään todellista akun virtaa.
- Synkronoitu lataus Kaikki verkon säätimet toimivat kuin yksi suuri säädin. Yksi verkon säätimistä ottaa pääroolin ja isäntä sanelee latausalgoritmin, jota muut säätimet käyttävät. Kaikki säätimet noudattavat samaa latausalgoritmia ja latausvaiheita. Isäntä valitaan satunnaisesti (ei käyttäjän aseteltavissa), joten on tärkeää, että kaikki säätimet käyttävät samoja latausasetuksia. Synkronoidun latauksen aikana jokainen säädin latautuu omaan enimmäislatausvirta-asetukseensa asti (koko verkon enimmäisvirtaa ei voi asettaa). Lisätietoja on VictronConnect-sovelluksen tuotesivulla olevassa [VE.Smart-oppaassa.](https://www.victronenergy.com/panel-systems-remote-monitoring/victronconnect#manuals)

Tämä video esittelee Smart Battery Sensen ja joitakin VE.Smart-verkon ominaisuuksia:

<https://www.youtube.com/embed/v62wCfXaWXY>

#### **5.5.1. VE.Smart-verkon asetukset**

#### **VE.Smart-verkon suunnitteluun liittyviä huomautuksia:**

Verkossa voi olla vain yksi tuote, joka välittää akun jännitettä ja/tai akun lämpötilaa. Akkumonitoria ei voi käyttää yhdessä Smart Battery Sensen tai useiden näiden laitteiden kanssa.

Jotta verkko toimisi, kaikkien verkkoon kytkettyjen laitteiden on oltava Bluetooth-lähetysetäisyydellä toisistaan.

VE.Smart-verkkoon voidaan liittää enintään 10 laitetta.

Jotkut vanhemmat laitteet eivät ehkä tue VE.Smart-verkkoa. Katso lisätietoja VE.Smart Networking -oppaan luvusta Rajoitukset.

#### **Verkon muodostus**

Kun muodostat verkkoa, määritä ensin Smart Battery Sense tai akkumonitori ja lisää sitten verkkoon yksi tai useampi lataussäädin tai verkkovirtalaturi.

Kaikissa lataussäätimissä ja AC-latureissa on oltava samat latausasetukset. Helpoin tapa tehdä tämä on käyttää esiasetettua akkutyyppiä tai valmiiksi tallennettua, käyttäjän määrittämää akkutyyppiä. Varoitus #66 näytetään, jos laitteiden latausasetuksissa on eroja.

Uuden verkon määrittäminen:

- Avaa VictronConnect-sovellus.
- Valitse yksi laitteista, jotka on liitettävä osaksi uutta VE.Direct-verkkoa.
- Siirry asetussivulle napsauttamalla ratassymbolia  $\clubsuit$ .
- Napsauta "VE.Smart networking".
- Napsauta "create network".
- Anna nimi uudelle verkolle.
- Napsauta "save".
- Odota vahvistusta, että verkko on määritetty, ja napsauta "OK".
- Jos tähän verkkoon on lisättävä lisää laitteita, siirry seuraavaan kohtaan ja liitä useita laitteita verkkoon.

Toisen laitteen liittäminen olemassa olevaan verkkoon:

- Avaa VictronConnect-sovellus. Valitse laite, joka on liitettävä osaksi VE.Direct-verkkoa.
- Siirry asetussivulle napsauttamalla ratassymbolia  $\blacktriangleright$ .
- Napsauta "VE.Smart networking".
- Napsauta "join existing".
- Valitse verkko, johon laite on liitettävä.
- Odota vahvistusta, että verkko on määritetty, ja napsauta "OK".
- Toista yllä olevat vaiheet, jos verkkoon on lisättävä lisää laitteita.

#### Poista verkosta:

- Avaa VictronConnect-sovellus.
- Valitse laite, joka on poistettava VE.Direct-verkosta.
- Siirry asetussivulle napsauttamalla ratassymbolia  $\clubsuit$ .
- Napsauta "VE.Smart networking".
- Napsauta "leave network".

#### **Tarkista verkko.**

Kun verkko on muodostettu, kaikki laitteet kommunikoivat keskenään. Jokaisen yhdistetyn laitteen aktiivinen LED-valo vilkkuu nyt 4 sekunnin välein. Tämä on merkki siitä, että laite kommunikoi aktiivisesti verkon kanssa.

Tarkistaaksesi, onko yksittäinen laite yhteydessä verkkoon, napsauta VE.Smart-symbolia päänäytössä aurinkokellon vieressä ... Näyttöön tulee ponnahdusikkuna, jossa näkyy yhteyden tila ja jaetut parametrit.

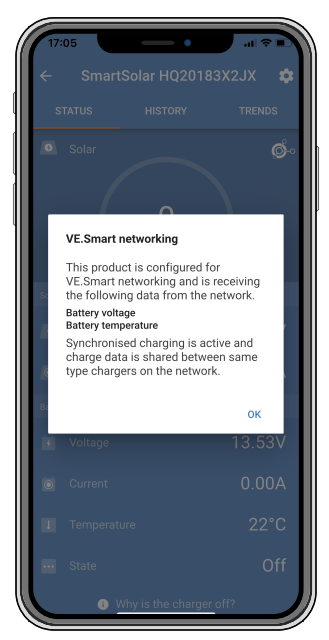

*VE.Smart-verkon ponnahdusikkuna*

Tarkistaaksesi, kommunikoivatko kaikki laitteet aktiivisesti saman VE.Smart-verkon kanssa, siirry jonkin verkossa olevan laitteen asetussivulle ja napsauta "VE.Smart networking". Näyttöön tulee näyttö, joka sisältää tämän laitteen jaetut laiteparametrit ja myös kaikki muut samaan verkkoon kytketyt laitteet näytetään.

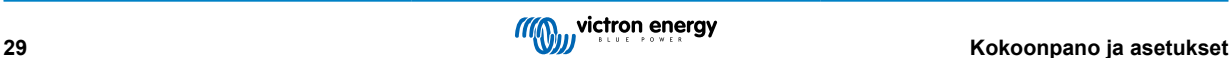

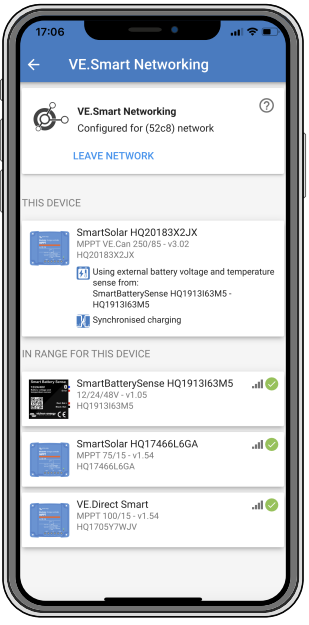

*Esimerkki VE.Smart-verkosta*

#### **Lisää tietoa**

Katso lisätietoja [VE.Smart Networking -oppaasta.](https://www.victronenergy.com/media/pg/VE.Smart_Networking/en/index-en.html)

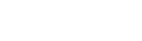

### <span id="page-34-0"></span>**6. Toiminta**

### **6.1. Käynnistys**

Lataussäädin käynnistyy heti, kun se on liitetty akkuun ja/tai aurinkopaneeliin. Heti kun lataussäädin on kytketty päälle, se voi kommunikoida VE.Direct-portin ja Bluetoothin kanssa. Lataussäätimen tiedot voidaan lukea ja asetukset voidaan tehdä VictronConnectin tai lisävarusteisen näytön avulla.

Lataussäädin aloittaa akun latauksen heti, kun PV-jännite on 5 V korkeampi kuin akun jännite. Jotta lataus jatkuisi, PV-jännitteen on oltava vähintään 1 V korkeampi kuin akun jännite.

### **6.2. Akun lataus**

Lataussäädin aloittaa uuden latausjakson joka aamu, kun aurinko alkaa paistaa ja kun PV-jännite on 5 V korkeampi kuin akun jännite.

#### **Oletusmenetelmä lyijyakkujen absorptiolatauksen pituuden ja päättymisen määrittämiseksi**

Lataussäätimien latausalgoritmikäyttäytyminen eroaa vaihtovirtaan kytkettyjen akkulaturien latausalgoritmista. Lue tämä käyttöohjeen osa huolellisesti ymmärtääksesi lataussäätimen käyttäytymisen, ja noudata aina akkusi valmistajan suosituksia.

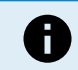

Tässä luvussa mainitut jännitearvot koskevat 12 V:n järjestelmiä, 24 V:n järjestelmissä kerrotaan kahdella ja 48 V:n järjestelmissä neljällä.

Absorptioaika määräytyy oletusarvoisesti kuormittamattoman akun jännitteestä kunkin vuorokauden alussa seuraavan taulukon mukaisesti:

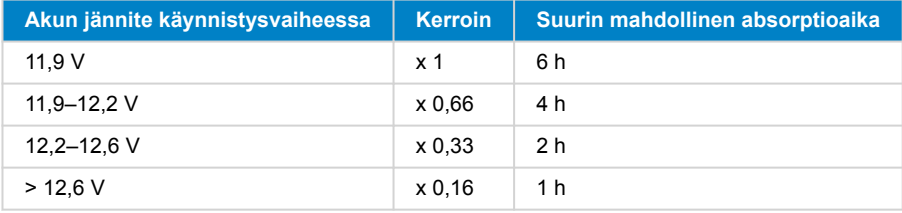

Absorptiojännitteen oletusarvo on 14,4 V ja ylläpitojännitteen 13,8 V.

Absorptioajan laskuri käynnistyy, kun laturi siirtyy alkulatauksesta absorptiolataukseen.

MPPT-lataussäätimet päättävät absorptiolatauksen ja siirtyvät ylläpitolataukseen, kun akun virta putoaa alle matalan virran asetusarvon ("jälkivirta"). Oletusarvo jälkivirralle on 2A.

Oletusasetukset (jännitteet, absorptioajan kerroin ja jälkivirta) ovat muokattavissa VictronConnect app-sovelluksen avulla käyttämällä Bluetooth-yhteyttä.

Normaaliin toimintaan on kaksi poikkeusta:

- ESS-järjestelmässä käytettäessä; lataussäätimen latausalgoritmi on kytketty pois päältä; sen sijaan latauslaite noudattaa invertterin/laturin latauskäyrää.
- CAN-väylällä varustettujen litiumakkujen tapauksessa (esim. BYD), akku itse kertoo järjestelmälle, mukaan lukien lataussäädin, mitä latausjännitettä tulee käyttää. Kyseinen arvo, nk. CVL-arvo (Charge Voltage Limit) on joillekin akkutyypeille dynaaminen eli muuttuu ajan funktiona ja saattaa perustua esimerkiksi akuston maksimi kennojännitteeseen tai muihin parametreihin.

#### **Odotettavissa olevan latauskäyttäytymisen vaihtelut**

• Absorptioaikalaskurin tauotus:

Absorptioajan laskuri käynnistyy, kun konfiguroitu absorptiojännite on saavutettu ja keskeytyy, kun lähtöjännite putoaa alle konfiguroidun absorptiojännitteen arvon. Esimerkkejä mainitun tyyppisestä tilanteesta ovat tilanteet, joissa aurinkopaneelin tuottama teho (esimerkiksi pilvisyyden, puiden tai rakennusten takia) ei riitä lataamaan akkua ja syöttämään kuormia.

• Latausprosessin uudelleenkäynnistäminen:

Latausalgoritmi nollautuu, mikäli lataus on pysähtynyt (esim. kun absorptioaika on tauotettu) tunnin ajaksi. Tämä voi ilmetä, kun aurinkopaneelin jännite putoaa akkujännitteen tasoa pienemmäksi esimerkiksi huonon sään, varjostumisen tai muun vastaavan syyn takia.

• Akkua ladataan tai puretaan ennen aurinkolatauksen alkamista:

Automaattinen absorptioaika perustuu käynnistysakun jännitteeseen (ks. taulukko). Tämä absorptioajan arvio saattaa olla väärä, mikäli käytössä on ylimääräisiä latauslähteitä (esim. laturi) tai akussa on ylimääräisiä kuormia. Tämä ilmiö sisältyy

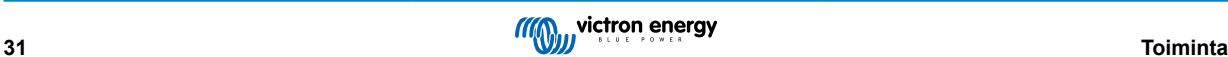

<span id="page-35-0"></span>oletusalgoritmiin lähtökohtaisesti. Useimmissa tapauksissa kuitenkin ratkaisu on parempi, kuin kiinteä absorptioaika riippumatta muista mahdollisista latauslähteistä tai akun tilasta. Oletusabsorptioaikaan perustuva algoritmi on mahdollista ohittaa asettamalla kiinteä absorptioaika silloin, kun lataussäädintä ohjelmoidaan. Ota kuitenkin huomioon, että tästä voi aiheutua akkujen ylilatautuminen. Tarkista akkuvalmistajan ohjeet ja suositusasetukset.

• Jälkivirran määräämä absorptioaika:

Tietyissä sovelluksissa saattaa olla edullista päättää absorptioaika pelkästään jälkivirtaan perustuen. Tämä voidaan saavuttaa lisäämällä oletusarvoista absorptioaikakerrointa (Varoitus! Lyijyhappoakkujen jälkivirta ei putoa nollaan, kun akku on täysin latautunut ja tämä "jäännösosa" jälkivirtaan liittyen saattaa kasvaa huomattavasti akun ikääntyessä).

#### **Oletusasetukset LiFePO4-akuille**

Oletusarvoinen absorptiojännite on 14,2 V (28,4 V) ja absorptioaika on kiinteä ja asetettu 2 tuntiin. Ylläpitojännite on asetettu arvoon 13,5 V (27 V). Tasaus on pois käytöstä. Jälkivirta on asetettu arvoon 0 A, joten koko absorptioaika on käytettävissä kennon tasapainotukseen. Lämpötilan kompensointi on poistettu käytöstä ja matalan lämpötilan katkaisu on asetettu arvoon 5. Nämä asetukset ovat suositeltuja asetuksia LiFePO4-akuille, mutta niitä voidaan säätää, jos akun valmistajan tiedoissa mainitaan toisin.

#### **Latausalgoritmin nollaus:**

Latausjakson uudelleenkäynnistämisen oletusasetus on Vbat < (Vfloat – 0,4V) lyijyhappoakuille ja Vbat (Vfloat – 0,1V) LiFePO4 akuille, 1 minuutin ajan. Nämä arvot ovat 12 V:n akuille ja kerrotaan kahdella 24 V:lle ja neljällä 48 V:lle.

### **6.3. Automaattinen tasaus**

Δ

Älä tasalataa geeli-, AGM-, VRLA- tai litiumakkuja.

Tasaus voi vahingoittaa akkua, jos akku ei sovellu tasauslataukseen. Tarkista aina akun valmistajalta ennen kuin otat tasauksen käyttöön.

Automaattinen tasaus on oletuksena pois käytöstä. Kun se on käytössä, se voidaan määrittää numeroilla väliltä 1 (joka päivä) ja 250 (kerran 250 päivän välein).

Kun automaattinen tasaus on aktiivisena, absorptiolatauksen jälkeen suoritetaan jännitteen rajoittama vakiovirtajakso. Virta on oletusarvoisesti rajoitettu 8 %:iin päävirrasta ja sitä voidaan säätää välillä 0–100 %. Päävirta on oletusarvoisesti asetettu enimmäislatausvirtaan, johon lataussäädin pystyy, ellei alhaisempaa latausvirtaa ole valittu.

Tasauksen enimmäiskesto on oletusarvoisesti 1 tunti, ja se voidaan määrittää 0 minuutin ja 24 tunnin välille. Automaattinen tasaus päättyy, kun jänniteraja on saavutettu tai kun asetettu tasauksen enimmäiskesto on saavutettu, sen mukaan, kumpi tulee ensin.

Jos automaattinen tasaus ei ole päättynyt päivän kuluessa, se ei jatku seuraavana päivänä. Seuraava tasausistunto tapahtuu päivävälin määräämänä.

### **6.4. Litiumakut**

LiFePO4-akkuja ei tarvitse ladata täyteen ennenaikaisen vikaantumisen välttämiseksi. Litiumin oletusasetukset (ja suositukset) ovat:

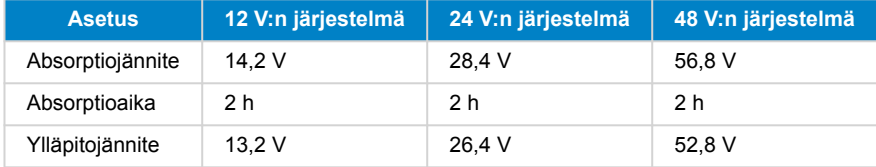

Mainitut asetukset ovat säädettävissä.

### **6.5. Sammutus- ja uudelleenkäynnistysmenettely**

Lataussäädin on aina aktiivinen, kun PV ja/tai akun navat ovat päällä. Lataussäätimessä ei ole päällä/pois-kytkintä.

**Voit sammuttaa lataussäätimen suorittamalla nämä vaiheet määrätyssä järjestyksessä:**

1. Katkaise lataussäätimen PV-syöttö katkaisemalla aurinkoenergian syöttö tai irrottamalla sulake (sulakkeet).

2. Irrota akun syöttö lataussäätimestä katkaisemalla akun syöttö tai irrottamalla sulake (sulakkeet).

#### **Voit käynnistää lataussäätimen uudelleen sen sammuttamisen jälkeen suorittamalla nämä vaiheet määrätyssä järjestyksessä:**

1. Liitä akun syöttö lataussäätimeen kytkemällä akkuvirta päälle tai asettamalla sulake (sulakkeet) paikoilleen.

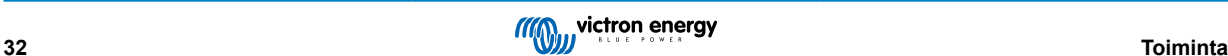

<span id="page-36-0"></span>2. Kytke PV-syöttö takaisin lataussäätimeen kytkemällä PV-syöttö päälle tai asettamalla sulake (sulakkeet) paikoilleen.

### **6.6. Huoltomenettelyt**

Lataussäädin ei tarvitse säännöllistä huoltoa.

### <span id="page-37-0"></span>**7. Valvonta**

Tässä luvussa kuvataan kaikki erilaiset valvontamenetelmät ja kunkin menetelmän osalta kuinka saadaan reaaliaikaisia tietoja, historiallisia tietoja ja tietoa virheistä.

### **7.1. Virhekoodit**

Vian sattuessa virhekoodi näytetään VictronConnectin, näytön, GX-laitteen tai VRM:n kautta. Jokainen numero vastaa tiettyä virhettä.

Katso täydellinen lista virhekoodeista ja niiden merkityksestä liitteestä: Säätimen virhekoodien yleiskatsaus

### **7.2. Valvonta VictronConnect-sovelluksen kautta**

VictronConnect -sovelluksella voidaan seurata lataussäädintä, nähdä sen historialliset arvot ja mahdolliset toimintavaroitukset tai -virheet.

Tässä luvussa kerrotaan lataussäädinkohtaisesta VictronConnect-sovelluksen käytöstä. Katso yleisestä [VictronConnect](https://www.victronenergy.com/media/pg/VictronConnect_Manual/en/index-en.html)-oppaasta lisätietoja itse VictronConnect-sovelluksesta, kuten: kuinka sovellus asennetaan, miten se liitetään lataussäätimeen, kuinka laiteohjelmisto päivitetään ja paljon muuta.

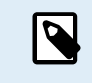

Kun tässä luvussa viitataan akkujännitteeseen, oletetaan sen olevan 12 V:n akku. Saadaksesi 24 V:n akkujen arvot, kerro 12 V:n arvot kertoimella 2.

#### **7.2.1. VictronConnectin tilanäyttö**

Tilanäyttö näyttää lataussäätimen mallin nimen sekä aktiivisen lataussäätimen tiedot.

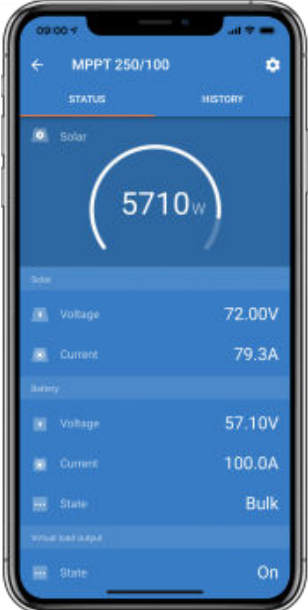

#### **Älykäs verkko**

• VE.Smart-verkon symbolin <sup>®</sup> näkyminen osoittaa, että lataussäädin on määritetty VE.Smart-verkkoon ja se vastaanottaa akun lämpötila- ja/tai akun jännitetietoja VE.Smart-verkosta.

#### **Aurinkoenergia**

- Aurinkomittari näyttää aurinkotehon suhteessa enimmäislähtötehoon, jonka lataussäädin voi tuottaa asetetulla akkujännitteellä, ja näyttää aurinkopaneelin lähtötehon dynaamisen reaaliaikaisen arvon.
- Aurinkoenergian jännite mitattuna lataussäätimen liittimistä.
- Aurinkovirta, joka virtaa PV-järjestelmästä lataussäätimeen.

**Akku**

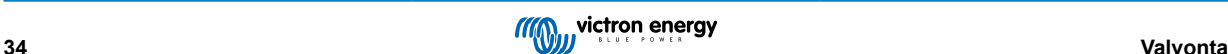

- <span id="page-38-0"></span>• Akun jännite mitattuna lataussäätimen akun liittimistä.
- Akun tila ilmaisee akun latausasteen tai sen, onko ulkoinen ohjaus aktiivinen. Olemassa on kaksi mahdollista tilaa:

#### Päälataus

Tämän vaiheen aikana lataussäädin tuottaa mahdollisimman paljon latausvirtaa akkujen nopeaan lataamiseen. Kun akun jännite saavuttaa absorptiojänniteasetuksen, lataussäädin aktivoi absorptiovaiheen.

#### Absorptio-

Tässä vaiheessa lataussäädin kytkeytyy vakiojännitetilaan, jossa syötetään esiasetettua absorptiojännitettä. Kun latausvirta laskee alle 2A tai jos esiasetettu absorptioaika on kulunut, akku on ladattu täyteen ja lataussäädin siirtyy ylläpitovaiheeseen. Huomaa, että automaattinen tasaus ilmoitetaan myös absorptiona.

#### Ylläpito-

Tämän vaiheen aikana akkuun kohdistetaan ylläpitojännite, jotta se pysyy täysin ladatussa tilassa. Uusi latausjakso käynnistyy, kun akkujännite laskee alle ylläpitojännitteen tason vähintään 1 minuutin ajaksi.

#### Ulkoinen ohjaus

Tämä näkyy, kun toinen laite ohjaa lataussäätimen latauskäyttäytymistä ohittaen sen normaalin latausalgoritmin. Esimerkkejä ovat lataussäädintä ohjaava ESS-järjestelmä tai hallittu akku.

• Jos säädin ei lataudu, näyttöön tulee "Why is the charger off?" -viesti. Kun napsautat tätä viestiä, avautuu uusi ikkuna, jossa on lisätietoja siitä, miksi lataussäädin ei lataudu.

#### **7.2.2. VictronConnectin historianäyttö**

Historianäyttö näyttää yhteenvedon edellisten 30 päivän ajalta kerätyistä tiedoista. Pyyhkäise näyttöä oikealle tai vasemmalle tarkastellaksesi mitä tahansa 30 päivästä.

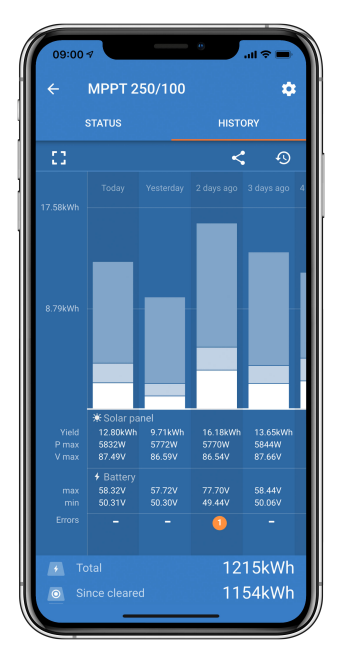

Voit vaihtaa pysty- tai vaakakuvaesityksen välillä napsauttamalla sirpaloitunutta neliökuvaketta, [] tai + näytön vasemmassa yläkulmassa.

Päivittäiset lokit:

- **Aurinkoenergian tuotto**: Kyseisen päivän muunnettu energia (Wh).
- **Aurinko Pmax**: Päivän aikana tallennettu enimmäisteho (W).
- **Aurinko Vmax**: Korkein jännite (V) paneeliryhmästä päivän aikana.
- **Akun maks. ja min.**: Ensimmäinen kuva näyttää päivän suurimman akun jännitteen (Vmax). Alla olevassa kuvassa on akun vähimmäisjännite (Vmin) päivälle.
- **Virheet:** Tämä näyttää mahdollisten virheiden määrän päivässä. Saat lisätietoja virheistä napsauttamalla oranssia pistettä. (Sinun on ehkä vedettävä laitteen näyttöä ylöspäin nähdäksesi virheet.)
- **Käyttöikä yhteensä:** Tämä näyttää kokoonpanon muuntaman kokonaisenergian (W, eikä sitä voi asettaa uudelleen).

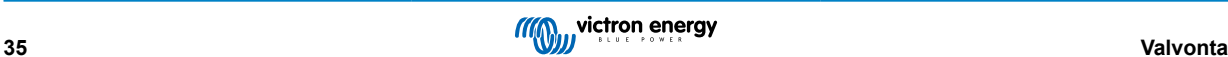

<span id="page-39-0"></span>• **Nollauksen jälkeen:** Tämä näyttää, kuinka paljon energiaa kokoonpano on muuntanut edellisen nollauksen jälkeen.

Napsauttamalla mitä tahansa palkkia (päivää) kaaviossa, se laajentaa tietojen määrää. Se näyttää ajan ja prosenttiosuuden kokonaislatausajasta, jonka lataussäädin on käyttänyt kussakin pää-, absorptio- ja ylläpitolatausvaiheessa.

 $(\vdash)$ 

Voit käyttää latausaikoja määrittämään, onko paneeliryhmä oikean kokoinen tarpeisiisi. Järjestelmä, joka ei koskaan saavuta ylläpitovaihetta, saattaa tarvita lisää paneeleita. Vai pitäisikö kuormaa pienentää?

Historia voidaan viedä pilkuilla erotettuna tiedostona (CSV) napsauttamalla kolmen yhdistetyn pisteen symbolia stai tallennussymbolia **h**istorianäytön oikeassa yläkulmassa. Symboli vaihtelee VictronConnect-alustan mukaan.

Historia voidaan nollata napsauttamalla historianäytön oikeassa yläkulmassa olevaa nuolisymbolilla varustettua kelloa  $\Omega$ .

#### **7.2.3. VictronConnectin virheilmoitus**

VictronConnect ilmoittaa aktiivisista virheistä, kun VictronConnect on aktiivisesti kytkettynä lataussäätimeen. Virhe näkyy tilanäytön ponnahdusikkunassa yhdessä virhenumeron, nimen ja lyhyen virheen kuvauksen kanssa.

VictronConnect näyttää myös aiemmin tapahtuneet virheet. Näet nämä virheet siirtymällä Historia-välilehdelle ja katsomalla kunkin päiväsarakkeen alaosaa. Jos siinä on virhe, oranssi piste ilmaisee virheen.

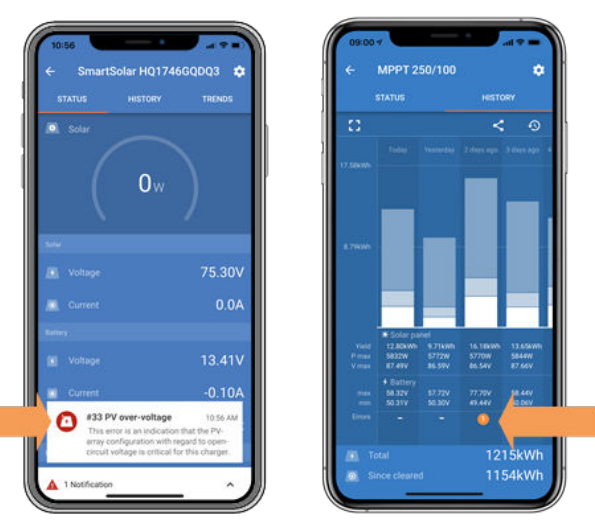

*Aktiivinen virhe ja historiallinen virhe*

### **7.3. Valvonta GX-laitteen ja VRM:n kautta**

Jos lataussäädin on kytketty [GX-laitteeseen](https://www.victronenergy.com/live/venus-os:start), kaikki sen tiedot ovat käytettävissä GX-laitteen kautta. GX-laite ilmoittaa myös lataussäätimen hälytyksistä tai vioista.

Katso lisätietoja GX-laitteen oppaasta.

| <b>Notifications</b>            | <b>ি 08:38</b>   |                | <b>Overall history</b>         |                        | $\hat{\infty}$ 08:40 |
|---------------------------------|------------------|----------------|--------------------------------|------------------------|----------------------|
| SmartSolar Charger MPPT 75/10   |                  |                | Maximum PV voltage             |                        | 75.51V               |
| Alarm<br>#33 Input high voltage | 2020-09-16 08:36 |                | Maximum battery voltage        |                        | 13.94V               |
|                                 |                  |                | Minimum battery voltage        |                        | 13.13V               |
|                                 |                  | Last error     |                                | #33 Input high voltage |                      |
|                                 |                  | 2nd Last Error |                                |                        | #0 No error          |
|                                 |                  | 3rd Last Error |                                |                        | #0 No error          |
|                                 | ∽                |                | <b>丛</b> Pages<br>$\checkmark$ | $\equiv$ Menu          |                      |

*GX-laite näyttää hälytysilmoituksen ja historialliset virheet.*

Jos GX-laite on kytketty [Victron Remote Monitoring \(VRM\) -portaaliin,](https://vrm.victronenergy.com/) lataussäädintä voidaan valvoa etänä Internetin kautta.

Kaikki lataussäätimen tiedot, hälytykset ja virheet ovat käytettävissä VRM-portaalin kautta ja lataussäätimen asetuksia voidaan muuttaa etänä VRM-portaalin kautta VictronConnect-sovelluksessa.

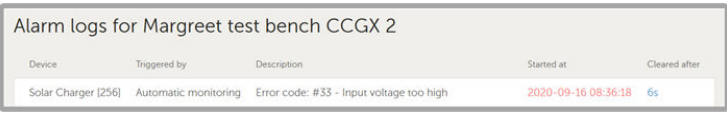

*Lataussäätimen hälytysten kirjaus VRM:n kautta*

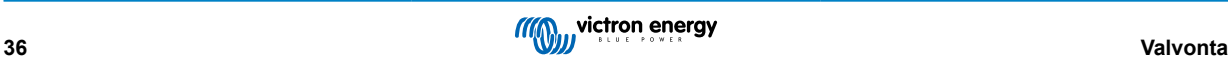

### <span id="page-40-0"></span>**8. Takuu**

Tällä tuotteella on 5 vuoden rajoitettu takuu. Tämä rajoitettu takuu koskee tuotteen materiaali- ja valmistusvirheitä ja on voimassa viisi vuotta tuotteen alkuperäisestä ostopäivämäärästä lähtien. Takuun vaatimiseksi asiakkaan on palautettava tuote ostokuitin kanssa ostopaikkaan. Tämä rajoitettu takuu ei kata vaurioita, muunnoksien aiheuttamaa toimintahäiriötä tai heikkenemistä, muuntelua, virheellistä tai vääränlaista käyttöä, altistamista kohtuuttomalle kosteudelle, tulipaloa, virheellistä pakkaamista, salamaniskua, virtapiikkejä tai muita luonnonvoimia. Tämä rajoitettu takuu ei kata vahinkoja, vaurioita tai viallista toimintaa, jotka johtuvat Victron Energy valtuuttamattomien henkilöiden yrittämistä korjauksista. Tämän oppaan ohjeiden noudattamatta jättäminen mitätöi takuun. Victron Energy ei ole vastuussa mistään välillisistä tämän tuotteen käytöstä aiheutuvista vahingoista. Tämän rajoitetun takuun määrittämä Victron Energy suurin vastuu ei voi ylittää tuotteen ostohintaa.

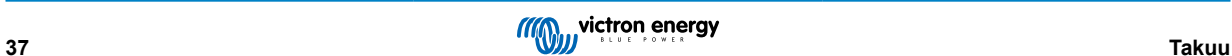

### <span id="page-41-0"></span>**9. Vianmääritys ja tuki**

Katso tästä luvusta odottamattoman toiminnan esiintyessä tai jos epäilet tuotevikaa.

Oikea vianmääritys- ja tukiprosessi on ensin tutustua yleisiin ongelmiin, jotka on kuvattu tässä luvussa.

Jos tämä ei ratkaise ongelmaa, ota yhteyttä jälleenmyyjään teknistä tukea varten. Jos ostopaikkaa ei tiedetä, katso [Victron](https://www.victronenergy.com/support) [Energy Support -verkkosivulta..](https://www.victronenergy.com/support)

### **9.1. Ohjain ei toimi**

Jotta ohjain toimii, siihen on kytkettävä virta.

Ohjain käynnistyy, jos akku ja/tai PV-syöttö on olemassa.

Kun ohjaimeen on kytketty virta, VictronConnectia voidaan käyttää: ohjaimen tilan tarkistamiseen, virheiden tarkistamiseen, laiteohjelmiston päivittämiseen ja/tai asetusten asettamiseen tai muuttamiseen.

Kun virta on päällä ja käytössä, ohjaimen merkkivalot syttyvät tai vilkkuvat ja se voi kommunikoida VictronConnectin kanssa Bluetoothin (Smart-mallit) tai VE.Direct-portin kautta (kaikki mallit).

Jos yksikkö ei käynnisty, tarkista tämän luvun mahdolliset syyt, miksi ohjain ei toimi.

#### **9.1.1. Visuaalinen tarkistus**

Ennen sähkötarkastuksia on viisasta tarkastaa lataussäädin silmämääräisesti vaurioiden varalta.

- Tarkista mekaanisten vaurioiden, palovammojen tai vesivaurioiden varalta. Takuu ei yleensä kata tätä vahinkoa.
- Tarkista akun navat ja PV-navat. Jos liittimissä on palamisjälkiä tai jos kaapelit tai liittimet ovat sulaneet, katso kohta: "PVkaapelin liitäntä palanut tai sulanut". Useimmissa tapauksissa tämä vahinko ei kuulu takuun piiriin.
- Tarkista, onko kotelossa palamis- tai sulamisjälkiä tai haistatko palaneen hajua (kaikki erittäin epätodennäköisiä). Jos näin on, lähetä tukipyyntö Victron-jälleenmyyjällesi tai -maahantuojallesi. Syystä riippuen tämä vahinko ei välttämättä kuulu takuun piiriin.

#### **9.1.2. Akkuliitännän tarkistus**

Tarkista, saako lataussäädin akkuvirtaa.

Normaali tapa tarkistaa akun jännite on VictronConnect-sovelluksen, näytön tai GX-laitteen kautta. Tässä tapauksessa ohjain ei kuitenkaan ole toimintakunnossa, joten akun jännite on mitattava manuaalisesti. Mittaa akun jännite lataussäätimien akun liittimistä yleismittarilla.

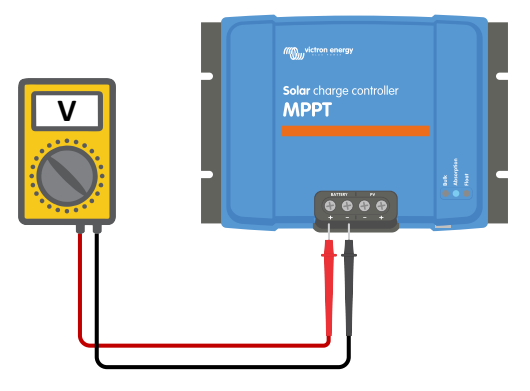

*Akun jännitteen mittaaminen ohjaimen akun liittimistä*

Syy akun jännitteen mittaamiseen lataussäätimen liittimistä on sulkea pois mahdolliset ongelmat akun ja ohjaimen välisellä reitillä olevissa kaapeleissa, sulakkeissa ja/tai katkaisijoissa.

Mittaustuloksesta riippuen toimi seuraavasti:

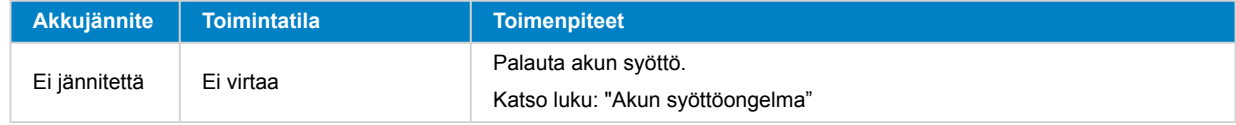

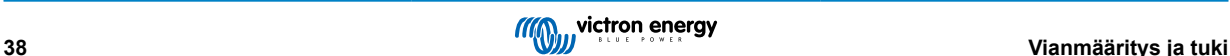

<span id="page-42-0"></span>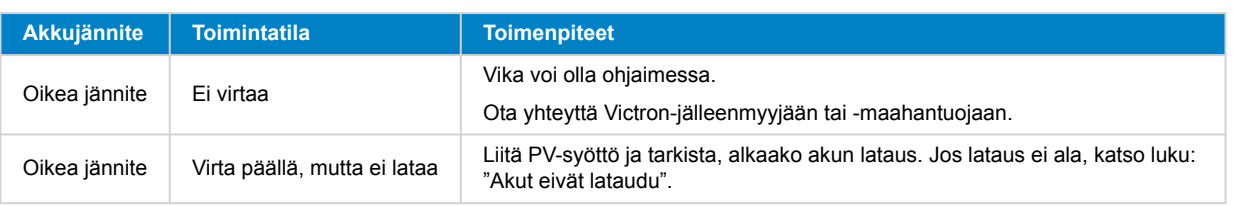

### **9.2. Akut eivät lataudu**

Tässä luvussa luetellaan kaikki mahdolliset syyt, miksi lataussäädin ei lataa akkuja, ja toimenpiteet, joilla voit korjata tilanteen.

Siihen on monia syitä, miksi lataussäädin ei välttämättä lataa akkuja.

Esimerkki:

- Ongelmia akussa, aurinkopaneeleissa tai järjestelmän johdotuksessa.
- Väärät asetukset.
- Lataussäädintä ohjataan ulkoisesti.
- Akun luonnollinen käyttäytyminen.

Joissakin näistä tapauksista VictronConnect-sovellus näyttää tilanäytön alaosassa napsautettavan linkin, jossa on teksti "why is the charger off". Jos linkkiä napsautetaan, näyttöön tulee selitys, miksi laturi on pois päältä.

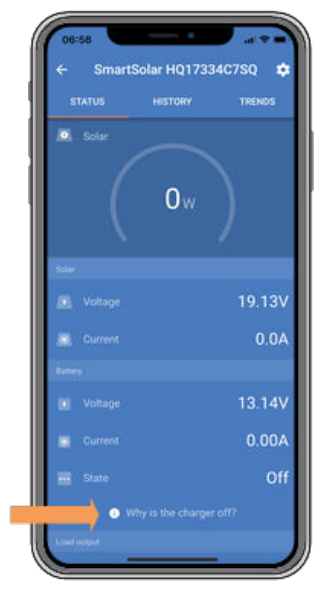

*VictronConnect – linkki kohtaan "why is the charger off"*

#### **9.2.1. Vaihda akun napaisuus**

Vääränapaisuus tapahtuu, kun positiivinen ja negatiivinen akun kaapeli on vahingossa vaihdettu toisin päin. Akun negatiivinen on kytketty lataussäätimen positiiviseen napaan ja akun positiivinen on kytketty lataussäätimen negatiiviseen napaan.

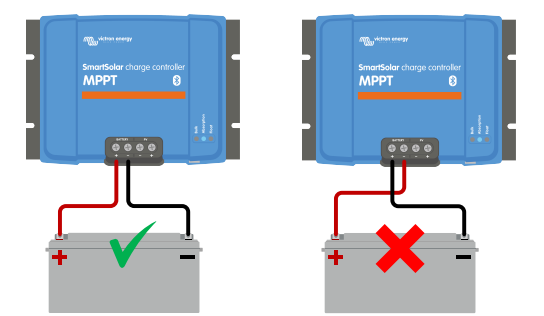

*Esimerkkejä oikeasta ja väärästä (käänteisestä) akun napaisuudesta*

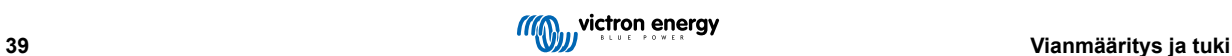

<span id="page-43-0"></span>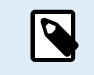

Huomaa, että punainen kaapeli tai positiivinen kaapeli ei välttämättä tarkoita, että kaapeli on todella positiivinen kaapeli. Lataussäädintä asennettaessa on saattanut tapahtua johdotusvirhe.

Lataussäädintä ei ole suojattu akun vääränapaisuudelta, eivätkä sen aiheuttamat vauriot kuulu takuun piiriin.

Joskus akun vääränapaisuuteen voi liittyä palanut akun sulake (joka sijaitsee akun kaapelissa). Mutta useimmissa tapauksissa lataussäätimen sisällä oleva ultranopea sisäinen sulake palaa turvallisuuden varmistamiseksi. Tämä sisäinen sulake palaa yleensä ennen kuin ulkoinen sulake palaa. Sisäinen sulake sijaitsee lataussäätimen ei-huollettavalla alueella. Tätä sulaketta ei voi vaihtaa tai korjata. Tämä sulake palaa vain sisäisen vian sattuessa, eikä sulakkeen vaihtaminen korjaa sisäistä vikaa.

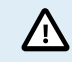

Tarkista aina akun napaisuus, ennen kuin liität akun johdot takaisin lataussäätimeen.

#### **9.2.2. PV:n vääränapaisuus**

Jos yksikkö on asennettu julkaistujen eritelmien mukaisesti, PV-tulo on sisäisesti suojattu PV:n vääränapaisuutta vastaan.

Käänteisen PV-jännitteen tapauksessa lataussäädin ei osoita virhettä. Ainoa tapa kertoa siitä on seuraavien merkkien avulla:

- Ohjain ei lataa akkuja.
- Ohjain kuumenee.
- PV-jännite on hyvin alhainen tai nolla volttia.

Jos näin on, tarkista vääränapaisuus yleismittarilla varmistamalla, että positiivinen PV-kaapeli on kytketty positiiviseen PV-napaan ja negatiivinen kaapeli on kytketty negatiiviseen napaan.

#### **9.2.3. Akku täynnä**

Kun akku on täynnä, lataussäädin lopettaa lataamisen tai vähentää latausvirtaa huomattavasti.

Tämä pätee erityisesti silloin, kun samaan aikaan järjestelmän tasavirtakuormat eivät kuluta akkuvirtaa.

Saadaksesi selville akun varaustilan (SoC) tarkista akkumonitori (jos sellainen on) tai tarkista, missä latausvaiheessa säädin on. Huomaa myös, että aurinkosykli etenee (lyhyen ajan) näiden latausten vaiheiden läpi päivittäisen latausjakson alussa:

- Päälatausvaihe: 0–80 % SoC
- Absorptiovaihe 80–100 % SoC
- Ylläpito- tai säilytystila: 100 % SoC.

Huomaa, että voi myös olla mahdollista, että lataussäädin luulee akun olevan täynnä, vaikka todellisuudessa akku ei ole täynnä. Näin voi tapahtua, kun latausjännitteet on asetettu liian mataliksi, jolloin lataussäädin siirtyy ennenaikaisesti absorptio- tai ylläpitovaiheeseen.

#### **9.2.4. Säädin on poistettu käytöstä**

Tarkista VictronConnect-sovelluksesta, että säädin on otettu käyttöön.

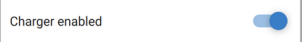

*VictronConnect-säätimen käyttöönotto-/poiskytkentä -asetus*

#### **9.2.5. PV-jännite liian alhainen**

Lataussäädin aloittaa latauksen, kun PV-jännite on 5 V korkeampi kuin akun jännite. Kun lataus on alkanut, PV-jännitteen on oltava 1 V korkeampi kuin akun jännite, jotta latausta voidaan jatkaa.

#### **Tarkista PV:n ja akun jännite**

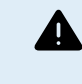

VAROITUS: Riippuen lataussäädinohjaimen mallista, PV-jännite voi olla jopa 450 VDC. Yli 50 V:n jännitteitä pidetään yleensä vaarallisina. Tarkista paikalliset sähköturvallisuusmääräykset. Vain pätevä asentaja saa käsitellä vaarallisia jännitteitä.

**1.** Käytä VictronConnect-sovellusta, näyttöä tai GX-laitetta tarkistaaksesi akku- ja PV-jännitteen.

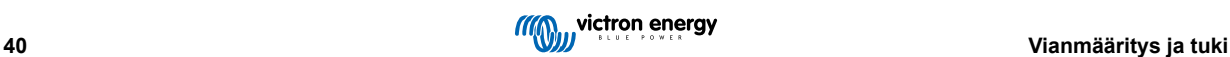

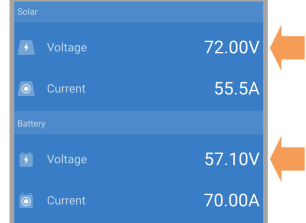

<span id="page-44-0"></span>**2.** Jos yllä oleva vaihe ei ole mahdollista, mittaa akku- ja PV-jännitteet lataussäätimen liittimistä käyttämällä yleismittaria.

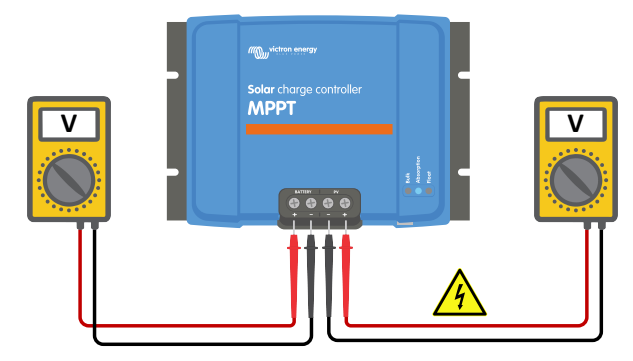

**3.** Vertaa molempia jännitteitä. PV-jännitteen on oltava 5 V korkeampi kuin akun jännite, jotta lataus voidaan aloittaa.

**4.**

#### **Syitä nollajännitteeseen tai matalaan PV-jännitteeseen:**

Auringon säteily ei riitä aurinkopaneeleihin:

- Yö.
- Pilvisyys tai huono sää.
- Varjoisuus katso tästä [varjoisuus-blogiartikkeli](https://www.victronenergy.com/blog/2020/02/20/pv-panel-output-voltage-shadow-effect/) saadaksesi lisätietoa.
- Likaiset paneelit.
- Kausivaihtelut.
- Väärä suunta ja/tai kaltevuus.

Ongelmia paneelissa tai paneelin johdotuksessa:

- Mekaaninen tai sähköinen vika yksittäisessä paneelissa (tai useissa paneeleissa).
- Johdotusongelmat.
- Palaneet sulakkeet.
- Virrankatkaisimet auki tai vialliset.
- Jakajissa tai yhdistäjissä on ongelmia tai niitä käytetään väärin.

Paneeliryhmän suunnitteluongelmat:

• Aurinkopaneelien johdotuksen määritysvirhe - ryhmässä ei ole tarpeeksi paneeleja.

Paneelin vääränapaisuus:

• Positiivinen ja negatiivinen liitäntä on kytketty väärin ohjaimeen. Lue seuraava luku: "PV:n vääränapaisuus".

#### **9.2.6. Akun jännitteen asetus liian matala**

Akkua ei ladata, jos VictronConnect-sovelluksen "akun jännite" -asetus on asetettu todellista järjestelmän jännitettä pienemmäksi. Tarkista, että akun jännite on asetettu oikein lataussäätimen asetuksista. Akun jänniteasetuksen on vastattava akun jännitettä. Päästäksesi "akun jännite" -asetukseen, siirry ohjaimen asetuksiin VictronConnectissa ja napsauta sitten "Akku"-asetusvalikkoa. "Akun jännite" -asetus on lueteltu akun asetusvalikon yläosassa. Säätimen mallista riippuen voidaan valita 12, 24, 36 tai 48 V. Jos VictronConnect-sovellus ei ole saatavilla ja järjestelmässä on näyttö, katso näytön ohjekirjasta, kuinka tämä asetus tarkistetaan tai muutetaan.

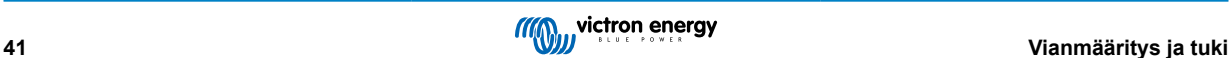

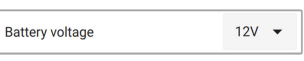

*VictronConnect akun jännitteen asetus*

#### <span id="page-45-0"></span>**9.2.7. Ohjataan ulkoisella laitteella**

Lataussäädintä voidaan ohjata ulkoisella laitteella. Ulkoinen laite voi pysäyttää akun latausvirran tai vähentää sitä.

Ulkoisia ohjaimia on erilaisia:

• Hallitut akut tai invertteri/laturi, jossa on ulkoinen ohjausjärjestelmä, voivat ohjata lataussäädintä GX-laitteen kautta. Akku päättää, onko lataaminen sallittua ja milloin lataaminen on sallittua, mitä latausjännitettä ja -virtoja käytetään. Jos ulkoinen ohjaus on aktiivinen, tämä näkyy VictronConnect-sovelluksessa ja myös GX-laitteessa.

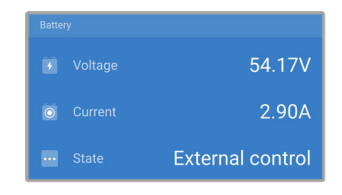

• Hallitun akun BMS voi kytkeä säätimen suoraan päälle tai pois päältä VE.Directin ei-invertoivan kauko-ohjain päälle/poiskaapelin kautta. Tämä kaapeli on kytketty VE.Direct-porttiin. BMS voi sammuttaa säätimen tällä kaapelilla.

Jos latausasetukset on asetettu oikein ja jos kaikki akkukennot ovat tasapainossa, BMS ei saa koskaan estää lataamista. BMS estää lataamisen, jos yhden (tai useamman) akkukennon kennojännite on liian korkea tai kun matalan lämpötilan katkaisu on käytössä ja akun lämpötila on laskenut lämpötilarajan alapuolelle.

#### **9.2.8. Akun syöttöongelma**

Jotta lataussäädin toimisi täysin akkulaturina, se on kytkettävä akkuun.

Vaikka näyttää siltä, että lataussäädin on kytketty akkuun, on hyvin mahdollista, että säädin ei saa akkuvirtaa, lataussäätimen akun liittimissä ei ole jännitettä.

Mahdollisia syitä voivat olla:

- Löystyneet tai puuttuvat akkukaapelit.
- Löysät kaapeliliitännät tai huonosti puristetut kaapeliliittimet.
- Palanut (tai puuttuva) sulake akun syöttökaapelissa.
- Avoin (tai viallinen) virrankatkaisija akun syöttökaapelissa.
- Akkukaapelit puuttuvat tai ne on kytketty väärin.

#### **Akun jännitteen tarkistus**

**1.** Käytä VictronConnect-sovellusta, yhdistettyä näyttöä tai GX-laitetta selvittääksesi, mikä on ohjaimen akun liitinjännite. Jos tämä ei ole käytettävissä, käytä yleismittaria akun jännitteen mittaamiseen ohjaimen liittimistä.

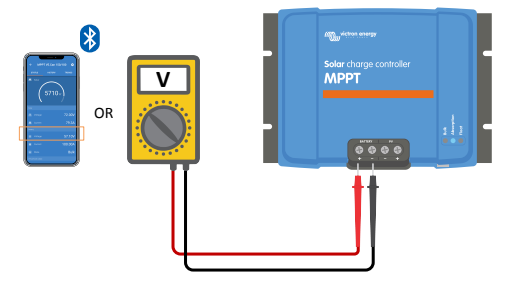

**2.** Käytä yleismittaria akun liittimien jännitteen mittaamiseen.

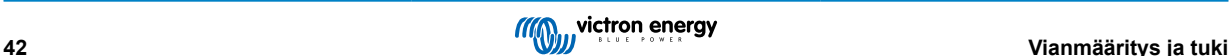

<span id="page-46-0"></span>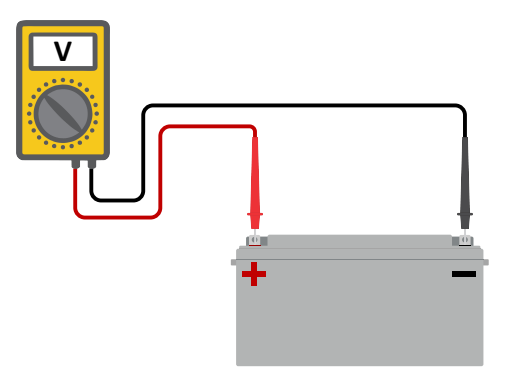

- **3.** Vertaa kahta jännitettä.
- **4.** Jos akun jännite ja säätimen jännite eivät ole samat, selvitä miksi näin on. Seuraa polkua ohjaimesta akkuun selvittääksesi, mikä voi olla syynä.

#### **Akkuliitännän tarkistus**

- **1.** Tarkista ja varmista, että kaikki kaapelit on kytketty oikein ja ettei johdotuksessa ole tehty virheitä.
- **2.** Tarkista, että kaikki kaapeliliitännät on kiristetty, mutta älä ylitä suurinta kiristysmomenttia.
- **3.** Tarkista, että kaikki kaapelikengät tai kaapeliliittimet on puristettu oikein.
- **4.** Tarkista sulakkeet ja/tai katkaisijat.

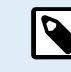

Jos löydät palaneen sulakkeen, varmista ensin, että akun napaisuus on kytketty oikein ennen sulakkeen vaihtamista. Katso seuraavasta kappaleesta lisätietoja akun vääränapaisuudesta.

#### **9.2.9. PV-jännite liian korkea**

PV-jännite ei saa koskaan ylittää lataussäätimen enimmäisnimellisjännitettä. Suurin PV-jännite on painettu säätimen kotelon etupuolelle tai sivulle, ja se löytyy myös tuotteen teknisistä tiedoista.

Lataussäädin lopettaa lataamisen, jos PV-jännite ylittää maksiminimellisjännitteen. Samaan aikaan se näyttää ylijännitevirheen #33 ja vilkkuu nopeasti absorptio- ja ylläpito-LED-valoa.

Lataus ei ala uudelleen, ennen kuin PV-jännite on pudonnut 5 V nimellismaksimijännitteen alapuolelle.

Kun tutkit suurjänniteongelmaa, katso myös VictronConnect-sovelluksen, näytön tai GX-laitteen historiaa. Tarkista kunkin päivän korkein PV-jännite (Vmax) ja katso myös aiemmat ylijännitevaroitukset.

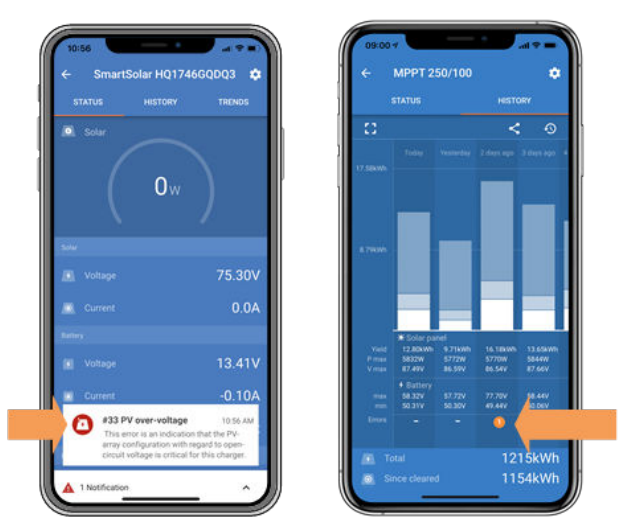

*VictronConnect: kuvakaappaus virheestä #33 ja kuvakaappaus virheen osoittavasta historiasta*

Tarkista paneeliryhmän avoimen piirin jännite (Voc). Varmista, että se on pienempi kuin lataussäätimen enimmäisnimellisjännite. Käytä [lataussäätimen tuotesivulla](https://www.victronenergy.com/solar-charge-controllers) olevaa MPPT-mitoituslaskuria. Jos paneeliryhmä sijaitsee kylmässä ilmastossa tai yölämpötila laskee lähelle 10 °C tai alle, paneeliryhmä voi tuottaa enemmän kuin sen nimellis-Voc. Nyrkkisääntönä on, että pidä ylimääräinen 10 %:n turvamarginaali.

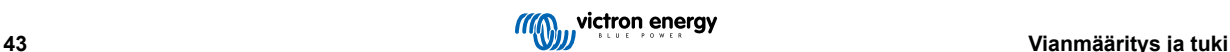

<span id="page-47-0"></span>Ylijännitetapahtuma voi vahingoittaa lataussäädintä riippuen siitä, kuinka paljon aurinkoenergian maksimijännite ylittyi. Tämä vahinko ei kuulu takuun piiriin.

### **9.3. Akut ovat alilatautuneita**

Tässä luvussa käsitellään mahdollisia syitä siihen, miksi lataussäädin ei lataa akkuja riittävästi ja toimenpiteitä, joilla voit tarkistaa tai korjata tilanteen.

Joitakin merkkejä alilatautuneista akuista:

- Akkujen lataaminen kestää liian kauan.
- Akut eivät lataudu täyteen päivän päätteeksi.
- Lataussäätimestä tuleva latausvirta on odotettua pienempi.

#### **9.3.1. Liian suuri tasavirtakuorma**

Lataussäädin ei vain lataa akkuja, vaan se tarjoaa myös virtaa järjestelmän kuormille.

Akku latautuu vain, kun aurinkopaneelien teho ylittää järjestelmän kuormien, kuten valojen, jääkaapin, invertterin ja niin edelleen, kuluttaman tehon.

Jos järjestelmän akkumonitori on asennettu ja konfiguroitu oikein, voit nähdä, kuinka paljon virtaa akusta tulee (tai ulos) ja lataussäädin kertoo, kuinka paljon virtaa paneeliryhmä tuottaa.

Positiivinen merkki virtalukeman vieressä tarkoittaa, että virta kulkee akkuun, kun taas negatiivinen merkki tarkoittaa, että virtaa otetaan akusta.

#### **9.3.2. Akun latausjännitteet ovat liian alhaiset**

Jos akkujännitteet on asetettu liian alhaiseksi, akut eivät lataudu täyteen.

Tarkista, että akun latausjännitteet (absorptio ja ylläpito) on asetettu oikein. Katso oikeat latausjännitteet akun valmistajien tiedoista.

#### **9.3.3. Akku on melkein täynnä**

Lataussäädin vähentää latausvirtaansa, kun akku on melkein täynnä.

Jos akun varaustilaa ei tunneta ja virta pienenee auringon paistaessa, se voidaan virheellisesti tulkita lataussäätimen viaksi.

Ensimmäinen virran vähennys tapahtuu absorptiovaiheen lopussa, kun akku on latautunut noin 80 %.

Virta pienenee edelleen ylläpitovaiheen aikana, kun akku on noin 80 % ja 100 % ladattu.

Ylläpitovaihe alkaa, kun akut ovat 100 % täynnä. Ylläpitovaiheen aikana latausvirta on hyvin alhainen.

Saadaksesi selville akun varaustilan (SoC) tarkista akkumonitori (jos sellainen on) tai vaihtoehtoisesti tarkista lataussäätimen latausaste.

- Päälataus: 0–80 % SoC
- Absorptiovaihe 80–100 % SoC
- Ylläpito- tai säilytysvaihe: 100 % SoC.

#### **9.3.4. Akkukaapelin jännitehäviö**

Jos jännite laskee akkukaapeleissa, lataussäädin antaa oikean jännitteen, mutta akut saavat pienemmän jännitteen. Akun lataaminen kestää kauemmin, ja tämä voi johtaa akun alilatautumiseen.

VE.Smart-verkko voi auttaa, jos kaapelin jännite laskee. [Smart Battery Sense](https://www.victronenergy.com/accessories/smart-battery-sense) tai akkumonitori mittaa akun napajännitteen ja lähettää sen VE.Smart-verkon kautta lataussäätimeen. Jos akkujännite on pienempi kuin lataussäätimen jännite, lataussäädin lisää latausjännitettä kompensoidakseen jännitehäviöitä. Muista kuitenkin, että jos jännite putoaa paljon, akkukaapelit ja kaapeliliitännät on tarkistettava ja jos ongelmia ilmenee, ne on ensin korjattava.

Jännite-ero aiheuttaa sen, että akku latautuu jännitteillä, jotka ovat liian alhaisia. Akkujen lataaminen kestää kauemmin, koska latausjännite on liian alhainen ja latausteho häviää. Tehon menetys johtuu akkukaapeleissa muodostuneesta lämmöstä.

Jännitteen lasku johtuu seuraavista syistä:

- Akkukaapelit, joiden poikkipinta-ala on riittämätön
- Huonosti puristetut kaapelikengät tai liittimet
- <span id="page-48-0"></span>• Löysät liitännät
- Huono tai löysä sulake/sulakkeet

Lisätietoja kaapelointiongelmista ja jännitehäviöstä on [Wiring unlimited -kirjassa \(englanninkielinen\)](https://www.victronenergy.com/upload/documents/Wiring-Unlimited-EN.pdf)

#### **Akkukaapelin jännitehäviön tarkistus**

Tämä tarkistus voidaan suorittaa vain, jos lataussäädin on päälatausvaiheessa ja latautuu täydellä virralla.

**1.** Mittaa lataussäätimen akun liittimien jännite VictronConnect-sovelluksella tai yleismittarilla.

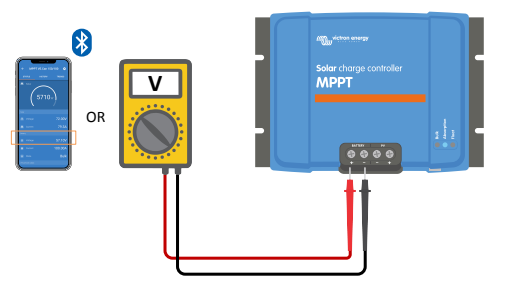

**2.** Mittaa akun jännite akun liittimistä yleismittarilla.

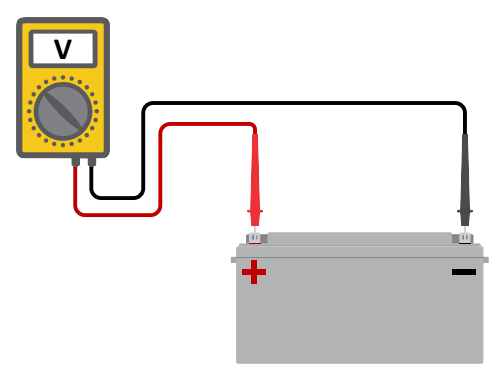

**3.** Vertaa kahta jännitettä nähdäksesi, onko niissä jännite-eroa.

#### **9.3.5. Lämpötilaero lataussäätimen ja akun välillä**

On tärkeää, että akun ja ohjaimen ympäristön lämpötilat ovat samat, jos lataussäädin ei vastaanota akun lämpötilatietoja.

Tämä lukua ei sovelleta, jos lataussäädin on liitetty VE.Smart-verkkoon akun lämpötilan mittauksella tai siinä on lämpötila-anturi.

Lataussäädin mittaa ympäristön lämpötilan päivän alussa heti, kun lataussäädin tuottaa sähköä.

Se lämpötilakompensoi latausjännitteen tämän lämpötilamittauksen mukaan.

Kun lataussäädin menee ylläpitovaiheeseen, se mittaa uudelleen ympäristön lämpötilan ja käyttää tätä mittausta jännitteiden säätämiseen uudelleen.

Jos lataussäätimen ja akun välillä on suuri lämpötilaero, akku latautuu väärillä jännitteillä.

Esimerkki tästä on, jos lataussäädin sijaitsee lähellä ikkunaa auringossa ja akut sijaitsevat kylmällä betonilattialla varjossa.

Varmista aina, että ympäristöolosuhteet ovat yhtäläiset sekä lataussäätimelle että akulle.

#### **9.3.6. Riittämätön aurinko**

Ò

Tarkista, saavuttaako lataussäädin ylläpitolatausvaiheen joka päivä.

Tutki VictronConnect-sovelluksen historia-välilehteä. Histogrammi näyttää, kuinka kauan akkuja on ladattu pää-, absorptioja ylläpitovaiheessa päivittäin viimeisten 30 päivän aikana. Jos napsautat yhtä histogrammin sarakkeista, näet erittelyn latausvaiheista.

Voit käyttää latausaikoja määrittämään, onko paneeliryhmä oikean kokoinen tarpeisiisi. Järjestelmässä, joka ei koskaan saavuta ylläpitovaihetta, voi olla seuraavat ongelmat:

• Aurinkopaneelit eivät riitä

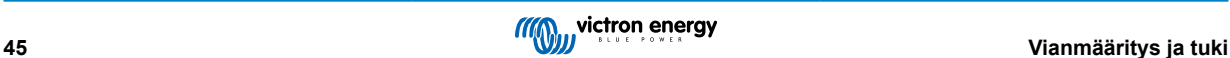

- <span id="page-49-0"></span>• Liikaa kuormaa
- Paneeliryhmän ongelma aiheuttaa heikentymisen tehossa.
- Katso lisää mahdollisia syitä luvusta: "PV-teho tai -tuotto odotettua pienempi"

Huomaa, että yllä olevat tiedot eivät koske ESS-järjestelmää. ESS-järjestelmä on aina päälatausvaiheessa, kun verkko on kytkettynä.

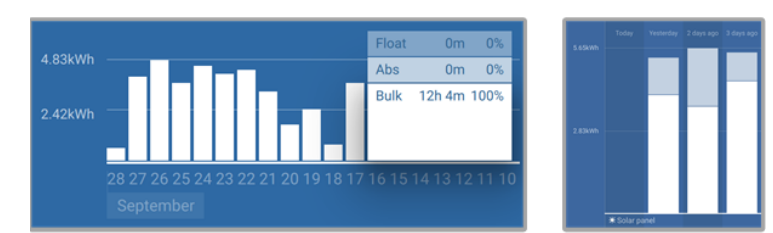

*Järjestelmä on koko ajan päälataustilassa yhdessä muiden lataustilojen kanssa - Järjestelmä pää- ja absorptiolataustilassa.*

#### **9.3.7. Väärä lämpötilan kompensointiasetus**

Jos lämpötilan kompensointikerroin on asetettu väärin, akut voivat olla ali- tai ylivarattuja. Lämpötilan kompensointi voidaan asettaa VictronConnectin tai näytön kautta.

Katso akun asiakirjoista oikea lämpötilan kompensointikerroinasetus akullesi. Jos olet epävarma, käytä lyijyakkujen oletusarvoa -64,80 mV/°C ja poista lämpötilan kompensointiasetus käytöstä litiumakuissa.

#### **9.3.8. Akun latausvirta liian alhainen**

Tarkista "Suurin latausvirta" -asetus VictronConnect-sovelluksesta tai näytöstä.

Jos "Suurin latausvirta" on asetettu liian alhaiseksi, akkujen lataaminen kestää kauemmin ja/tai akut eivät lataudu täyteen päivän päätteeksi.

### **9.4. Akut ovat yliladattuja**

Yliladatut akut ovat erittäin vaarallisia! Olemassa on akun räjähdyksen, tulipalon tai happovuodon vaara. Älä tupakoi, luo kipinöitä tai pidä avotulta samassa huoneessa, jossa akut sijaitsevat.

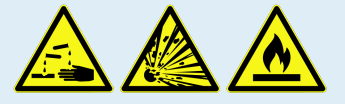

Akkujen ylilataus vaurioittaa akkua ja voi johtua seuraavista syistä:

- Virheelliset latausjännitteen asetukset.
- Akun jänniteasetus on liian korkea.
- Tasauksen käyttäminen, kun akku ei sovellu tasaukseen.
- Korkea virta ja alikokoiset akut.
- Akkuviat.
- Liian korkea virta, kun akku ei enää ota latausta vastaan ikääntymisen tai aiemman huonon kohtelun vuoksi.

#### **9.4.1. Akun jänniteasetus on liian korkea**

Jos VictronConnect App -sovelluksen akun jännite -asetukseksi on asetettu todellista järjestelmän jännitettä korkeampi jännite, akku ylilatautuu.

Lataussäädin tunnistaa automaattisesti akun jännitteen ensimmäisen asennuksen yhteydessä ja sen jälkeen, kun itsetunnistus poistetaan käytöstä. Tästä voi tulla ongelma, jos 24 V:n järjestelmästä peräisin olevaa lataussäädintä käytetään nyt 12 V:n järjestelmässä.

Siinä tapauksessa se ei havaitse järjestelmän muuttumista ja jatkaa lataamista 24 V:n akun latausjännitteillä, kun kytketty akku on 12 V:n akku ja 12 V:n akku ylilatautuu.

Vähän taustaa miksi näin on: Alkuaikoina lataussäädin havaitsi aina automaattisesti akun jännitteen, mutta tämä oli ongelmallista, jos akku kytkettiin irti usein esimerkiksi BMS:n takia. Tätä ominaisuutta on sittemmin muutettu niin, että se havaitsee jännitteen vain kerran ensimmäisen asennuksen yhteydessä.

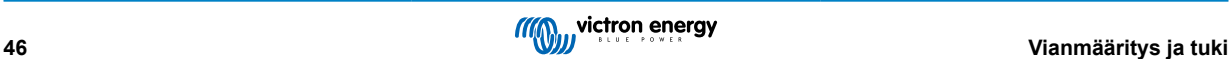

<span id="page-50-0"></span>Tarkista "akkujännite"-asetus VictronConnect-sovelluksella tai liitetyllä näytöllä. Jos se on asetettu väärin, aseta se oikeaan akkujännitteeseen.

#### **9.4.2. Akun latausjännite liian korkea**

Jos akun latausjännitteet on asetettu liian korkeaksi, akut ylilatautuvat.

Tarkista, että kaikki akun latausjännitteet (absorptio ja ylläpito) on asetettu oikein.

Latausjännitteiden on vastattava suositeltuja jännitteitä, jotka on ilmoitettu akun valmistajan asiakirjoissa.

#### **9.4.3. Akku ei kestä tasausta**

Tasauksen aikana akun latausjännite on melko korkea ja jos akku ei sovi tasattavaksi, akku ylilatautuu.

Kaikkia akkuja ei voi ladata tasausjännitteellä. Tarkista akun valmistajalta, tarvitseeko käyttämäsi akku säännöllistä tasauslatausta.

Yleisesti ottaen suljettuja akkuja ja litiumakkuja ei voida tasata.

#### **9.4.4. Akku vanha tai viallinen**

Akku, joka on käyttöikänsä lopussa tai on vaurioitunut väärän käytön seurauksena, voi olla altis ylilatautumaan.

Akku sisältää useita kennoja, jotka on kytketty sarjaan. Kun akku on vanha tai vaurioitunut, todennäköinen skenaario on, että jokin näistä kennoista ei toimi enää.

Kun viallinen akku ladataan, vaurioitunut kenno ei ota latausta vastaan ja jäljellä olevat kennot saavat rikkinäisen kennon latausjännitteen ja siten ne ylilatautuvat.

Korjaa tämä vaihtamalla akku. Jos järjestelmässä on useita akkuja, vaihda koko akkuryhmä. Eri ikäisten akkujen käyttämistä samassa akkuryhmässä ei suositella.

On vaikea sanoa, mitä akulle on tarkalleen tapahtunut sen käyttöiän aikana. Lataussäädin säilyttää akun jännitehistorian 30 päivän ajalta. Jos järjestelmässä on myös akkumonitori tai jos järjestelmä on kytketty VRM:ään, akun jännitteet ja akun jaksohistoria ovat nähtävissä. Tämä antaa täydellisen kuvan akun historiasta ja voidaan määrittää, onko akku lähellä käyttöikänsä loppua tai jos sitä on käytetty väärin.

| SmartBMV HQ1750SZJD4<br>←  |                                 |  |  |  |  |  |
|----------------------------|---------------------------------|--|--|--|--|--|
| <b>STATUS</b>              | <b>HISTORY</b><br><b>TRENDS</b> |  |  |  |  |  |
| Discharge                  |                                 |  |  |  |  |  |
| Deepest discharge          | Last discharge                  |  |  |  |  |  |
| $-516$ Ah                  | $-12Ah$                         |  |  |  |  |  |
| Average discharge          | <b>Cumulative Ah drawn</b>      |  |  |  |  |  |
| $-359Ah$                   | -111742Ah                       |  |  |  |  |  |
| Energy                     |                                 |  |  |  |  |  |
| <b>Discharged energy</b>   | Charged energy                  |  |  |  |  |  |
| 5882.6kWh                  | 6133.4kWh                       |  |  |  |  |  |
| Charge                     |                                 |  |  |  |  |  |
| <b>Total charge cycles</b> | Time since last full charge     |  |  |  |  |  |
| 181                        | 19h 51m                         |  |  |  |  |  |
| Synchronisations           | Number of full discharges       |  |  |  |  |  |
| 93                         | 1                               |  |  |  |  |  |
| <b>Battery voltage</b>     |                                 |  |  |  |  |  |
| Min battery voltage        | Max battery voltage             |  |  |  |  |  |
| 3.93V                      | 55.91V                          |  |  |  |  |  |
| Min starter voltage        | Max starter voltage             |  |  |  |  |  |
| 0.02V                      | 12.37V                          |  |  |  |  |  |
| Voltage alarms             |                                 |  |  |  |  |  |
| Low voltage alarms         | High voltage alarms             |  |  |  |  |  |
| 0                          | 0                               |  |  |  |  |  |

*VictronConnect-sovellus näyttää BMV-akkumonitorin historian*

#### **Tarkistaaksesi, onko akun käyttöikä päättymässä:**

- **1.** Selvitä, kuinka monelle lataus- ja purkujaksolle akku on altistunut. Akun käyttöikä korreloi jaksojen lukumäärän kanssa.
- **2.** Tarkista, kuinka syvästi akku on keskimäärin purkautunut. Akku kestää vähemmän jaksoja, jos se on syväpurkautunut, verrattuna useampaan jaksoon, jos se puretaan vähemmän syvälle.
- **3.** Katso akun teknisistä tiedoista, kuinka monta purkausjaksoa akku keskimäärin sietää, ja miten syvälle. Vertaa tätä akkuhistoriaan ja selvitä, onko akun käyttöikä lähellä loppua.

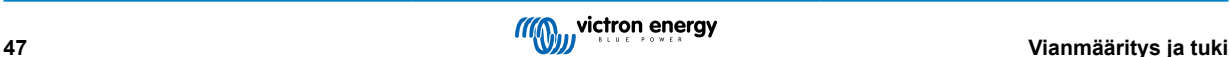

#### <span id="page-51-0"></span>**Tarkistaaksesi, onko akkua käytetty väärin:**

- **1.** Tarkista, onko akku purkautunut kokonaan. Täydellinen ja erittäin syvä akunpurku vahingoittaa akkua. Tarkista akkumonitorin asetushistoria VRM-portaalista. Etsi syvin purkaus, alhaisin akun jännite ja täysien purkausten lukumäärä.
- **2.** Tarkista, onko akkua ladattu liian korkealla jännitteellä. Erittäin korkea latausjännite vahingoittaa akkua. Tarkista akun maksimijännite ja korkeajännitehälytykset akkumonitorista. Tarkista, onko mitattu maksimijännite ylittänyt akun valmistajan suositukset.

### **9.5. Aurinkoenergiaongelmat**

Tämä luku käsittelee jäljellä olevia mahdollisia aurinkoenergiaongelmia, joita ei jo käsitelty aikaisemmissa luvuissa.

#### **9.5.1. PV-käänteisvirta liian suuri**

Ylivirta ei välttämättä vahingoita lataussäädintä, mutta se aiheuttaa vahinkoa, jos ryhmä tuottaa liikaa virtaa, kun samaan aikaan ryhmä on kytketty vääränapaisesti lataussäätimeen. Takuu ei kata ylivirrasta aiheutuvia vaurioita.

Katso lataussäätimen teknisistä tiedoista suurin PV-oikosulkuvirtaluokitus.

#### **9.5.2. PV-tuotto odotettua pienempi**

Tarkista lataussäätimen historia VictronConnect-sovelluksesta. Tarkista kunkin päivän enimmäisteho (Pmax). Vastaako tämä paneeliryhmän tehoa?

Käytä [lataussäätimen tuotesivulla](https://www.victronenergy.com/solar-charge-controllers) olevaa MPPT-mitoituslaskuria saadaksesi selville potentiaalisen aurinkoenergiatuoton päivässä tietylle paneeliryhmän koolle tietyssä maantieteellisessä paikassa.

Tässä on joitakin syitä, miksi ryhmä tuottaa odotettua vähemmän virtaa:

- Matala aurinkokulma, vuodenaikojen erot tai aamu/ilta.
- Pilvisyys tai huono sää.
- Varjoja puista tai rakennuksista.
- Likaiset paneelit.
- Väärä suunta ja/tai kaltevuus.
- Rikkoutunut tai viallinen aurinkopaneeli(t).
- Ongelmia johdotuksessa, sulakkeissa, katkaisijoissa, johdotuksen jännitehäviössä.
- Huonot jakajat tai yhdistäjät tai niitä käytetään väärin.
- Osa paneeliryhmästä ei toimi.
- Paneeliryhmän suunnitteluongelmat.
- Paneeliryhmän konfigurointivirheet.
- Akut ovat liian pieniä tai vanhenevia ja niiden kapasiteetti on alentunut.

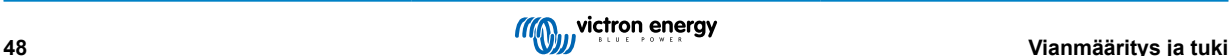

<span id="page-52-0"></span>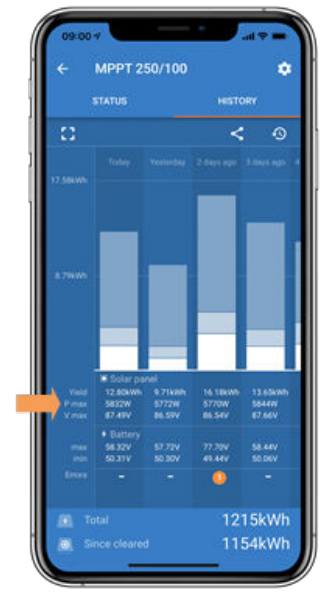

*VictronConnect-historia Pmax*

#### **9.5.3. Täyttä nimellistehoa ei saavutettu**

Lataussäädin ei ehkä saavuta täyttä nimellistehoaan muutamista eri syistä johtuen.

Jotkut näistä syistä on jo selitetty luvussa: "Akkujen lataaminen kestää liian kauan, ne ovat aliladattuja tai lataavat odotettua vähemmän virtaa". Joitakin muita syitä selitetään tässä kappaleessa.

#### **Paneeliryhmä on liian pieni**

Jos aurinkopaneelin teho on pienempi kuin lataussäätimen nimellisteho, lataussäädin ei voi tuottaa enempää tehoa kuin liitetty aurinkopaneeli pystyy tarjoamaan.

#### **Lämpötila yli 40 °C**

Kun lataussäädin lämpenee, lähtövirta lopulta heikkenee. Kun virtaa pienennetään, myös lähtöteho luonnollisesti pienenee.

Ohjain toimii 60 °C:een asti ja täydellä nimellisteholla 40 °C:een asti.

Jos lataussäädin lämpenee odotettua nopeammin, kiinnitä huomiota sen asennustapaan. Asenna se siten, että syntyvä lämpö voi haihtua.

Asenna lataussäädin pystysuoralle pinnalle liittimet alaspäin.

Jos lataussäädin sijaitsee suljetussa kotelossa, kuten kaapissa, varmista, että kylmää ilmaa pääsee sisään ja kuumaa ilmaa poistumaan kotelosta. Asenna tuuletusaukot koteloon.

Erittäin kuumassa ympäristössä harkitse mekaanista ilmanpoistoa tai käytä ilmastointia.

#### **9.5.4. Suurin PV-lähtöteho liittyy akun jännitteeseen**

Lataussäätimen lähtövirta on rajoitettu sen nimellisvirtaan. Tämä tarkoittaa, että lähtöteho vaihtelee akun jännitteen mukaan.

#### **Esimerkki:**

75/15-lataussäätimen lähtövirta on 15 A. Tämä on virta, joka menee akkuun. Tämä tarkoittaa, että jos lataussäädin on kytketty 12 V:n akkuun, saat akkuun vähemmän virtaa kuin 24 V:n akulla.

- 12 V:n akulle tämä on 15 A x 12 V = 180 W.
- $\cdot$  24 V:n akulle tämä on 15 A x 24 V = 360 W.

Joten vaikka 360 W:n paneeli on liitetty lataussäätimeen, se ei pysty tuottamaan samaa tehoa 12 V:n akkuun kuin 24:n akkuun kytkettynä.

<span id="page-53-0"></span>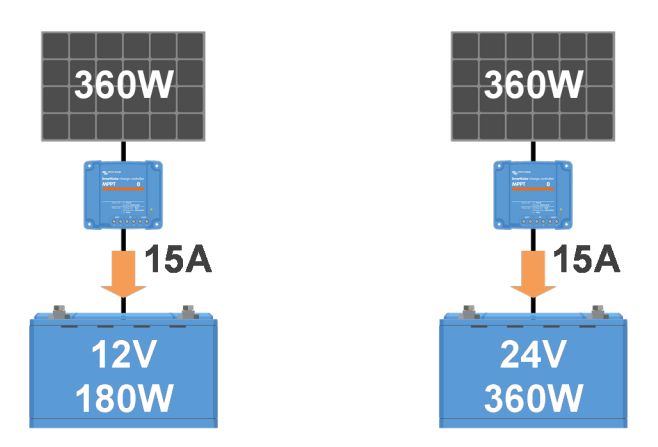

*Esimerkki lähtötehon eroista eri akkujännitteillä*

#### **9.5.5. Sekalaiset PV-paneelityypit**

Eri PV-paneelityyppejä ei suositella yhdistettäväksi samaan lataussäätimeen.

Käytä vain lataussäätimiä, jotka ovat samaa merkkiä, tyyppiä ja mallia.

#### **9.5.6. PV-liitännät palaneet tai sulaneet**

Palaneet tai sulaneet PV-kaapelit tai liitännät eivät yleensä kuulu takuun piiriin. Useimmissa tapauksissa tämä johtuu jostakin seuraavista syistä:

#### **Aurinkokaapeli**

- Käytössä kaapeleita, joissa on jäykkä sydänlanka tai jäykät säikeet.
- Kaapelit, joissa sydänlanka on juotettu.
- Liian ohut kaapeli muista, että virta on suurempi, kun PV-jännite on pienempi. Lisätietoja kaapelin paksuudesta on [Wiring](https://www.victronenergy.com/upload/documents/Wiring-Unlimited-EN.pdf) [Unlimited -kirjassa \(englanninkielinen\).](https://www.victronenergy.com/upload/documents/Wiring-Unlimited-EN.pdf)

#### **Ruuviliittimet**

- Löysät ruuviliitännät.
- Kaapelin eristys työnnetty liian syvälle liittimeen.
- Käytössä kaapeleita, joissa on jäykkä sydänlanka tai jäykät säikeet.
- Kaapelit, joissa sydänlanka on juotettu.

#### **9.5.7. Väärin kytketyt MC4-liittimet.**

Yksityiskohtainen selvitys MC4-liittimien, MC4-jakajien ja MC4-yhdistäjien liittämisestä on kirjassa [Wiring unlimited](https://www.victronenergy.com/upload/documents/Wiring-Unlimited-EN.pdf) [\(englanninkielinen\)](https://www.victronenergy.com/upload/documents/Wiring-Unlimited-EN.pdf), luku 4.10: "Aurinkopaneelit".

#### **9.5.8. Optimoijia ei voi käyttää**

Älä käytä lataussäätimen kanssa aurinkopaneeleja, joissa on optimoija.

Lähes kaikki optimoijat sisältävät MPPT:n tai muita seurantamekanismeja, mikä häiritsee lataussäätimen MPPT-algoritmia.

#### **9.5.9. Maadoitusvian tunnistus puuttuu**

Tässä lataussäätimessä ei ole maadoitusvikarelettä tai maadoitusvian varoituspiiriä. Käytä ulkoista maadoitusvikarelettä tai maadoitusvikailmaisinta.

#### **9.5.10. Maavirta**

Järjestelmässä ei saa olla virtaa maahan normaalikäytössä.

Jos maadoitusvirta havaitaan, tutki ensin kaikki kyseiseen järjestelmään liitetyt laitteet, ja tarkista järjestelmä maadoitusvikojen varalta.

Tarkista seuraavaksi, kuinka monta maadoitusliitäntää järjestelmässä on. Järjestelmässä saa olla vain yksi piste kytkettynä maahan. Tämän pitäisi olla akussa.

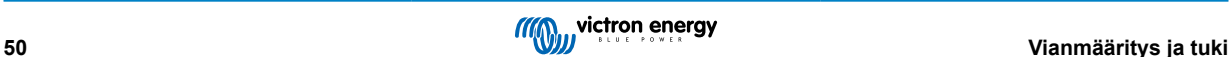

<span id="page-54-0"></span>Lisätietoja järjestelmän maadoituksesta on luvussa 7.7: "Järjestelmän maadoitus" kirjassa [Wiring Unlimited \(englanninkielinen\)](https://www.victronenergy.com/upload/documents/Wiring-Unlimited-EN.pdf).

Lataussäädin on eristämätön, PV-tulon miinus on samassa potentiaalissa kuin akun miinus-lähtöliitäntä.

### **9.6. Tiedonsiirto-ongelmat**

Tässä luvussa kuvataan ongelmia, joita saattaa ilmetä, kun lataussäädin liitetään VictronConnect-sovellukseen, muihin Victronlaitteisiin tai kolmannen osapuolen laitteisiin.

#### **9.6.1. VictronConnect-ongelmat**

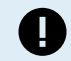

Täydellinen VictronConnect-sovelluksen vianmääritysopas on [VictronConnect-oppaassa](https://www.victronenergy.com/media/pg/VictronConnect_Manual/en/index-en.html).

#### **9.6.2. VE.Direct-portin tiedonsiirto-ongelmat**

Nämä eivät ole yleisiä, ja jos näin tapahtuu, se johtuu todennäköisesti jostakin näistä tässä kappaleessa luetelluista ongelmista.

**Fyysisen kaapelin liittimen tai dataportin ongelmat.** Kokeile toista VE.Direct-kaapelia ja katso, viestiikö laite nyt. Onko liitin asetettu oikein ja tarpeeksi syvälle? Onko liitin vaurioitunut? Tarkista VE.Direct-portti, onko siinä taipuneita nastoja? Jos on, kytke laitteen virta pois ja oikaise nastat kärkipihdeillä.

**VE.Direct-tiedonsiirto-ongelmat** Tarkista VE.Direct-yhteys liittämällä lataussäädin GX-laitteeseen ja tarkista, näkyykö ohjain GX-laitteiden luettelossa. Jos se ei tule näkyviin, tarkista, että VictronConnectin TX-porttitoiminto on asetettu tilaan "Normaali viestintä".

**VE.Direct TX-portin ongelmat** Tarkista VictronConnectin "TX-porttitoiminto"-asetus. Vastaako asetettu toiminto sovellusta, jossa sitä käytetään. Testaa, toimiiko TX-portti, tarkista sen toimivuus [digitaalisella TX-lähtökaapelilla.](https://www.victronenergy.com/cables/ve-direct-tx-digital-output-cable)

**VE.Direct RX-portin ongelmat** Tarkista VictronConnectin "RX-porttitoiminto"-asetus. Vastaako asetettu toiminto sovellusta, jossa sitä käytetään. Testaa, toimiiko RX-portti, tarkista sen toimivuus [VE.Directin ei-invertoivalla kauko-ohjain päällä/pois-kaapelilla.](https://www.victronenergy.com/cables/ve-direct-non-inverting-remote-on-off-cable).

#### **9.6.3. VE.Smart-tiedonsiirto-ongelmat**

VE.Smart Network on Victron-tuotteiden välinen langaton Bluetooth-tiedonsiirtoverkko. Jos VE.Smart Networkissa ilmenee ongelmia, katso [Smart Network -opas.](https://www.victronenergy.com/media/pg/VE.Smart_Networking/en/index-en.html)

#### **9.6.4. Bluetooth-ongelmat**

Huomaa, että on erittäin epätodennäköistä, että Bluetooth-liitäntä on viallinen. Ongelma johtuu todennäköisesti jostain muusta. Tämän luvun avulla voit nopeasti sulkea pois joitakin yleisiä Bluetooth-ongelmien syitä.

Täydellinen vianetsintäopas on [VictronConnect -oppaassa](https://www.victronenergy.com/media/pg/VictronConnect_Manual/en/troubleshooting.html).

#### • **Tarkista, onko lataussäädin varustettu Bluetoothilla**

Vain SmartSolar-malleissa on sisäänrakennettu Bluetooth, BlueSolar-malleissa ei. Jos mallissa ei ole sisäänrakennettua Bluetoothia, [VE.Direct Bluetooth Smart -sovitinta](https://www.victronenergy.com./accessories/ve-direct-bluetooth-smart-dongle) tai [VE.Directistä USB:hen liitäntää](https://www.victronenergy.com/accessories/ve-direct-to-usb-interface) voidaan käyttää.

#### • **Tarkista, onko Bluetooth käytössä**

Bluetoothin voi ottaa käyttöön/poistaa käytöstä tuotteen asetuksista. Ota uudelleen käyttöön seuraavasti:

Yhdistä lataussäätimeen VE.Direct-portin kautta.

Siirry ohjaimen asetuksiin ja sitten "tuotetietoihin".

Ota Bluetooth uudelleen käyttöön.

#### • **Tarkista, onko ohjain päällä**

Bluetooth on aktiivinen heti, kun lataussäädin kytketään päälle.

Tämä voidaan tarkistaa katsomalla LEDejä:

Jos mikään merkkivalo ei pala, yksikkö ei ole päällä.

Jos jokin LED-valoista palaa, vilkkuu tai sykkii muutaman sekunnin välein, yksikkö on päällä ja Bluetoothin pitäisi toimia.

#### • **Tarkista, että Bluetooth on kantaman alueella**

Avoimessa tilassa Bluetoothin maksimietäisyys on noin 20 metriä. Rakennetulla alueella, talossa, vajassa, ajoneuvossa tai veneessä tämä etäisyys voi olla paljon pienempi.

#### • **Windows VictronConnect -sovellus ei tue Bluetoothia**

VictronConnect-sovelluksen Windows-versio ei tue Bluetoothia. Käytä sen sijaan Android-, iOS- tai macOS-laitetta. Tai vaihtoehtoisesti yhdistä käyttämällä [VE.Direct–USB-liitäntää.](https://www.victronenergy.com/accessories/ve-direct-to-usb-interface)

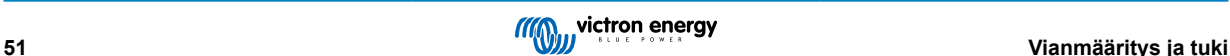

#### <span id="page-55-0"></span>• **Ohjain puuttuu VictronConnect-laiteluettelosta**

Joitain vaiheita tämän ongelman ratkaisemiseksi ovat:

Paina oranssia päivityspainiketta VictronConnect-laiteluettelon alaosassa ja tarkista, onko lataussäädin nyt luettelossa. Vain yksi puhelin tai tabletti voidaan liittää lataussäätimeen kerrallaan. Varmista, että muita laitteita ei ole liitetty, ja yritä uudelleen.

Yritä yhdistää toiseen Victron-tuotteeseen, toimiiko se? Jos tämäkään ei auta, ongelma on todennäköisesti puhelimessa tai tabletissa.

Sulje puhelimeen tai VictronConnect-sovellukseen liittyvät ongelmat käyttämällä toista puhelinta tai tablettia ja yritä uudelleen.

Jos ongelma ei vieläkään ole ratkennut, katso [VictronConnect -oppaasta](https://www.victronenergy.com/media/pg/VictronConnect_Manual/en/index-en.html).

#### • **PIN-koodi hukassa**

Jos olet kadottanut PIN-koodin, sinun on palautettava PIN-koodi oletusarvoiseen PIN-koodiin. Tämä tehdään VictronConnectsovelluksessa:

Siirry VictronConnect-sovelluksen laiteluetteloon.

Syötä lataussäätimen ainutlaatuinen PUK-koodi, joka on painettu sen tuotetarraan.

Napsauta lataussäädinluettelon vieressä olevaa vaihtoehtosymbolia.

Näyttöön tulee uusi ikkuna, jossa voit palauttaa PIN-koodin oletusarvoon: 000000.

#### • **Kuinka kommunikoida ilman Bluetoothia**

Jos Bluetooth ei toimi, se on pois päältä tai ei ole käytettävissä, VictronConnect voi kommunikoida laitteen VE.Direct-portin kautta. Tai jos laite on liitetty GX-laitteeseen, VictronConnect voi kommunikoida VRM:n kautta. Katso lisätietoja kappaleesta: "Eri tapoja muodostaa yhteys VictronConnectiin".

### **9.7. Asetukset tai laiteohjelmisto-ongelmat**

#### **9.7.1. Väärät asetukset**

Väärät asetukset voivat aiheuttaa lataussäätimen oudon toiminnan. Tarkista, ovatko kaikki asetukset oikein.

Jos olet epävarma, voit kokeilla palauttaa kaikki asetukset oletusasetuksiin VictronConnect-sovelluksella ja tehdä sitten kaikki tarvittavat asetukset. Harkitse olemassa olevien asetusten tallentamista ennen nollauksen suorittamista.

Useimmissa tapauksissa oletusasetusta voidaan käyttää vain pienin muutoksin.

Jos tarvitset apua asetusten asettamisessa, katso ohjekirjaa tai ota yhteyttä Victron-toimittajaan tai maahantuojaan.

#### **9.7.2. Ei voida valita 36 V:n tai 48 V:n akkujännitettä**

Kaikki lataussäätimet eivät tue 36 V:n tai 48 V:n akkujärjestelmän jännitettä.

VictronConnect-sovelluksen pudotusvalikko näyttää tuetut akkujännitteet.

#### **9.7.3. Laiteohjelmisto-ongelmat**

Voit sulkea pois laiteohjelmistovirheen päivittämällä laiteohjelmiston.

HUOMAUTUS: Sinun kannattaa kirjoittaa laiteohjelmiston numero muistiin ennen päivitystä ja sen jälkeen. Tämä voi olla hyödyllistä tietoa, jos tarvitset [tukea.](https://www.victronenergy.com/support)

Ensimmäisellä kytkennällä ohjain on saattanut päivittää laiteohjelmiston. Jos ohjain ei pyytänyt automaattisesti laiteohjelmiston päivitystä, tarkista, onko ohjaimessa uusin laiteohjelmisto ja suorita manuaalinen päivitys:

- Yhdistä ohjaimeen.
- Napsauta asetussymbolia  $\boldsymbol{\mathfrak{S}}$ .
- Napsauta vaihtoehtosymbolia :
- Siirry tuotetietoihin.
- Tarkista, onko käytössäsi uusin laiteohjelmisto ja katso, jos näet tekstin: "Tämä on uusin versio".
- Jos ohjaimessa ei ole viimeisintä laiteohjelmistoa, suorita laiteohjelmistopäivitys painamalla päivityspainiketta.

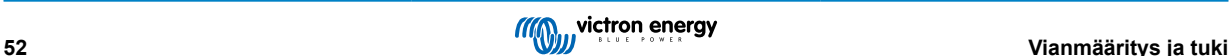

<span id="page-56-0"></span>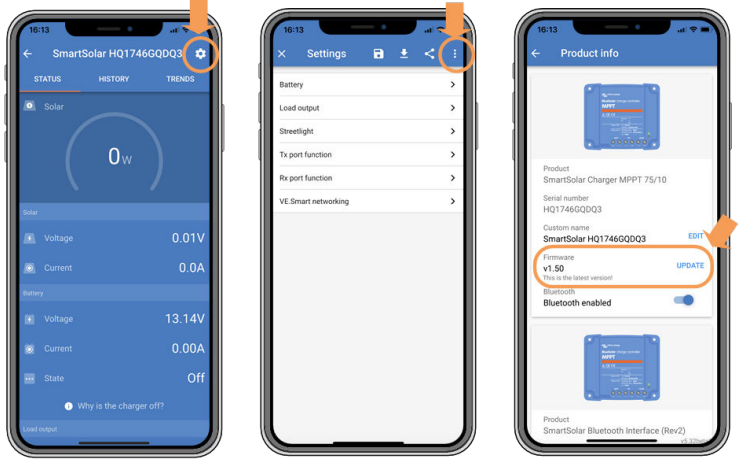

*Tilanäyttö - Asetukset-näyttö - Tuotetiedot-näyttö*

### **9.7.4. Keskeytetty laiteohjelmistopäivitys**

Tämä on palautettavissa, eikä ole syytä huoleen. Yritä vain päivittää laiteohjelmisto uudelleen.

### **9.8. Toimintaongelmat**

Tässä luvussa kuvataan kaikki jäljellä olevat vianmääritysehdotukset, joita ei käsitelty aiemmissa luvuissa.

### **9.8.1. Laite ei toimi pelkkänä virtalähteenä**

Emme suosittele lataussäätimen käyttöä virtalähteenä siten, että yhtään akkua ei ole liitetty.

Käyttö virtalähteenä ei vahingoita lataussäädintä, mutta emme voi taata, että lataussäädin pystyy syöttämään kaikenlaisia kuormia. Jotkin kuormat saattavat toimia, toiset eivät. Varsinkin alhaisella kuormituksella lataussäädin on liian hidas pitämään jännitettä vakiona. Emme siis tarjoa tukea tällaisissa tilanteissa.

### **9.8.2. Ei voi toimia DC–DC-laturina**

Lataussäädintä ei suositella käytettäväksi DC/DC-laturina esimerkiksi 12 voltin akun lataamiseen 24 V:n akkuryhmästä.

Akun liittäminen PV-liittimiin voi tietyissä käyttöolosuhteissa vahingoittaa lataussäädintä. Tämä vahinko ei kuulu takuun piiriin.

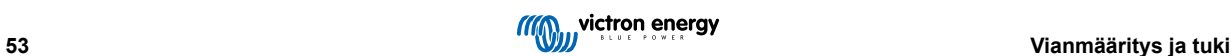

# <span id="page-57-0"></span>**10. Tekniset tiedot**

## **10.1. Tekniset tiedot 100/30 ja 100/50**

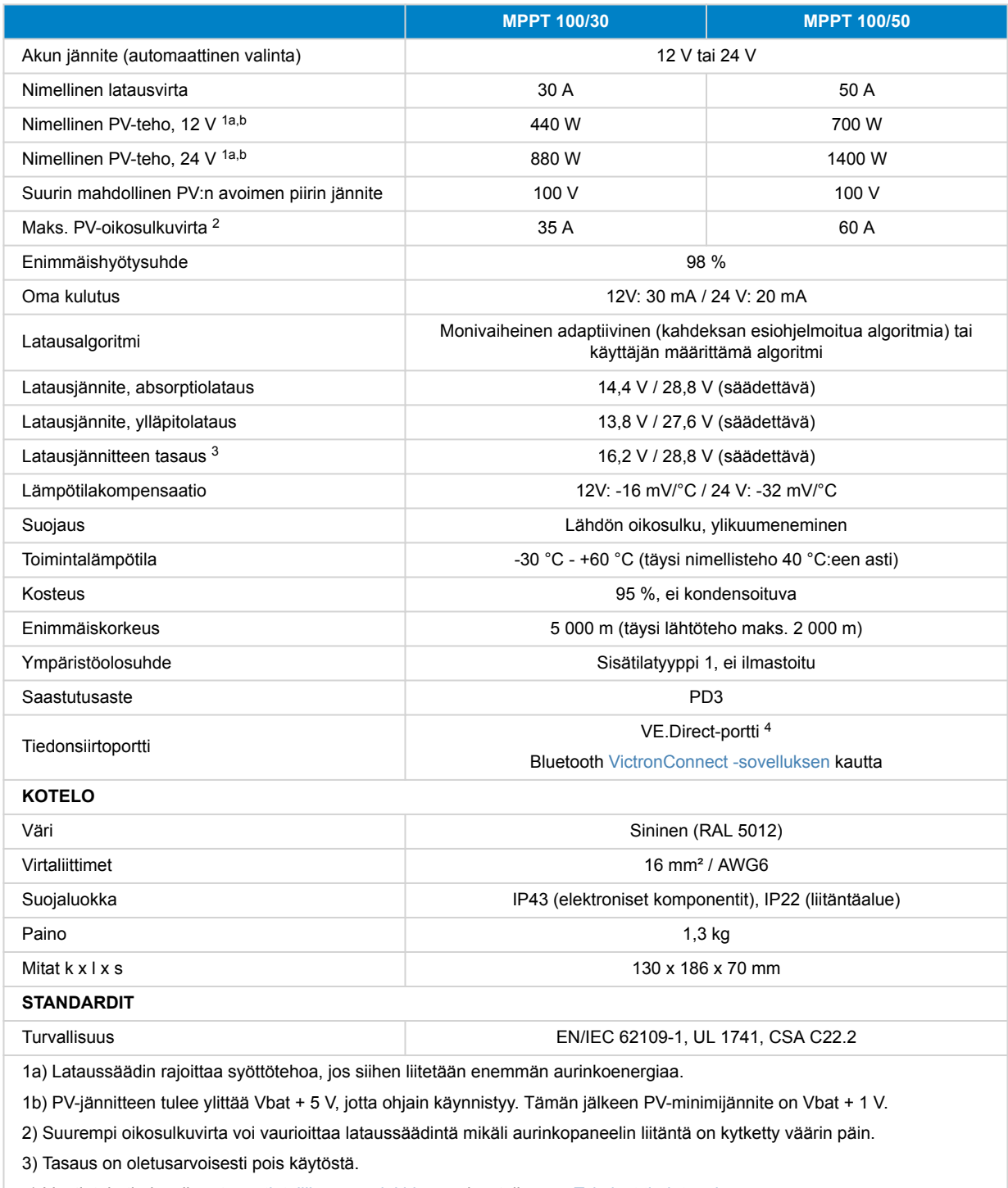

4) Lisätietoja tiedonsiirrosta on [tietoliikenne-asiakirjassa](https://www.victronenergy.com/upload/documents/Technical-Information-Data-communication-with-Victron-Energy-products_EN.pdf) sivustollamme [Tekniset tiedot -osiossa](https://www.victronenergy.com/support-and-downloads/technical-information).

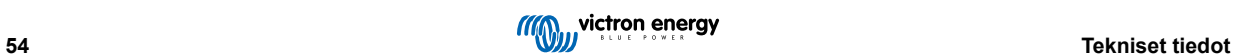

# <span id="page-58-0"></span>**11. Liite**

### **11.1. Mitat 100/30**

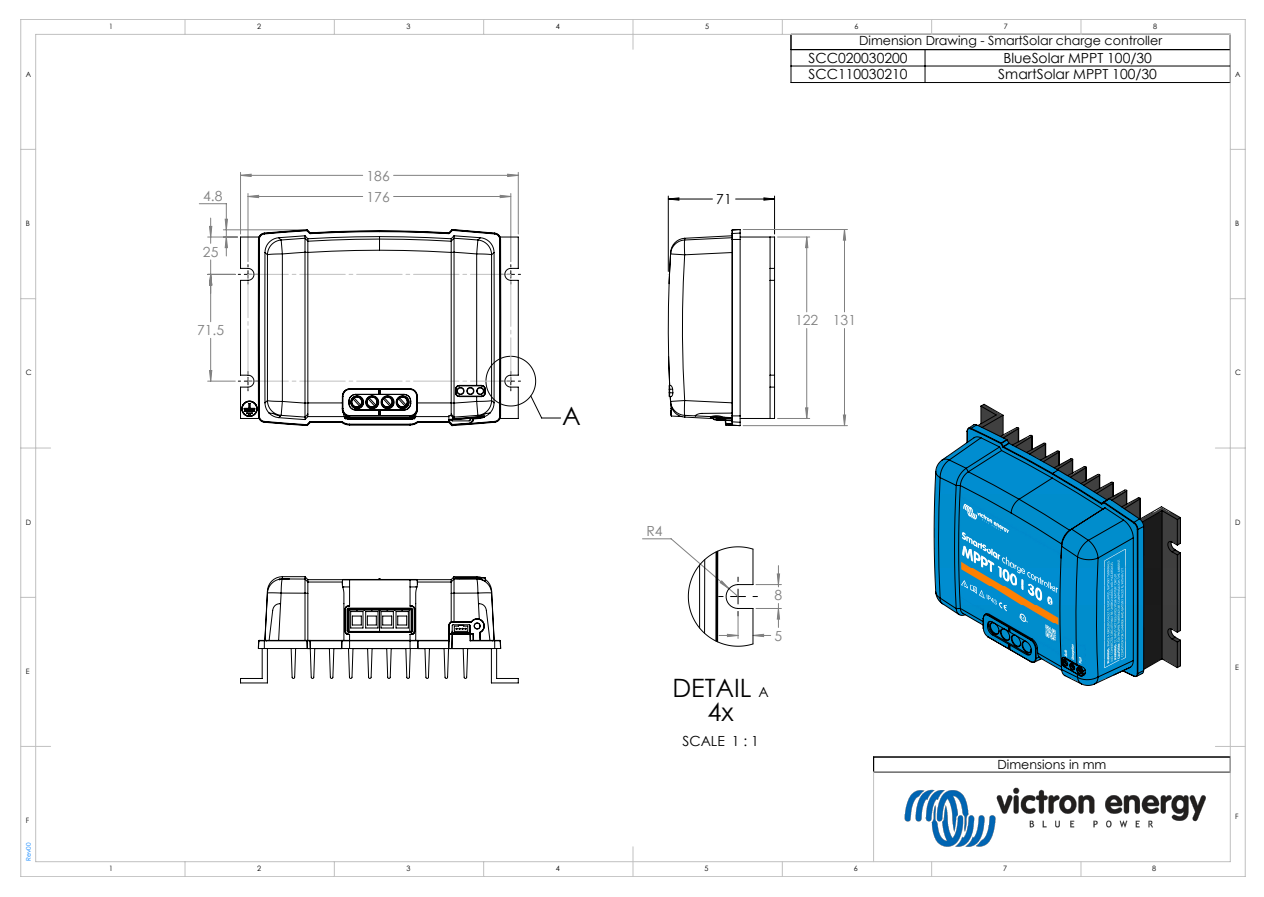

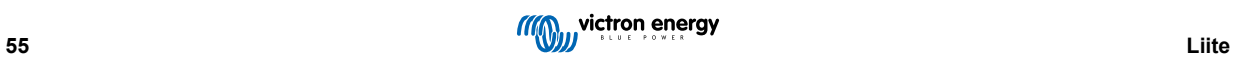

### <span id="page-59-0"></span>**11.2. Mitat 100/50**

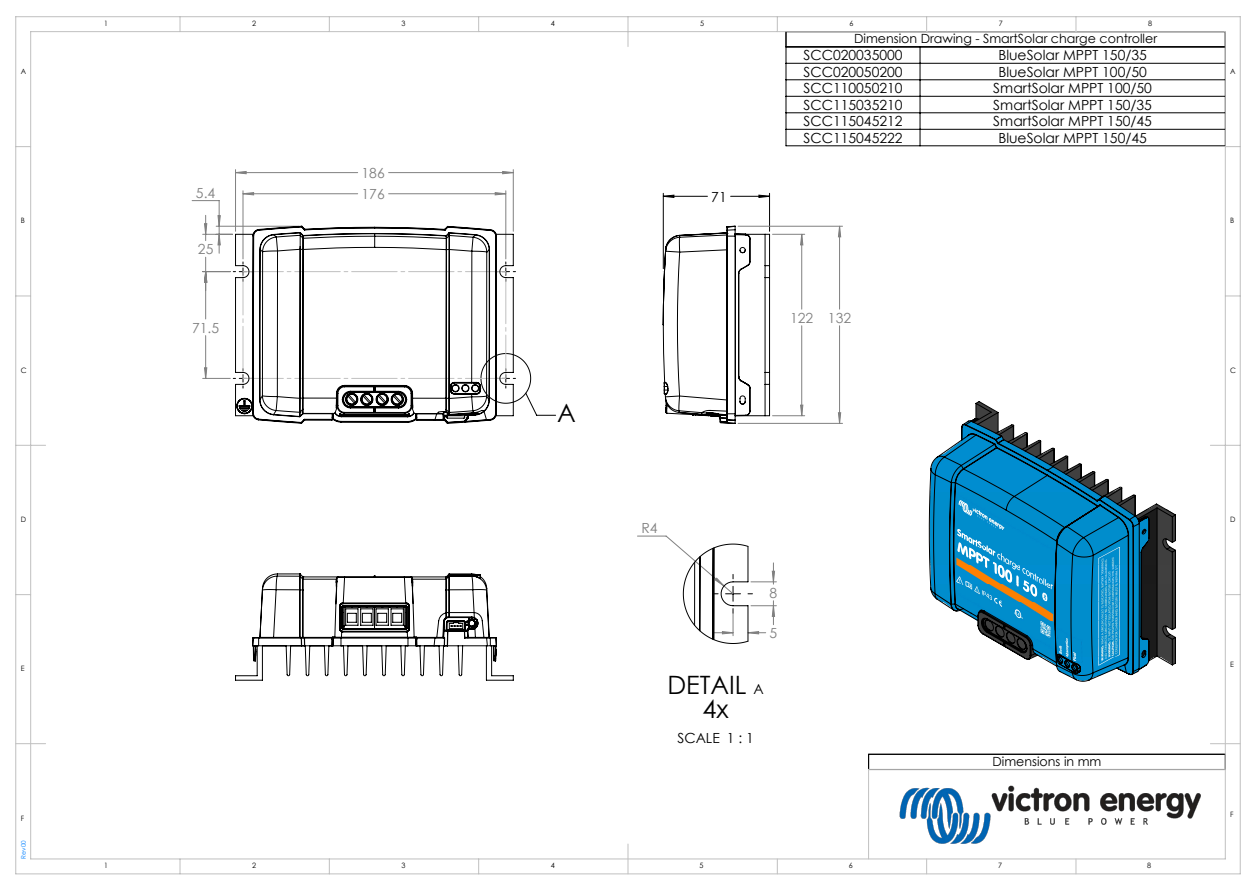

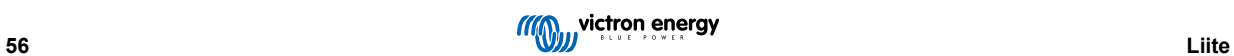

### <span id="page-60-0"></span>**11.3. Säätimen virhekoodien yleiskatsaus**

Tässä yleiskatsauksessa luetellaan kaikki mahdolliset virhekoodit, jotka lataussäädin tai verkkovirtalaturi voivat tuottaa.

Virhekoodit näkyvät säätimen näytössä, etänäytössä tai liitetyn GX-laitteen kautta.

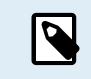

Huomaa, että kaikki nämä virheet eivät välttämättä koske säädintäsi. Jotkut virhetyypit koskevat vain lataussäädintä, AC-latureita tai vain tiettyjä laturiryhmän malleja.

#### **Virhe 2 - Akkujännite on liian korkea**

Akun jännite on odotettua korkeampi. Tämä virhe voi johtua muista akkuun liitetyistä latauslaitteista tai laturin viasta. Tämä virhe voi ilmetä myös, jos akun jännite (12, 24, 36 tai 48 V) on asetettu pienemmäksi kuin kytketty akku. Tämä virhe nollautuu automaattisesti, kun akun jännite on laskenut.

#### **Virhe 3 ja/tai 4 - Etälämpötila-anturin vika**

Tarkista, onko T-sense-liitin kytketty oikein etälämpötila-anturiin. Todennäköisin syy: T-sense-etäliitin on kytketty BAT+- tai BATliittimeen. Tämä virhe nollautuu automaattisesti oikean liitännän jälkeen.

#### **Virhe 5 - Etälämpötila-anturin vika (yhteys katkesi)**

Tarkista, onko T-sense-liitin kytketty oikein etälämpötila-anturiin. Tätä virhettä ei nollata automaattisesti.

#### **Virhe 6 ja/tai 7 - Akun etäjännitetunnistuksen vika**

Tarkista, onko V-sense-liitin kytketty kunnolla akun liittimiin. Todennäköisin syy: V-sense-etäliitin on kytketty päinvastoin BAT+- tai BAT-liittimiin.

#### **Virhe 8 - Akun etäjännitetunnistuksen vika (yhteys katkennut)**

Tarkista, onko V-sense-liitin kytketty kunnolla akun liittimiin.

#### **Virhe 17 - Säädin on ylikuumentunut alennetusta lähtövirrasta huolimatta**

Tämä virhe nollautuu automaattisesti, kun säädin on jäähtynyt. Tarkista ympäristön lämpötila ja tarkista, onko jäähdytyslevyn lähellä esteitä.

#### **Virhe 18 - Ohjaimen ylivirta**

Tämä virhe nollautuu automaattisesti. Jos virhe ei palautu automaattisesti, irrota säädin kaikista virtalähteistä, odota 3 minuuttia ja kytke virta uudelleen. Jos virhe toistuu, säädin on todennäköisesti viallinen. Syy tähän virheeseen voi olla erittäin suuren kuorman kytkeminen akun puolelle.

#### **Virhe 20 - Maks. päälatausaika ylitetty**

#### Lataussäätimille:

Suurin päälatausaikasuoja on ominaisuus, joka oli latureissa heti niiden julkaisun jälkeen (2015 tai aikaisemmin), ja myöhemmin ominaisuus poistettiin.

Jos näet tämän virheen, päivitä uusimpaan laiteohjelmistoon.

Jos virhe toistuu, palauta kokoonpano tehdasasetuksiin ja määritä lataussäädin uudelleen.

#### AC-laturit:

Tämä suojaus on oletuksena käytössä Skylla-i:ssä ja Skylla IP44:ssä.

Tämä virhe syntyy, kun akun absorptiojännitettä ei saavuteta 10 tunnin latauksen jälkeen.

Tämän turvasuojauksen tarkoituksena on havaita oikosulussa oleva kenno ja lopettaa lataaminen.

#### **Virhe 21 - Virta-anturin ongelma**

Virran mittaus on alueen ulkopuolella.

Irrota kaikki johdot ja kytke sitten kaikki johdot uudelleen, jotta säädin käynnistyy uudelleen. Varmista myös, että MPPTlataussäätimen miinus (PV:n miinus/Akun miinus) ei ohita lataussäädintä.

Tätä virhettä ei nollata automaattisesti.

Jos virhe ei poistu, ota yhteyttä jälleenmyyjään, sillä kyseessä voi olla laitteistovika.

#### **Virhe 24 - Tuuletinvika**

Tämä virhe ilmaisee, että tuulettimen virta on päällä mutta piiristä mitattu tuulettimen virrankulutus on nolla. Todennäköisesti tuuletin on joko rikkoutunut tai jumissa.

Ota yhteyttä jälleenmyyjään, sillä kyseessä voi olla laitteistovika.

**Virhe 26 - Liitin ylikuumentunut**

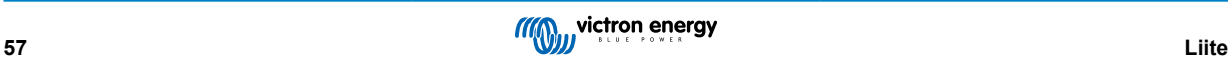

Virtaliittimet ovat ylikuumentuneet. Tarkista johdot, mukaan lukien johdotuksen tyyppi ja lankojen tyyppi, ja/tai kiristä pultit, jos mahdollista.

Tämä virhe nollautuu automaattisesti.

#### **Virhe 28 - Tehotason ongelma**

Tätä virhettä ei nollata automaattisesti.

Irrota kaikki johdot ja kytke sitten uudelleen kaikki johdot. Jos virhe toistuu, säädin on todennäköisesti viallinen.

Huomaa, että tämä virhe otettiin käyttöön versiossa 1.36:ssa. Joten päivitystä tehdessä saattaa näyttää siltä, että laiteohjelmistopäivitys aiheutti tämän ongelman; mutta asia ei ole näin. Lataussäädin ei silloin toiminut 100 %:sesti ennen päivitystä; Päivitys versioon 1.36 tai uudempaan vain teki ongelmasta näkyvämmän. Yksikkö on vaihdettava.

#### **Virhe 33 - PV-ylijännite**

Tämä virhe nollautuu automaattisesti, kun PV-jännite on laskenut turvalliselle rajalle.

Tämä virhe on osoitus siitä, että paneeliryhmän konfiguraatio avoimen piirin jännitteen suhteen on kriittinen tälle säätimelle. Tarkista kokoonpano ja järjestä paneelit tarvittaessa uudelleen.

#### **Virhe 34 - PV-ylivirta**

Aurinkopaneeliryhmän virta on ylittänyt suurimman sallitun virran.

Tämä virhe voi johtua sisäisestä järjestelmävirheestä.

Irrota se kaikista virtalähteistä, odota 3 minuuttia ja käynnistä uudelleen. Jos virhe jatkuu, ohjain on todennäköisesti viallinen, ota yhteyttä jälleenmyyjään.

#### **Virhe 38 ja/tai 39 - PV-tulon sammutus**

PV-tulo on oikosulussa akun suojaamiseksi ylilataukselta.

Mahdollisia syitä tämän virheen esiintymiseen:

- Akun jännite (12/24/48V) on asetettu tai tunnistettu automaattisesti väärin. Poista automaattinen tunnistus käytöstä VictronConnectilla ja aseta akkujännitteeksi kiinteä jännite.
- Akkuun on on kytketty toinen laite, joka on määritetty korkeammalle jännitteelle. Esimerkiksi MultiPlus, joka on määritetty tasaamaan 17 voltilla, kun taas MPPT:ssä tätä ei ole määritetty.
- Akku kytketään irti manuaalisella kytkimellä. Ihannetapauksessa laturi tulisi sammuttaa ennen akun irrottamista, sillä näin vältetään laturin ulostulon jännitteen ylitys. Tarvittaessa PV-oikosulkusuojan jännitteen laukaisutasoa voidaan nostaa nostamalla tasausjännitteen asetusarvoa (huom: tasauksen ei tarvitse olla käytössä tässä tapauksessa).
- Akku kytketään irti litiumlatausreleellä, joka on kytketty BMS:n "allow-to-charge"-lähtöön. Harkitse tämän signaalin kytkemistä sen sijaan säätimen kauko-ohjaukseen. Tämä sammuttaa säätimen sulavasti ilman jännitteen ylitystä.

Virheen palautus:

- Virhe 38: Kytke ensin irti aurinkopaneelit ja kytke sitten irti akku. Odota 3 minuuttia ja kytke sitten akku ensin takaisin ja sitten paneelit.
- Virhe 39: Säädin jatkaa toimintaansa automaattisesti, kun akun jännite laskee alle maksimijänniteasetuksen (yleensä tasaustai absorptiojännitteet), 250 V versioissa tai ylläpitojännite muissa laitteissa. Vian nollaus voi kestää myös minuutin.

Jos virhe toistuu, lataussäädin on todennäköisesti viallinen.

#### **Virhe 40 - PV-tulon sammuttaminen epäonnistui**

Jos laturi ei pysty katkaisemaan PV-tuloa, se siirtyy turvatilaan suojellakseen akkua ylilataukselta tai korkealta jännitteeltä akun liittimissä. Tätä varten laturi lopettaa lataamisen ja katkaisee oman lähtönsä. Laturi siirtyy vikatilaan.

#### **Tietoa 65 - Tiedonsiirtovaroitus**

Yhteys yhden rinnankytketyn laturin kanssa katkesi. Poistaaksesi varoituksen, sammuta laturi ja käynnistä se uudelleen.

#### **Tietoa 66 - Yhteensopimaton laite**

Laturi on rinnankytketty toiseen laturiin, jolla on erilaiset asetukset ja/tai eri latausalgoritmi. Varmista, että kaikki asetukset ovat samat, ja päivitä kaikkien laturien laiteohjelmisto uusimpaan versioon.

#### **Virhe 67 - BMS-yhteys katkesi**

Laturi on määritetty ohjattavaksi BMS:llä, mutta se ei vastaanota ohjausviestejä BMS:ltä. Laturi lopetti turvallisuussyistä lataamisen laskemalla lähtöjännitteen akun nimellisjännitteen (12 V / 24 V / 36 V / 48 V) tasolle.

Tämä virhe näkyy vain, kun aurinkoenergiaa on saatavilla ja säädin on siten valmis aloittamaan latauksen. Se ei näy yöllä. Pysyvän ongelman sattuessa virhe esiintyy aamulla ja poistuu yöllä ja niin edelleen.

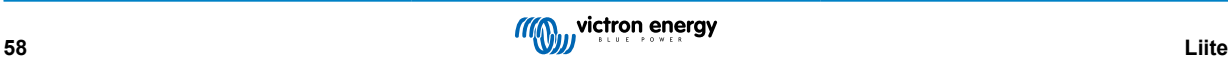

Tarkista laturin ja BMS:n välinen liitäntä.

Näin määrität laturin uudelleen itsenäiseen tilaan:

Laturi konfiguroi itsensä automaattisesti BMS-ohjatuksi, kun ne liitetään siihen; joko suoraan tai GX-laitteen kautta. Ja tämä asetus on osaksi pysyvä: laturin virran kytkeminen ei nollaa sitä.

Tässä esitetään mitä tulee tehdä, jotta laturi toimisi jälleen erillistilassa, ts. ei BMS:n ohjaamana:

• VE.Can-lataussäätimet, mene asetusvalikkoon ja muuta asetus "BMS" arvosta "Y" arvoon "N" (asetuskohta 31).

• VE.Direct-lataussäätimet, palauta tehdasasetuksiin VictronConnectin avulla ja määritä sitten uudelleen.

#### **Virhe 68 - Verkko on määritetty väärin**

Koskee SmartSolar/BlueSolar-säätimiä VE.Can (FW-versio v1.04 tai uudempi) ja SmartSolar VE.Direct -säätimiä (FW-versio v1.47).

Virheen poistamiseksi SmartSolar VE.Direct -säätimissä päivitä FW-versio versioon 1.48 tai uudempaan.

Päivitä ohjelmisto SmartSolar/BlueSolar-säätimille VE.Can virheen poistamiseksi. Jos virhe jatkuu, se johtuu siitä, että säädin on kytketty sekä VE.Direct-kaapelilla että VE.Canilla. Sitä ei tueta. Irrota toinen kahdesta kaapelista. Virhe häviää ja säädin jatkaa normaalia toimintaansa minuutin kuluessa.

#### Taustatietoa:

Virhe 68 osoittaa, että säädin havaitsee useita ristiriitaisia verkkolähteitä, joilla on sama prioriteetti, yrittäessään lähettää säätimeen samoja tietoja. VE.Can- ja VE.Direct-liitännöillä on molemmilla sama prioriteettitaso, ja BLE:llä (käyttäen VE.Smartverkkoyhteyttä) on alhaisempi prioriteetti.

Korkeampi prioriteettitaso tarkoittaa, että jos säädin vastaanottaa saman tiedon (esim. akun jännitteen tunnistus) sekä VE.Canista että BLE:stä (käytettäessä VE.Smart-verkkoyhteyttä), VE.Canin tietoja käytetään ja BLE:stä tuleva jätetään huomioimatta.

Nyt, jos samat tiedot vastaanotetaan kahdesta rajapinnasta, joilla on sama prioriteettitaso (kuten VE.Can ja VE.Direct), säädin ei osaa priorisoida niitä, mikä aiheuttaa virheen 68 laukaisun.

#### **Virhe 114 - CPU:n lämpötila liian korkea**

Tämä virhe nollautuu, kun prosessori on jäähtynyt. Jos virhe jatkuu, tarkista ympäristön lämpötila ja tarkista, ettei latauskaapin ilmanotto- ja poistoaukkojen lähellä ole esteitä. Katso jäähdytystä koskevat asennusohjeet oppaasta. Jos virhe toistuu, ohjain on todennäköisesti viallinen.

#### **Virhe 116 - Kalibrointitiedot menetetty**

Jos laite ei toimi ja virhe 116 tulee näkyviin aktiivisena virheenä, laite on viallinen. Ota yhteyttä jälleenmyyjään vaihtoa varten.

Jos virhe esiintyy vain historiatiedoissa ja laite toimii normaalisti, tämä virhe voidaan jättää huomiotta. Selitys: Kun yksiköt käynnistyvät ensimmäistä kertaa tehtaalla, sillä ei ole kalibrointitietoja ja virhe 116 kirjataan. Tämä olisi pitänyt tyhjentää, mutta alussa yksiköt lähtivät tehtaalta tällä viestillä vielä historiatiedoissa.

SmartSolar-mallit (ei BlueSolar-mallit): päivitys v1.4x-laiteohjelmistoon on peruuttamaton, eli et voi palata vanhaan laiteohjelmistoversioon, kun olet päivittänyt versioon 1.4x. Vanhempaan laiteohjelmistoon palauttaminen antaa virheilmoituksen 116 (kalibrointitiedot kadonneet), tämä voidaan korjata asentamalla v1.4x-laiteohjelmisto uudelleen.

#### **Virhe 119 - Asennustiedot menetetty**

Säädin ei pysty lukemaan kokoonpanoaan ja pysähtyi.

Tätä virhettä ei nollata automaattisesti. Virheen korjaaminen:

- 1. Palauta säädin ensin tehdasasetuksiin. Napsauta VictronConnectin oikeassa yläkulmassa olevia kolmea pistettä:
- 2. Kytke lataussäädin irti kaikista virtalähteistä.
- 3. Odota 3 minuuttia ja kytke virta uudelleen.
- 4. Määritä säädin uudelleen.

Ilmoita tästä Victron-jälleenmyyjällesi ja pyydä heitä eskaloimaan se Victronille; koska tämän virheen ei pitäisi koskaan tapahtua. Sisällytä mieluiten laiteohjelmistoversio ja muut tiedot (VRM-osoite, VictronConnect-kuvakaappaukset tai vastaavat).

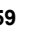

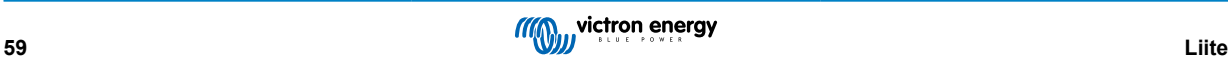